ТН ВЭД ЕАЭС: 9027 10 100 0 ОКПД2: 26.51.53.110

СЕНС.424318.001

1

Научно-производственное  $\frac{1}{1}$  got предприятие CEHCOP

# **Газосигнализатор СЕНС СГ-А2**

# **РУКОВОДСТВО ПО ЭКСПЛУАТАЦИИ СЕНС.413347.021 РЭ**

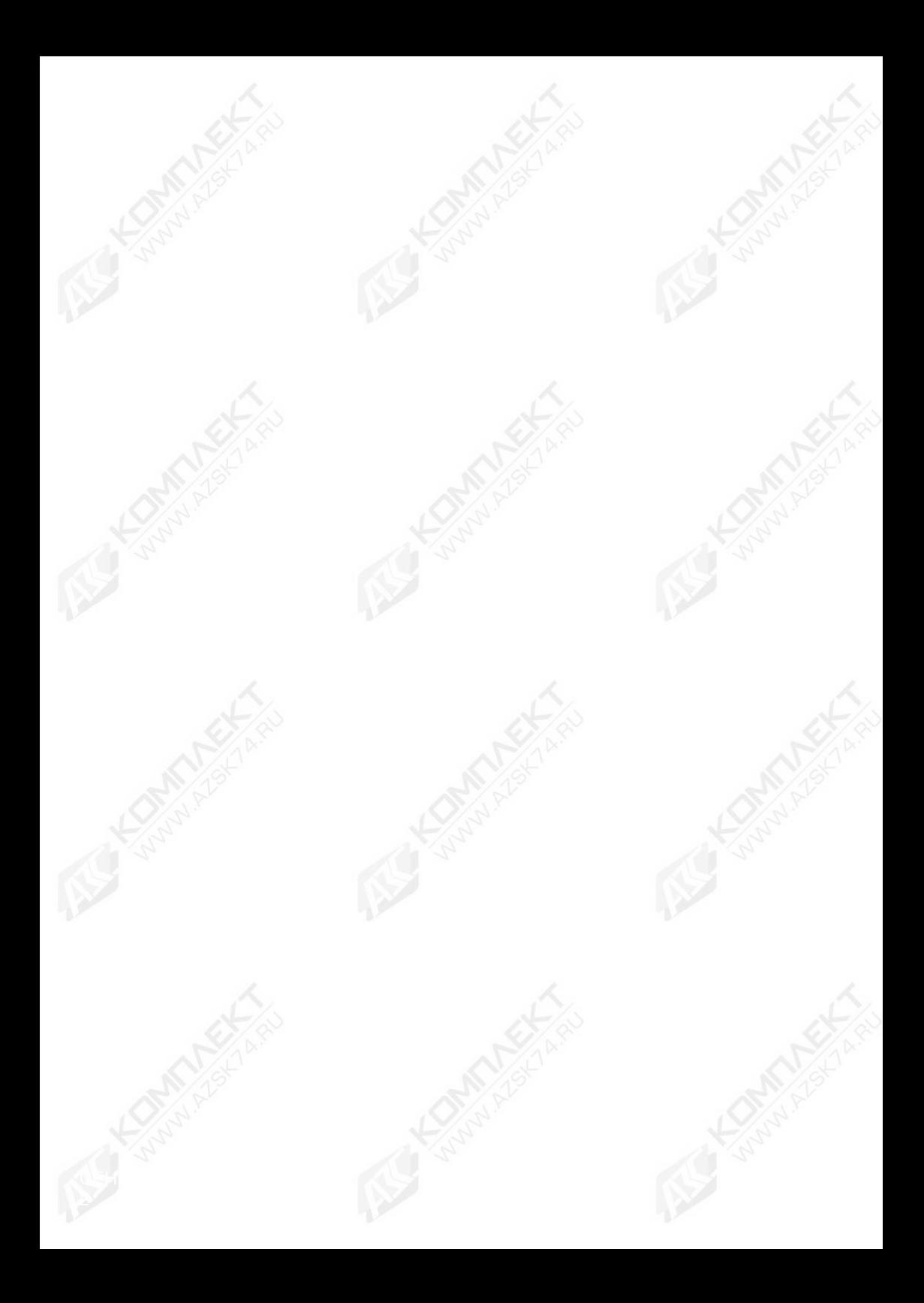

# Содержание

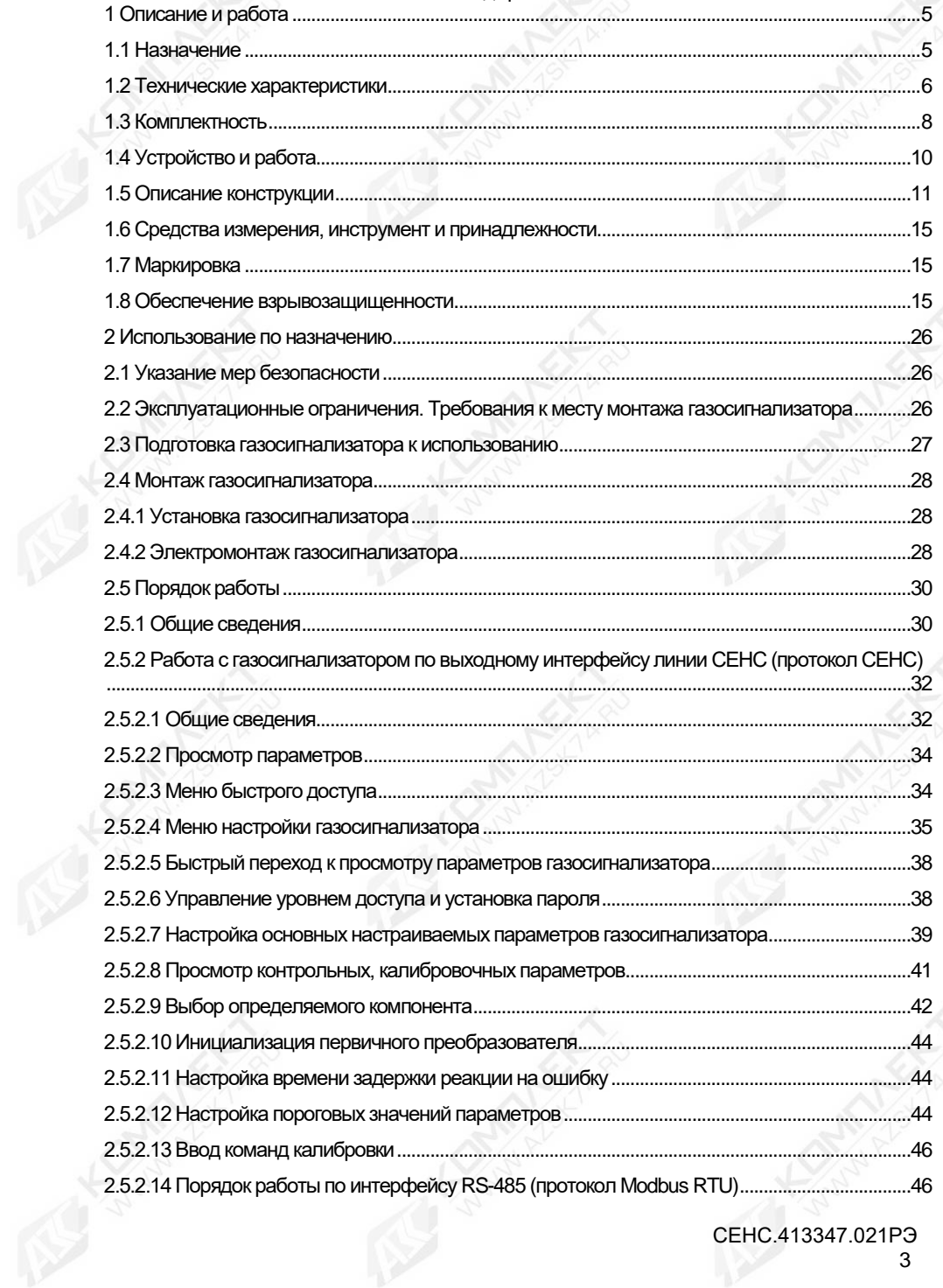

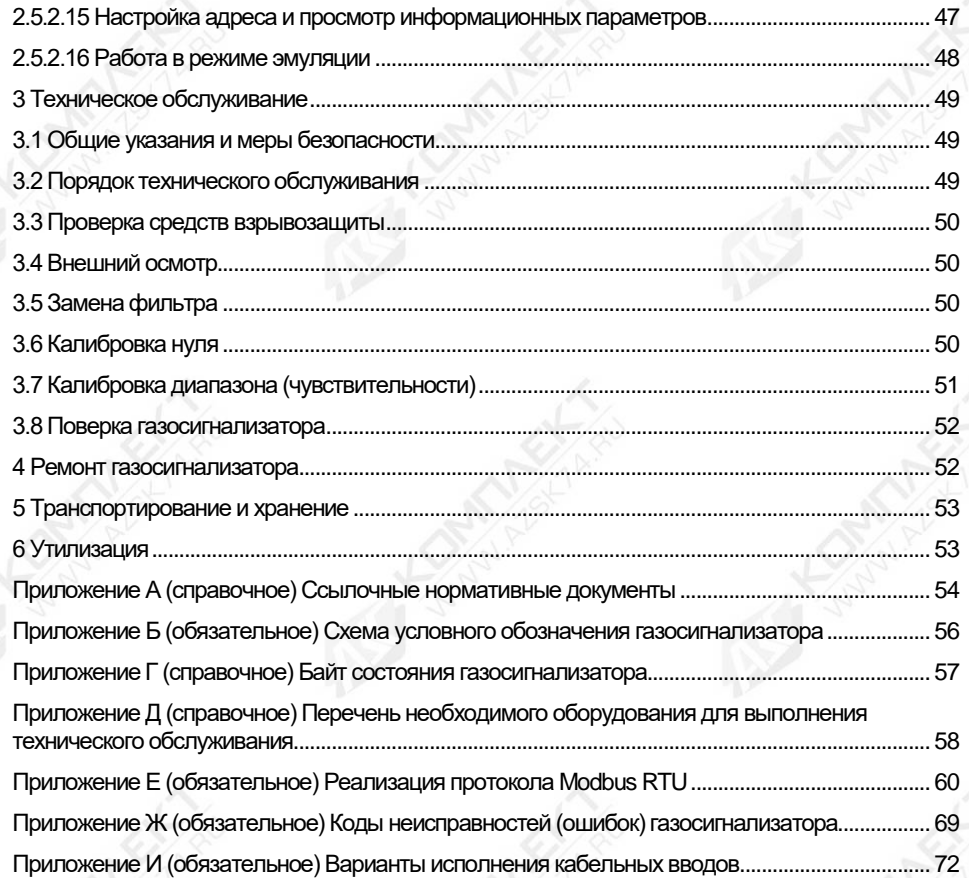

Настоящее руководство по эксплуатации СЕНС.413347.021 РЭ (далее по тексту – РЭ) распространяется на газосигнализатор СЕНС СГ-А2 с различными вариантами исполнения (далее по тексту – газосигнализатор).

РЭ содержит сведения, необходимые для изучения газосигнализатора и принципа его работы, проведения монтажа, организации правильной эксплуатации и технического обслуживания, транспортирования, хранения и утилизации. При эксплуатации необходимо дополнительно руководствоваться паспортом на газосигнализатор СЕНС.413347.021 ПС.

Эксплуатация газосигнализатора должна проводиться персоналом, изучившим настоящее РЭ и имеющим практические навыки в эксплуатации оборудования аналогичного назначения. Важнейшим условием поддержания газосигнализатора в рабочем состоянии в течение назначенного срока службы является его техническое обслуживание в соответствии с требованиями раздела 3 настоящего РЭ.

<span id="page-4-0"></span>Перечень нормативных документов, на которые даны ссылки в РЭ, приведен в приложении А.

## **1 Описание и работа**

#### **1.1 Назначение**

<span id="page-4-1"></span>1.1.1 Газосигнализатор предназначен для автоматического, непрерывного измерения довзрывоопасной концентрации горючих газов и паров и сигнализации о превышении установленных порогов срабатывания сигнализации.

Газосигнализатор предназначен для стационарной установки, обеспечивает сигнализацию, вывод информации об измеренной величине концентрации по цифровым последовательным интерфейсам:

– трехпроводной линии питания-связи СИ СЕНС (протокол СЕНС);

– RS-485(протокол Modbus RTU или СЕНС).

Газосигнализатор конструктивно выпускается в вариантах с коробкой соединительной взрывозащищенной (КСВЗ) и без неё с постоянно присоединенным кабелем (ППК).

1.1.2 Область применения – осуществление контроля воздуха рабочей зоны помещений и открытых площадок взрыво- и пожароопасных химических, нефтехимических и нефтеперерабатывающих производств, других отраслей промышленности, а также работа в составе систем контроля атмосферы опасных производственных объектов, контроль довзрывоопасных концентраций горючих газов и паров.

1.1.3 Газосигнализатор имеет взрывозащищённое исполнение, соответствует требованиям ГОСТ 31610.0, ГОСТ IEC 60079-1, имеет вид взрывозащиты «взрывонепроницаемая оболочка «d», уровень взрывозащиты «взрывобезопасный», маркировку взрывозащиты для варианта исполнения с КСВЗ «1Ex db IIB T4 Gb» и для варианта исполнения с ППК «1Ex db IIB T4 Gb Х».

1.1.4 Газосигнализатор может устанавливаться в соответствии с маркировкой на объектах в зонах класса 1 и класса 2 по ГОСТ 31610.10-1, во взрывоопасных зонах, где возможно образование смесей горючих газов и паров с воздухом категории IIА, IIB по ГОСТ 31610.20-1 температурных классов Т4 - Т1 по ГОСТ 31610.0.

1.1.5 Тип газосигнализатора – стационарный, автоматический, электрический, одноканальный газосигнализатор непрерывного действия, с верхним пределом измерений содержания горючих газов и паров до 100% НКПР.

Принцип измерения газосигнализатора – инфракрасная абсорбция.

Способ отбора пробы - диффузионный.

Рабочее положение в пространстве - вертикальное, датчиком газа вниз.

1.1.6 Зарезервирован.

1.1.7 Условия эксплуатации газосигнализатора:

– номинальные значения климатических факторов для исполнения УХЛ1\* по ГОСТ 15150, но при этом диапазон температуры окружающей среды от минус 40 ºС до 60ºС;

– диапазон атмосферного давления от 80 до 120 кПа;

– относительная влажность окружающей среды, без конденсации влаги, до 98 %, при температуре 40 °С;

– атмосфера промышленная, тип II по ГОСТ 15150;

– содержание механических и агрессивных примесей в контролируемой среде, не должно превышать уровня предельно допустимых концентраций в соответствии с ГОСТ 12.1.005;

– воздействие синусоидальной вибрации с параметрами, не превышающими указанных в ГОСТ IEC 60079-29-1.

1.1.8 Нормальные условия работы газосигнализатора:

– диапазон температур окружающей среды от 15 до 25 °С;

– относительная влажность окружающей среды до 80 %;

– относительная влажность анализируемой среды до 30%;

– диапазон атмосферного давления от 96,7 до 103,3 кПа.

1.1.9 Структура условного обозначения газосигнализатора приведена в приложении Б.

#### **1.2 Технические характеристики**

 $T - 5 - \ldots - 4.1$ 

<span id="page-5-0"></span>1.2.1 Питание газосигнализатора осуществляется от источника постоянного тока с напряжением от 5 до 36 В.

1.2.2 Мощность, потребляемая газосигнализатором, не более 1,2 Вт.

1.2.3 Количество настраиваемых порогов аварийной сигнализации равно пяти.

1.2.4 Время выполнения процедуры самодиагностики, при начальном включении, не превышает 120 с.

1.2.5 Время установления выходного сигнала t(90) не превышает 60 с.

1.2.6 Определяемые компоненты, диапазон измерений, пределы допускаемой основной абсолютной и относительной погрешности газосигнализатора по определяемым компонентам, в зависимости от варианта исполнения газосигнализатора, приведены в таблице 1.1.

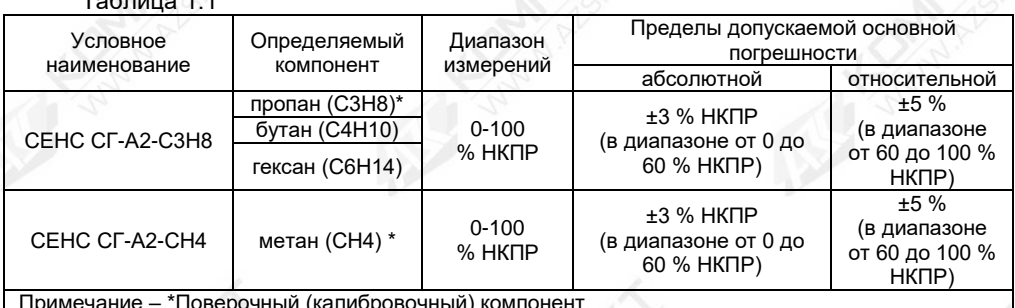

Примечание – \*Поверочный (калибровочный) компонент.

1.2.7 Вариация выходного сигнала (9) не превышает пределов допускаемой основной погрешности.

1.2.8 Пределы допускаемой дополнительной погрешности измерений, вызванной отклонением температуры окружающей среды от нормальной на каждые 10 °С, не должны превышать 0,6 в долях от пределов допускаемой основной погрешности.

СЕНС.413347.021РЭ 1.2.9 Пределы допускаемой дополнительной погрешности измерений, вызванной отклонением давления окружающей среды в диапазоне от 80 до 120 кПа на каждые 3,3 кПа

относительно нормального, не должны превышать 1,0 в долях от пределов допускаемой основной погрешности.

1.2.10 Пределы допускаемой дополнительной погрешности измерений, вызванной отклонением относительной влажности анализируемой среды от нормальной, не должны превышать 1,0 в долях от пределов допускаемой основной погрешности.

1.2.11 Время непрерывной работы газосигнализатора без корректировки нуля и чувствительности не менее шести месяцев.

1.2.12 Электрическая изоляция между:

– цепями «А» (А485), «В» (В485), «С» (Com485) интерфейса RS-485 и остальными цепями газосигнализатора;

– цепями «А» (А485), «В» (В485), «С» (Com485) интерфейса RS-485 и корпусом газосигнализатора;

– цепями «+» (+ПИТ), «-» (-ПИТ), «Л» (СЕНС) и корпусом газосигнализатора выдерживает в течение 1 минуты испытательное напряжение переменного тока с номинальным значением 500 В частотой (50±5) Гц.

1.2.13 Сопротивление изоляции между электрическими цепями, указанными в 1.2.12, не менее:

– 20 МОм, при нормальных условиях окружающей среды;

– 5 МОм, при верхнем значении рабочей температуры окружающей среды;

– 1 МОм, при верхнем значении относительной влажности окружающей среды.

1.2.14 Средняя наработка на отказ газосигнализатора не менее 25000 ч. Отказом газосигнализатора следует считать невыполнение им требований 1.2.5-1.2.10.

1.2.15 Назначенный срок службы газосигнализатора - 15 лет.

1.2.16 Газосигнализатор соответствует требованиям ГОСТ EN 50270 по электромагнитной совместимости и 5.4.22 ГОСТ IEC 60079-29-1 по видам воздействия и помехоэмиссии, которые представлены в таблице 1.2.

1.2.17 Масса газосигнализатора не более:

– 2,5 кг для варианта исполнения с КСВЗ;

– 1,5 кг для варианта исполнения с ППК.

Примечания

1 Масса газосигнализатора для варианта исполнения с ППК указанна при длине кабеля равным 3 м. Значение массы газосигнализатора при других значениях длин рассчитывается по следующей формуле:

$$
m = 1.3 + (L \times 0.1),
$$

где  $L$  – длина кабеля, м.

2 Газосигнализатор варианта исполнения с ППК оснащен кабелем по умолчанию длиной 3,0 м.

1.2.18 Масса газосигнализатора в упаковке не более:

– 3,5 кг для варианта исполнения с КСВЗ;

– 2,0 кг для варианта исполнения с ППК.

Примечание – Масса газосигнализатора в упаковке для варианта исполнения с ППК указанна при длине кабеля равным 3 м. Значение массы газосигнализатора в упаковке при других значениях длин рассчитывается по следующей формуле:

$$
m=1.8+(L\times 0.1),
$$

где  $L$  – длина кабеля, м.

1.2.19 Степень защиты от проникновения твердых предметов и воды соответствует коду IP66 по ГОСТ 14254.

1.2.20 В условиях эксплуатации, указанных в настоящих РЭ, газосигнализатор соответствует требованиям ГОСТ IEC 60079-29-1 в части:

а) к долговременной стабильности;

б) устойчив к изменению пространственного положения на угол до 20° в любом направлении от рабочего.

1.2.21 Газосигнализатор варианта исполнения с КСВЗ выдерживает воздействие механических внешних воздействующих факторов по ГОСТ 30631 для группы механического исполнения М30.

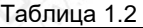

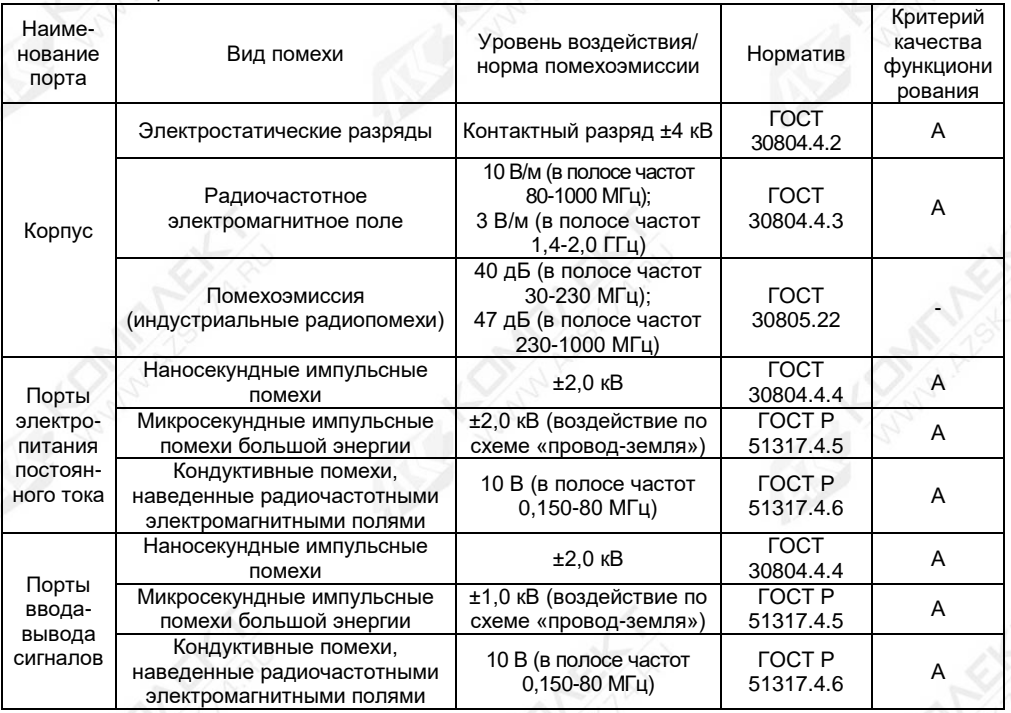

#### <span id="page-7-0"></span>**1.3 Комплектность**

1.3.1 Комплект поставки газосигнализатора приведён в таблице 1.3.

Таблица 1.3

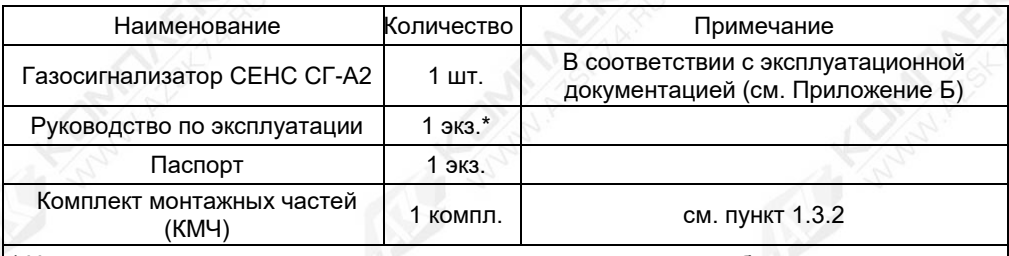

\* На партию, поставляемую в один адрес, и дополнительно - по требованию заказчика.

1.3.2 В состав комплекта монтажных частей входят следующие составляющие:

– заглушка СЕНС.713212.001 с винтом М4х5 А2 DIN 913 и кольцо 024-027-19-2 ГОСТ 9833-73, предназначенные для установки (заглушивания) в монтажное отверстие на время снятия датчика газа поз. 4 (см. рисунок 1.4)), находящегося во взрывоопасной зоне;

– ключ шестигранный SW2 DIN 911;

– кольца уплотнительные **D12**.

Примечание – Перечисленный состав комплекта монтажных частей поставляется только с вариантом исполнения с КСВЗ.

1.3.3 По отдельному заказу предприятие-изготовитель поставляет:

– адаптер СЕНС.301536.048, предназначенный для подачи ПГС на газосигнализатор при его техническом обслуживании;

– фильтр СЕНС.711111.081;

Таблица 1.4

– первичный преобразователь для газосигнализатора с поверочным компонентом – пропан (С3Н8);

– первичный преобразователь для газосигнализатора с поверочным компонентом – метан (СН4);

– устройство крепления защитной оболочки кабеля для кабельного ввода **D12** и варианта исполнения с ППК, согласно таблице 1.4 (подробное описание конструкции кабельных вводов приведено в приложении И);

– устройство крепления защитной оболочки кабеля для кабельного ввода **D12** и варианта исполнения с КСВЗ, согласно таблице 1.5 (подробное описание конструкции кабельных вводов приведено в приложении И).

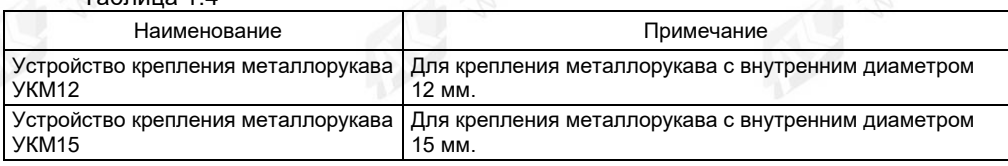

Таблица 1.5

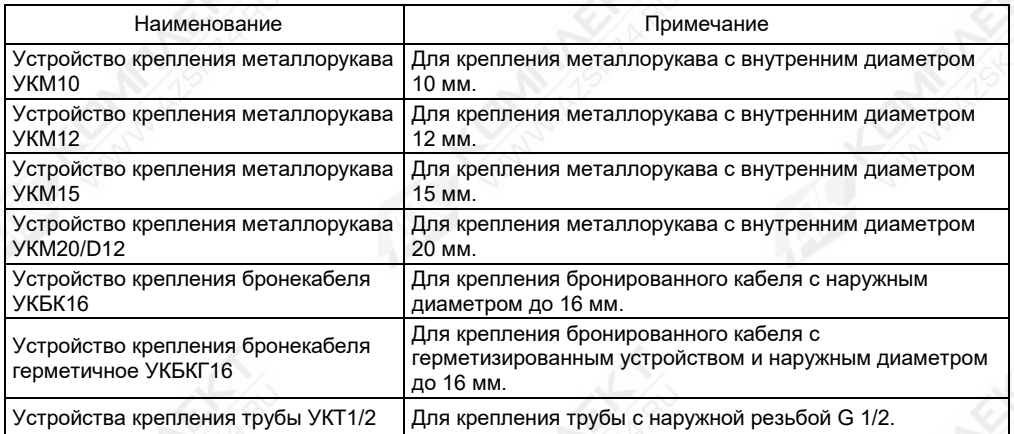

# **1.4 Устройство и работа**

<span id="page-9-0"></span>1.4.1 Работа газосигнализатора основана на селективном поглощении молекулами углеводородов электромагнитного излучения и в измерении изменения интенсивности инфракрасного излучения после прохождения им среды с тестируемым газом. Для уменьшения влияния паров воды, загрязнения оптики, пыли и изменения параметров оптических элементов используется оптическая схема с измерением поглощения на рабочей и опорной длинах волн.

Микроконтроллер газосигнализатора считывает данные с датчика газа и, после математической обработки, формирует измеренное значение концентрации в %НКПР.

1.4.2 Газосигнализатор предназначен для работы в составе системы измерительной СИ «СЕНС» или другой системы автоматизации производственных объектов, поддерживающей протокол «СЕНС». Наиболее полная информация о взаимодействии приборов и составе системы измерительной СИ «СЕНС» приведена в руководстве по эксплуатации системы.

Газосигнализатор имеет три режима работы: измерение, эмуляция и поверка. После подачи питания газосигнализатор находится в режиме измерения. Режим измерения является основным режимом работы. В данном режиме газосигнализатор периодически осуществляет измерение, вычисление, формирование и передача в линию связи байт состояния.

В байте состояния газосигнализатор передает информацию по заданным при его настройке контролируемым событиям (например, достигли или нет параметры контролируемой среды заданных при настройке пороговых значений).

Варианты настроек по различным контролируемым событиям приведены в приложении Г.

Байт состояния газосигнализатора используется другими устройствами: блоками коммутации, питания-коммутации типа БК, БПК, световыми, звуковыми сигнализаторами типа ВС, многоканальными сигнализаторами типа МС-К, ВС-К и др., которые по байту состояния, в соответствии с собственными настройками осуществляют коммутацию цепей исполнительных устройств, включение или выключение световой и/или звуковой сигнализации.

Измеренные, вычисленные значения параметров контролируемой среды передаются газосигнализатором в линию связи по запросу от приборов, осуществляющих отображение, обработку информации: многоканальных сигнализаторов типа МС-К, ВС-К, компьютеров с соответствующим программным обеспечением и др.

Газосигнализатор осуществляет передачу данных по трёхпроводной линии питания-связи СИ СЕНС (далее по тексту линия СЕНС), протоколу «СЕНС». Преобразование сигналов линии питания-связи в стандартные интерфейсы осуществляется посредством адаптеров.

Режим эмуляции отличается от режима измерения тем, что происходит остановка процесса измерения. В данном режиме газосигнализатору можно задать значение измеряемого параметра, который будет передаваться в линию как измеренный. По этому заданному значению будет осуществляться расчет остальных параметров и формироваться байт состояния. Задавая газосигнализатору различные значения параметра, можно использовать данный режим для проверки работоспособности системы автоматики, т.е. осуществлять проверку работоспособности (срабатывания) исполнительных устройств, включения сигнализации при достижении заданных пороговых значений параметров. Также режим эмуляции можно использовать для проверки правильности расчетов параметров газосигнализатора.

Режим поверки предназначен для поверки газосигнализатора при периодическом техническом обслуживании.

Газосигнализатор поддерживает процедуру настройки по управляющим сигналам приборов: многоканальные сигнализаторы типа МС-К, ВС-К, компьютер с соответствующим программным обеспечением и применением адаптера ЛИН-RS485/232 или ЛИН-USB. При настройке, газосигнализатор осуществляет определение, передачу, прием и сохранение параметров настройки.

Вариант исполнения газосигнализатора с выходным интерфейсом RS-485 может также применяться в системах автоматизации, поддерживающих протокол Modbus RTU или СЕНС. Обмен информацией в данном варианте осуществляется по интерфейсу RS-485, с использованием протокола Modbus RTU с форматом пакета RTU, в соответствии с документами: «Modbus application protocol specification», «Modbus over Serial Line Specification & Implementation guide». Порядок работы с газосигнализатором по протоколу Modbus приведен в 2.5.2.14.

# **1.5 Описание конструкции**

<span id="page-10-0"></span>1.5.1 Общий вид и габаритные размеры газосигнализатора варианта исполнения с КСВЗ приведены на рисунке 1.1.

1.5.2 Корпус КСВЗ 1 имеет съемную крышку 2 (см. рисунок 1.1), два кабельных ввода 5, крепеж 8, внешний зажим заземления 7 и внутренний зажим заземления 6.

Примечание – Два кабельных ввода предназначены для сквозного соединения газосигнализаторов и других устройств без применения дополнительных коммутационных коробок.

Корпус КСВЗ изготавливается из алюминиевого сплава АК7ч (АЛ9), покрывается окисным фторидным электропроводным покрытием и краской.

1.5.3 Корпус КСВЗ изготавливается с двумя кабельными вводами **D12**, которые крепятся к корпусу КСВЗ 1 с помощью резьбовых соединений. Подробное описание конструкции кабельных вводов газосигнализатора приведено в приложении И.

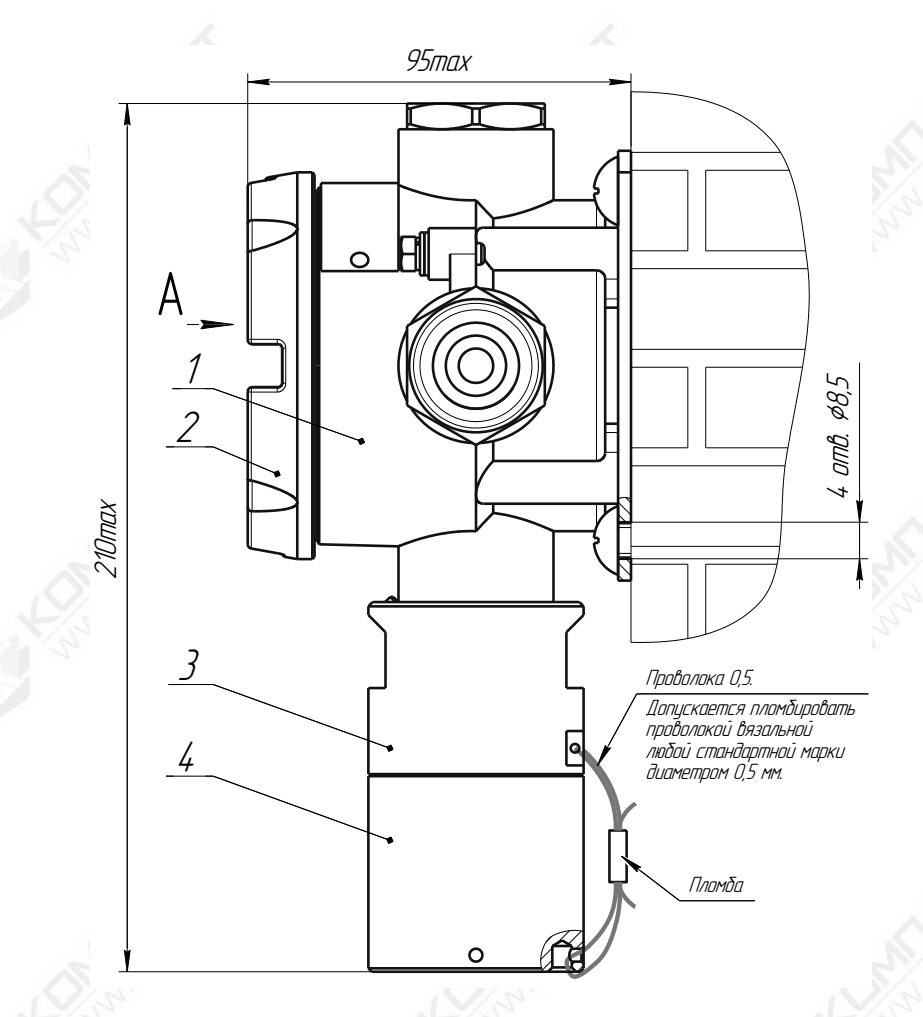

Рисунок 1.1 (лист 1 из 2) - Газосигнализатор вариант исполнения с КСВЗ

CEHC.413347.021P3  $12$ 

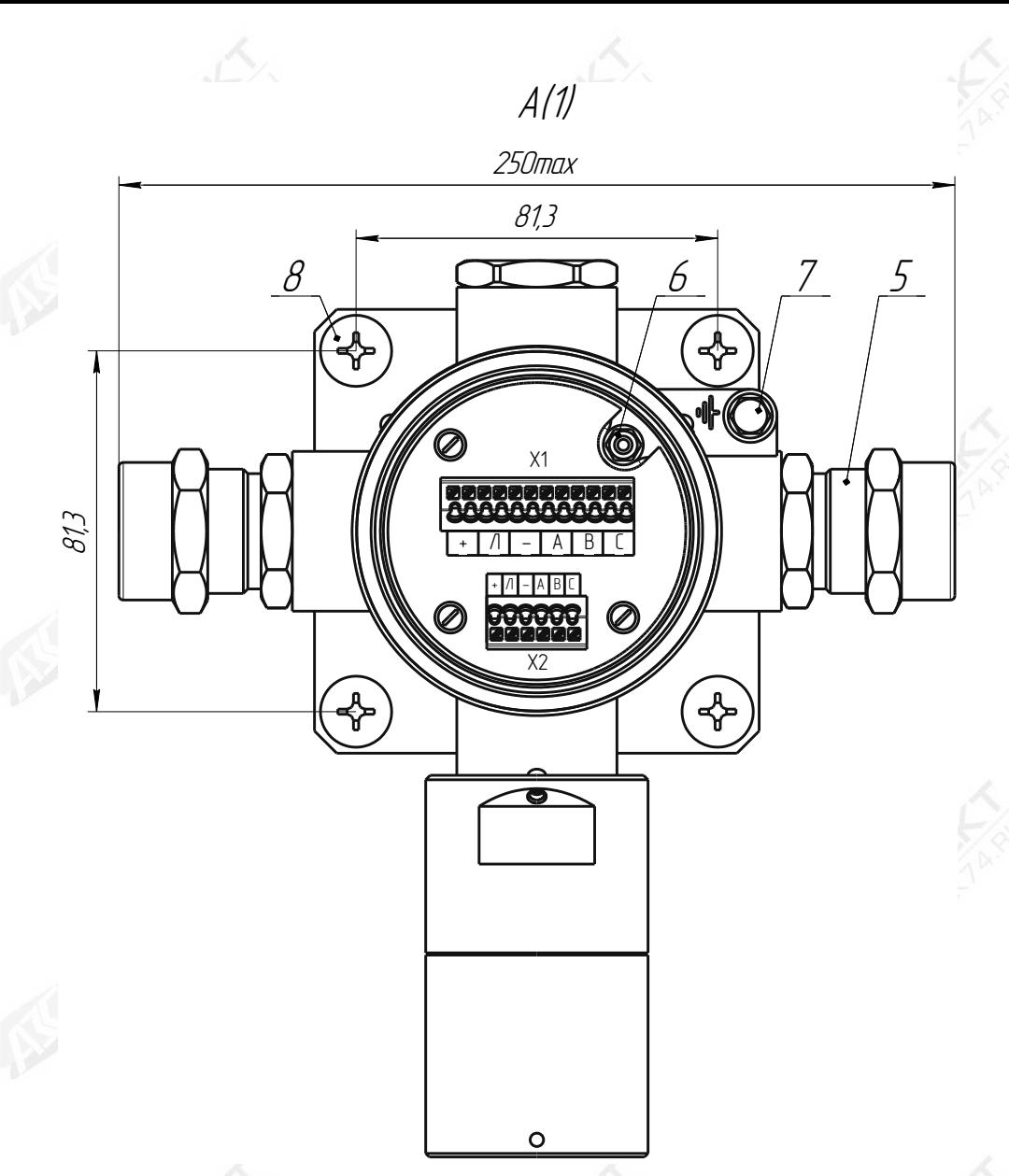

1 - корпус КСВЗ; 2 - крышка; 3 - штуцер ДГ-А2; 4 - колпак; 5 - кабельный ввод; 6 - внутренний зажим заземления; 7 - внешний зажим заземления; 8 - крепеж (в комплект поставки не входит).

Примечание - На рисунке приведен вариант исполнения с кабельными вводами D12 (по умолчанию).

Рисунок 1.1 (лист 2 из 2) - Газосигнализатор вариант исполнения с КСВЗ

1.5.4 Общий вид и габаритные размеры газосигнализатора варианта исполнения с ППК приведены на рисунке 1.2.

Газосигнализатор варианта исполнения с ППК имеет кронштейн 5 (см. рисунок 1.2), предназначенный для установки газосигнализатора на вертикальную поверхность (стену, ограждение). На кронштейне 5 имеется внешний зажим заземления 6.

Газосигнализатор варианта исполнения с ППК оснащен кабелем длиной 3 м. Концы кабеля опрессованы кабельными наконечниками, поэтому для монтажа газосигнализатора варианта исполнения с ППК необходимо дополнительное взрывозащищенное коммутационное устройство (коробка соединительная взрывозащищенная).

По отдельному заказу могут поставляться варианты исполнения кабельного ввода с устройством крепления металлорукава (см. таблицу 1.4).

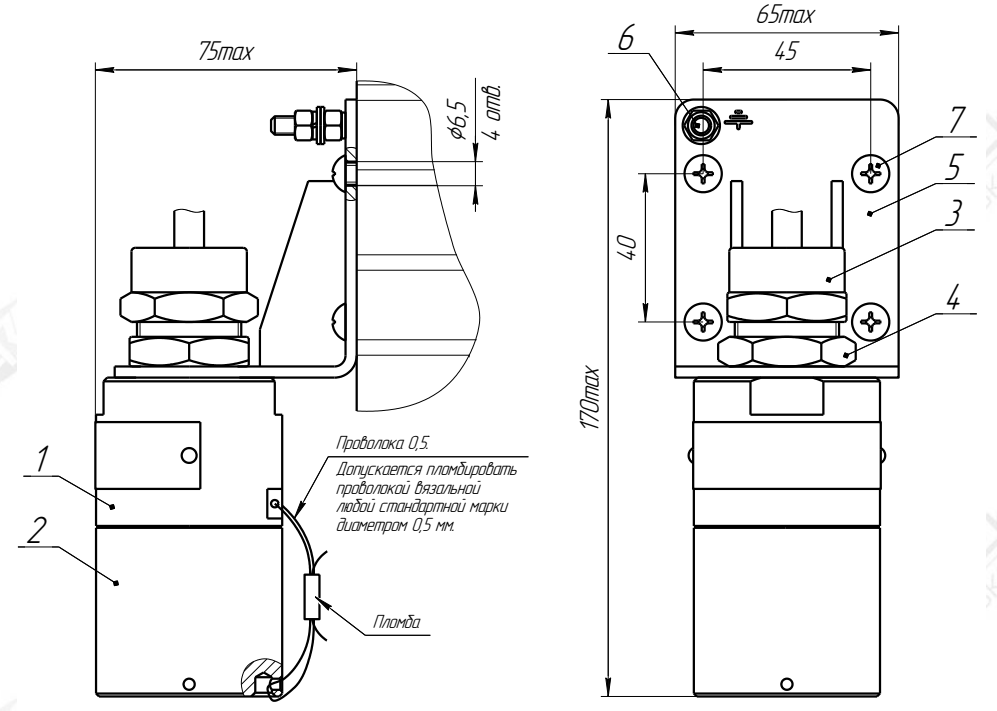

1 - штуцер ДГ-А2 с кабелем; 2 - колпак; 3 - втулка резьбовая; 4 - гайка; 5 - кронштейн; 6 - зажим заземления; 7 – крепеж (в комплект поставки не входит).

Рисунок 1.2 - Газосигнализатор вариант исполнения с ППК

#### **1.6 Средства измерения, инструмент и принадлежности**

<span id="page-14-0"></span>1.6.1 Для обеспечения технического обслуживания газосигнализатора в процессе эксплуатации предполагается использование любого стандартизованного измерительного прибора, обеспечивающего измерение напряжения постоянного тока до 36 В с пределами допускаемой погрешности ±2,5%.

<span id="page-14-1"></span>1.6.2 Дополнительное оборудование, необходимое для проведения периодической поверки газосигнализатора, приведено в приложении Д.

#### **1.7 Маркировка**

1.7.1 Газосигнализатор имеет маркировку, содержащую:

– наименование предприятия-изготовителя (ООО НПП «СЕНСОР») или его зарегистрированный товарный знак (логотип);

– наименование газосигнализатора;

– заводской номер;

– год изготовления;

– степень защиты по ГОСТ 14254;

– маркировку взрывозащиты;

– наименование органа по сертификации и номер сертификата соответствия требованиям ТР ТС 012/2011 «О безопасности оборудования для работы во взрывоопасных средах»;

– изображение специального знака взрывобезопасности;

– изображения знака средства измерения;

– изображение единого знака обращения продукции на рынке государств-членов Таможенного союза;

– знак  $T_a$  и диапазон температур окружающей среды при эксплуатации;

– предупреждающие надписи;

<span id="page-14-2"></span>– надпись: «Резьба под кабельные вводы М25х1,5» (для варианта исполнения газосигнализатора с КСВЗ).

#### **1.8 Обеспечение взрывозащищенности**

1.8.1 Газосигнализатор имеет взрывозащищённое исполнение, соответствует требованиям ГОСТ 31610.0, ГОСТ IEC 60079-1, имеет вид взрывозащиты «взрывонепроницаемая оболочка «d», уровень взрывозащиты «взрывобезопасный», маркировку взрывозащиты для варианта исполнения с КСВЗ «1Ex db IIB T4 Gb» и для варианта исполнения с ППК «1Ex db IIB T4 Gb Х».

Знак «Х» в маркировке взрывозащиты газосигнализатора для варианта исполнения с ППК указывает на специальные условия безопасного применения, заключающиеся в следующем:

– подключение свободного конца кабеля во взрывоопасной среде должно производиться через коробку соединительную взрывозащищенную или другое взрывозащищенное устройство, допускающий возможность применения в потенциально взрывоопасных зонах.

1.8.2 Взрывозащищенность газосигнализатора достигается за счет заключения его электрических цепей во взрывонепроницаемую металлическую оболочку по ГОСТ IEC 60079-1 и выполнения конструкции в соответствии с требованиями ГОСТ 31610.0.

Оболочка имеет высокую степень механической прочности, выдерживает давление взрыва и исключает передачу взрыва в окружающую среду.

1.8.3 Взрывоустойчивость оболочки проверяется при изготовлении испытаниями избыточным давлением 1,0 МПа по ГОСТ IEC 60079-1.

1.8.4 Взрывонепроницаемость оболочки обеспечивается исполнением деталей и их соединением с соблюдением параметров взрывозащиты по ГОСТ IEC 60079-1.

Крепежные детали оболочки предохранены от самоотвинчивания, изготовлены из коррозионностойкой стали или имеют антикоррозионное покрытие.<br>Сопряжения иеталей, собеспечивающих взрывозащиту

Сопряжения деталей, обеспечивающих взрывозащиту вида «взрывонепроницаемая оболочка «d», показаны на чертеже средств взрывозащиты (см. рисунки 1.4 и 1.5), обозначены словом «Взрыв» с указанием параметров взрывозащиты.

На поверхностях, обозначенных «Взрыв», не допускаются забоины, трещины и другие дефекты. В резьбовых соединениях должно быть не менее 5 полных неповрежденных витков в зацеплении.

Детали, изготовленные из стали 20, имеют гальваническое покрытие Ц6.хр., из сплавов АК7ч (АЛ9) имеют гальваническое покрытие Ан.Окс.хр, Ан.Окс или Хим.Окс.э.

1.8.5 Оболочка имеет степень защиты от проникновения твердых предметов и воды с кодом IP66 по ГОСТ 14254.

Герметичность оболочки обеспечивается применением уплотнительных колец: 16 (см. рисунок 1.4) в крышке 2 и заглушке 29; 10 в колпаке 2 (см. рисунок 1.5), а также герметичностью кабельных вводов.

1.8.6 Взрывонепроницаемость и герметичность кабельных вводов достигается обжатием изоляции кабеля кольцом уплотнительным 9 (см. рисунок 1.4), материал которого стоек к воздействию окружающей среды в условиях эксплуатации.

Кабельный ввод **D12** комплектуется кольцами уплотнительными, предназначенными для уплотнения кабеля круглого сечения с наружным диаметром от 5 до 8 мм, от 8 до 10 мм и от 10 до 12 мм.

Диапазон допустимых наружных диаметров монтируемого кабеля указывается на торцевой поверхности кольца.

1.8.7 Газосигнализатор варианта исполнения с КСВЗ имеет внутренний и внешний зажим заземления, а газосигнализатор варианта исполнения с ППК только внешний, расположенный на кронштейне 5 (см. рисунок 1.3).

1.8.8 Максимальная температура наружной поверхности газосигнализатора соответствует температурному классу Т4.

1.8.9 На корпусе газосигнализатора варианта исполнения с КСВЗ имеется табличка 17 (см. рисунок 1.4) с маркировкой выполненной в соответствии с 1.7. На корпусе газосигнализатора варианта исполнения с ППК имеется табличка 49 с маркировкой выполненной в соответствии с 1.7. Газосигнализатор варианта исполнения с ППК имеет на табличке 49 предупреждающую надпись: «ОТКРЫВАТЬ, ОТКЛЮЧИВ ПИТАНИЕ!». У газосигнализатора варианта исполнения с КСВЗ данная надпись расположена на крышке 2.

1.8.10 Газосигнализатор варианта исполнения с КСВЗ имеет в составе комплекта монтажных частей заглушку СЕНС.713212.001 с винтом М4х5 А2 DIN 913 и кольцо 024- 027-19-2 ГОСТ 9833-73, предназначенные для установки (заглушивания) в монтажное отверстие на время снятия датчика газа 4 (см. рисунок 1.4), для прохождения технического обслуживания (поверки).

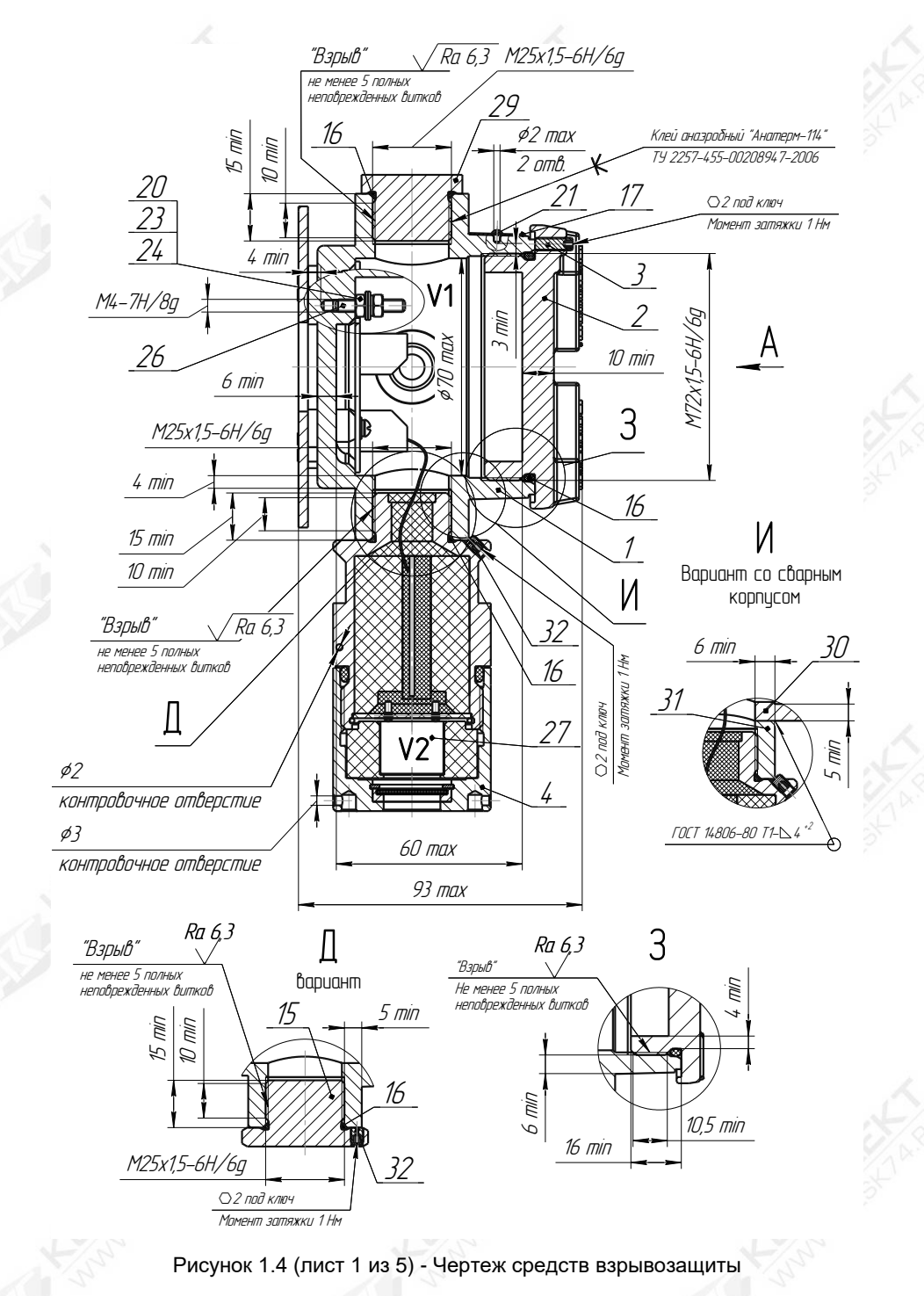

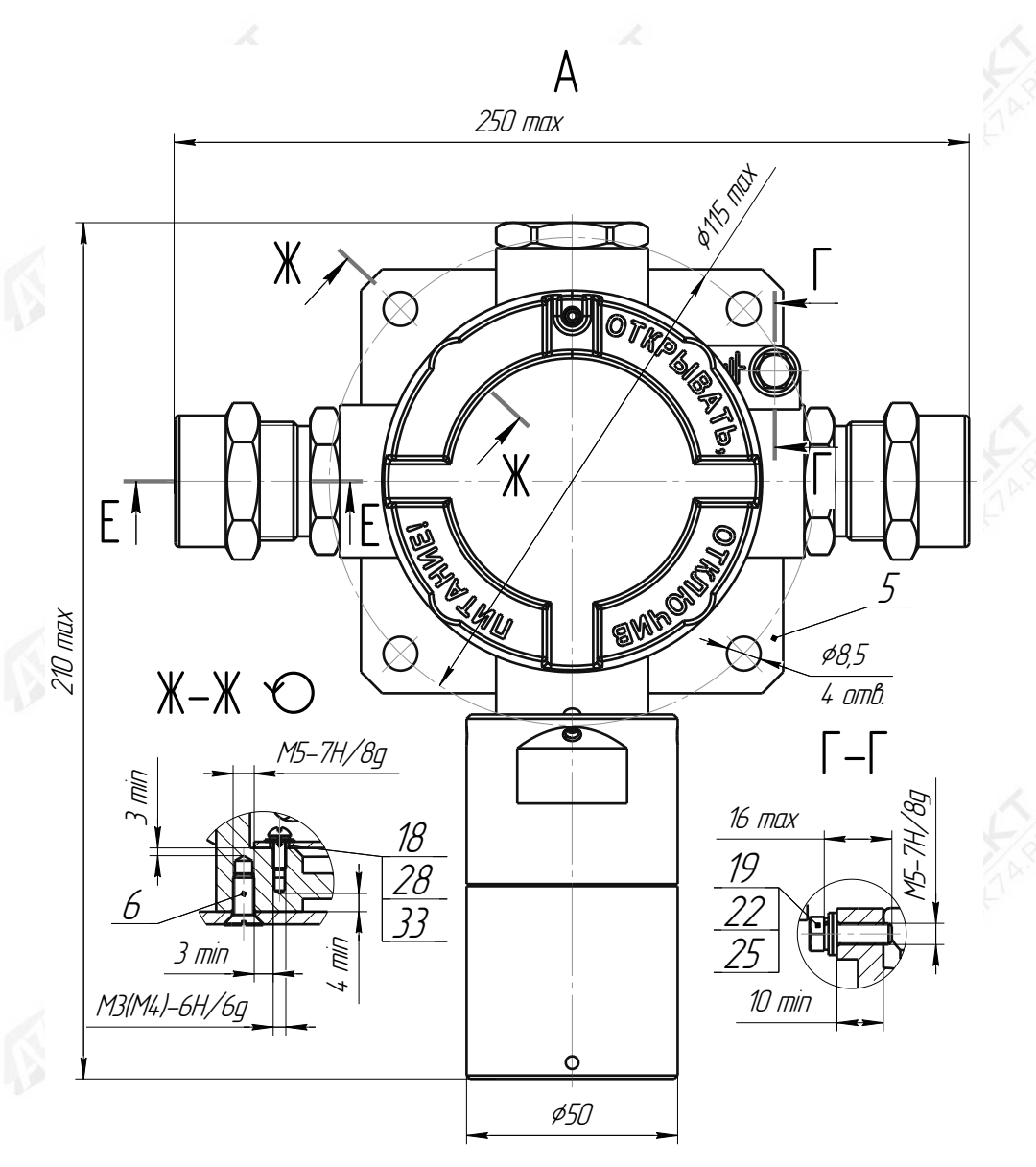

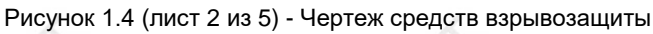

CEHC.413347.021P3 18

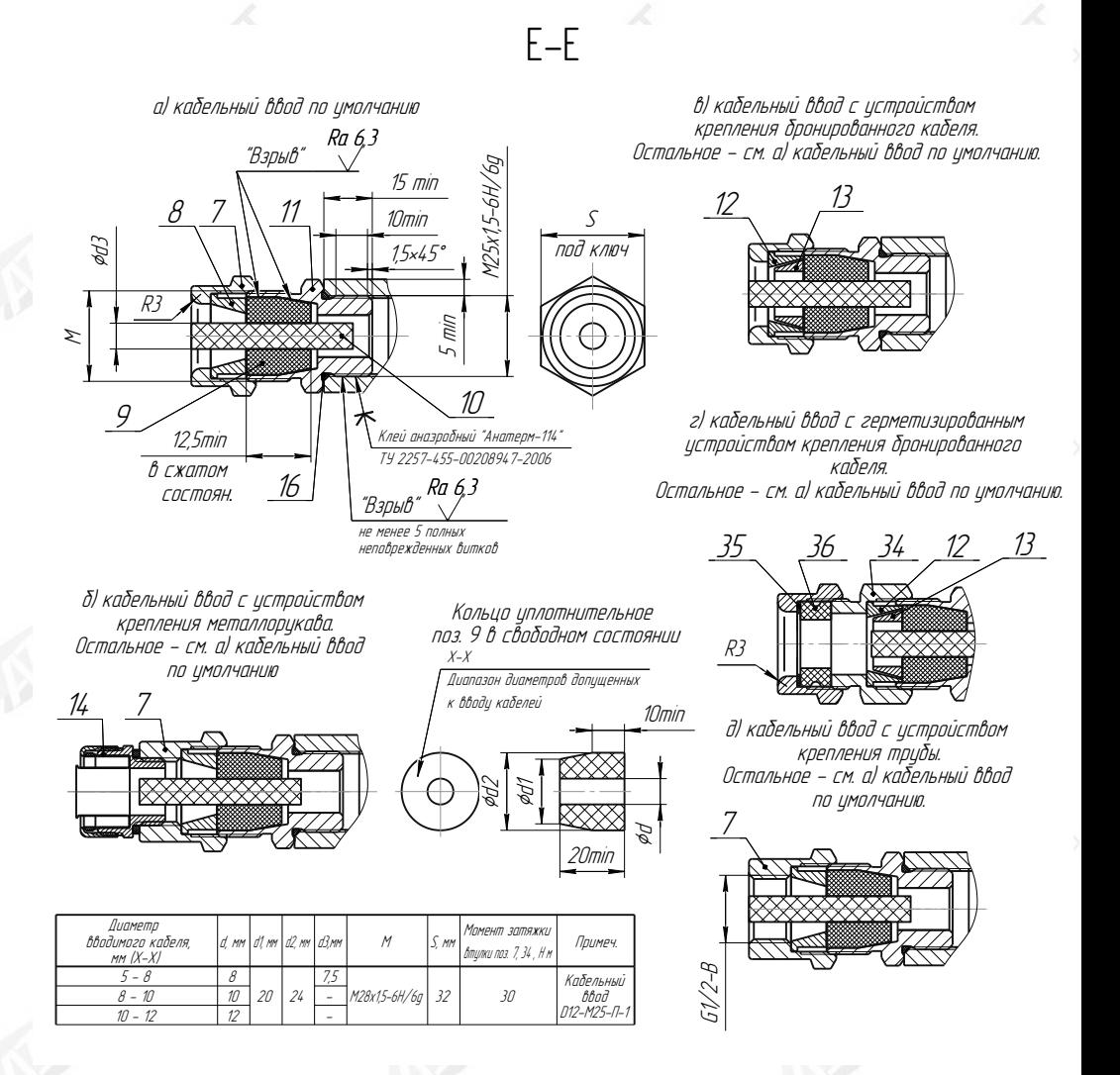

# Рисунок 1.4 (лист 3 из 5) - Чертеж средств взрывозащиты

# СЕНС.413347.021РЭ  $19$  and  $19$  and  $19$  and  $19$  and  $19$

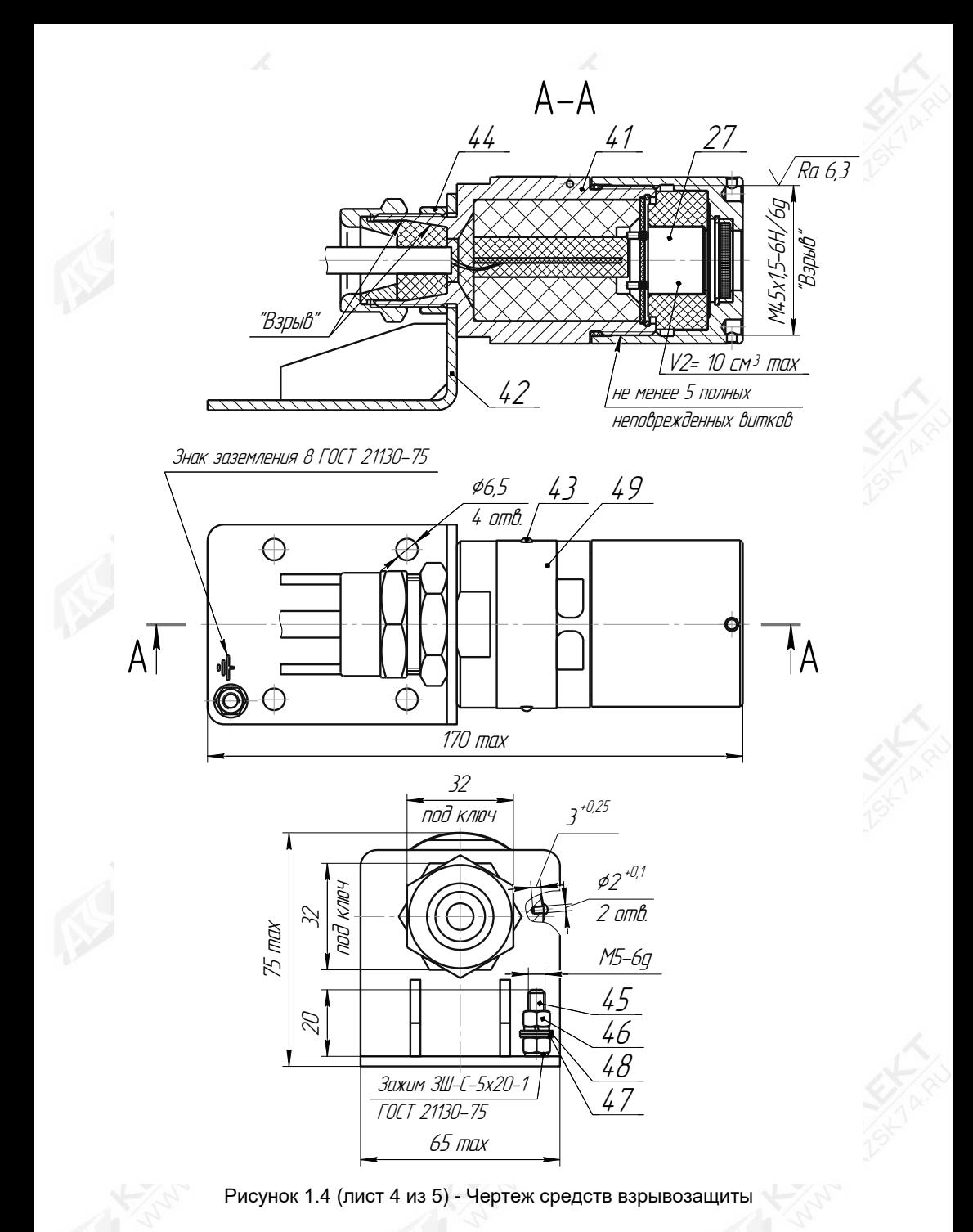

CEHC.413347.021P3 20

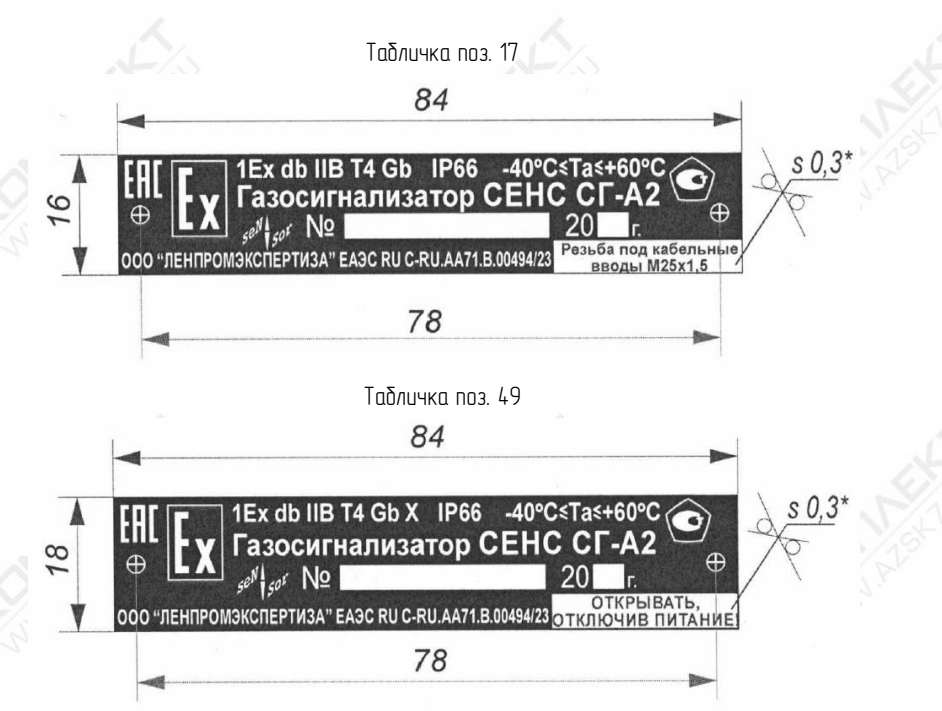

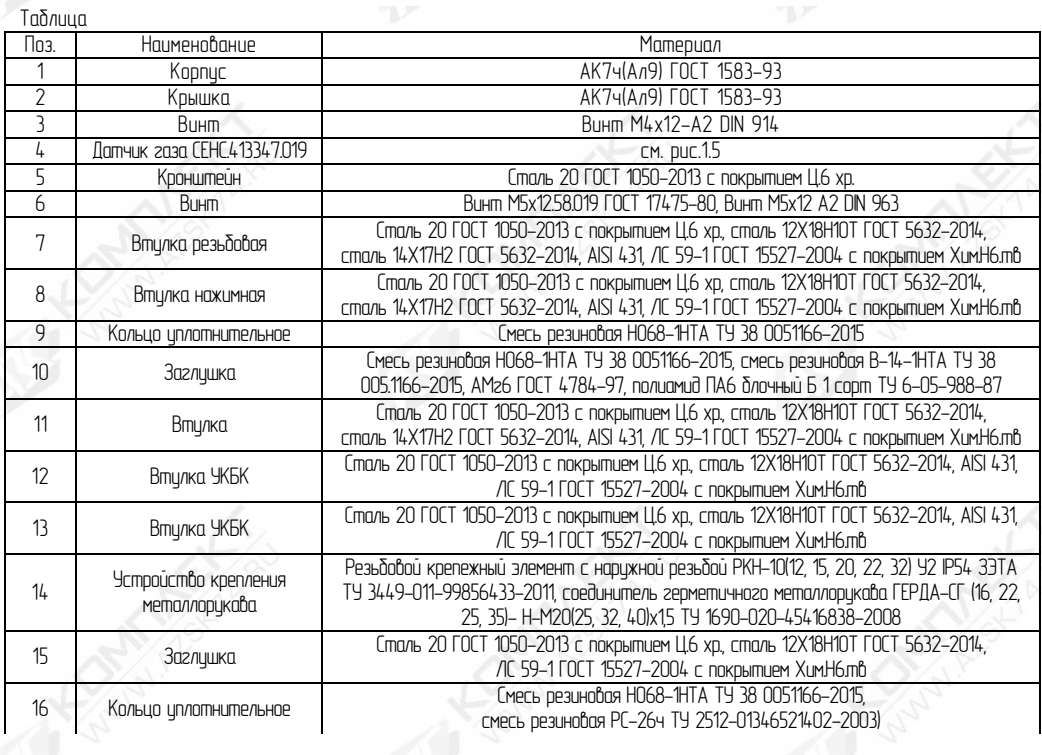

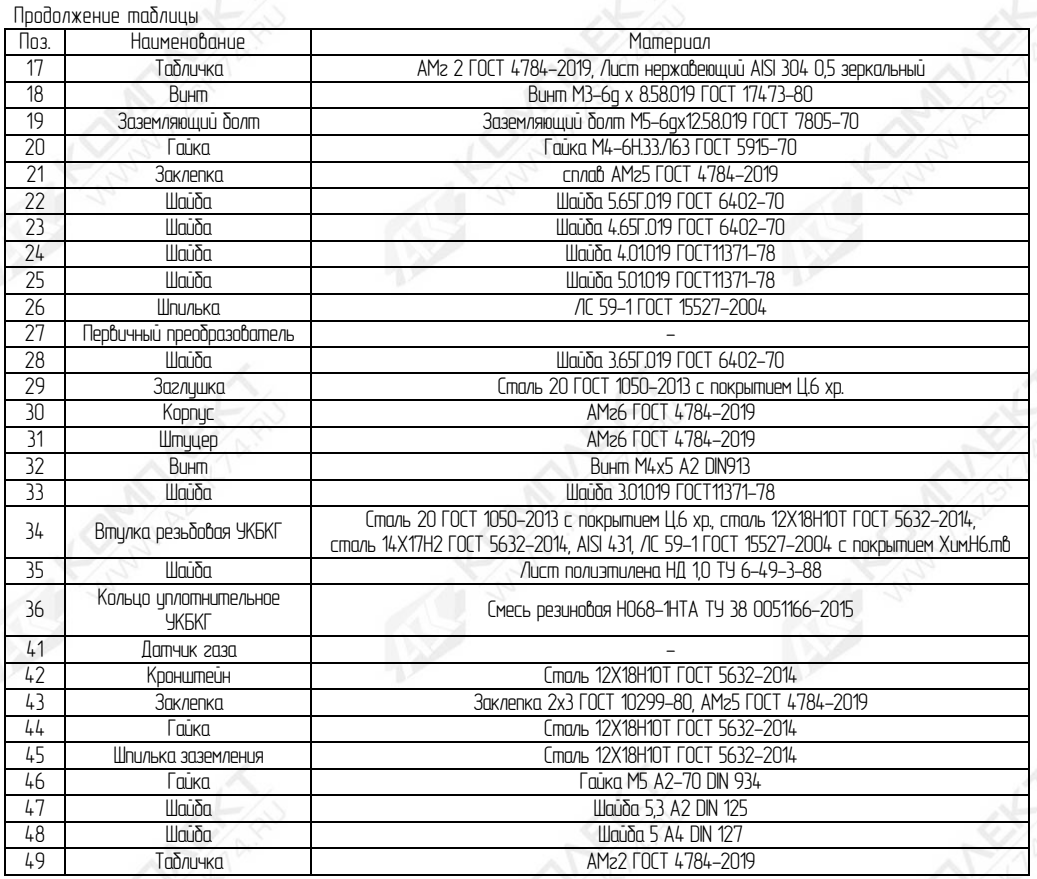

Рисунок 1.4 (лист 5 из 5) - Чертеж средств взрывозащиты

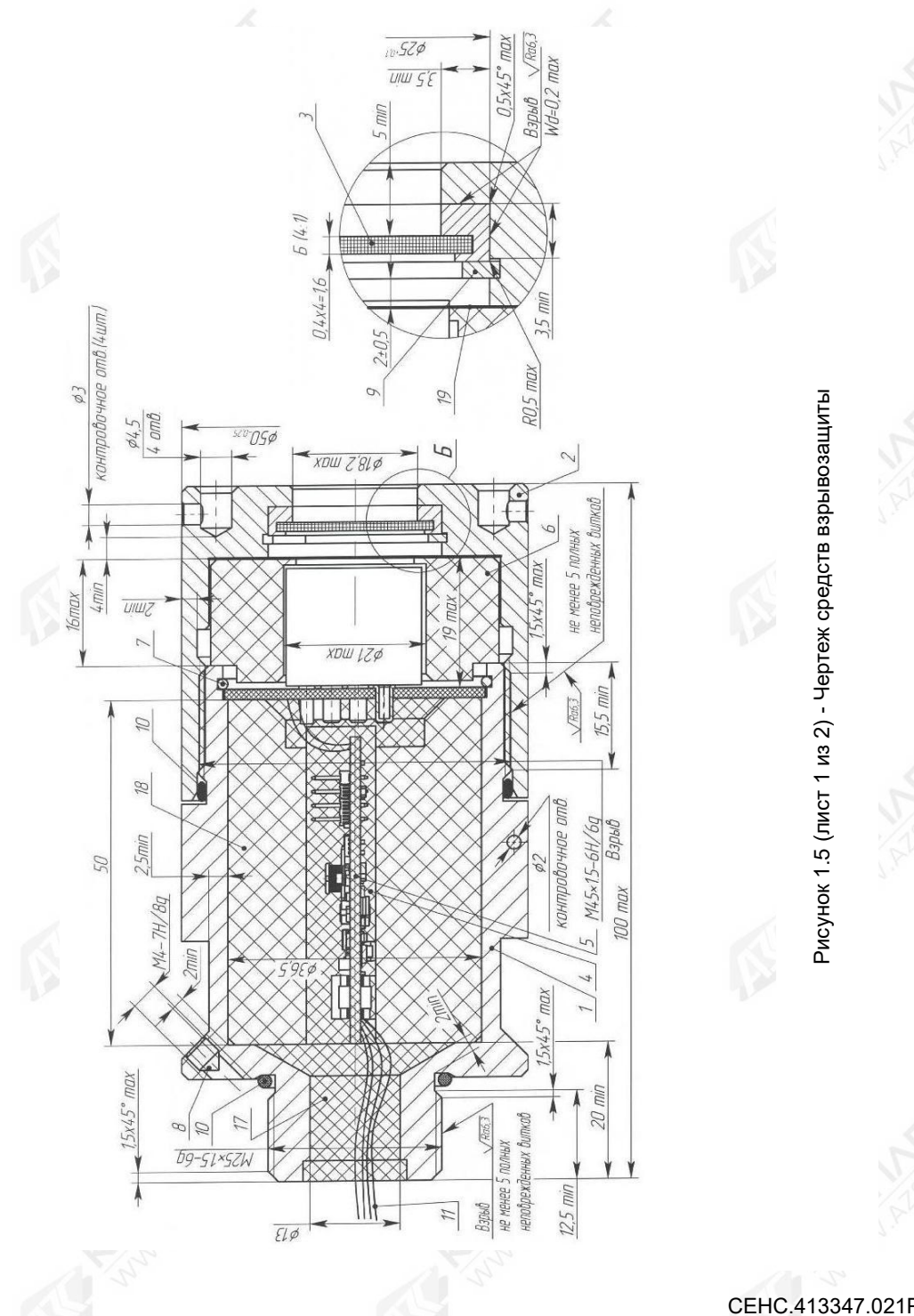

 СЕНС.413347.021РЭ 23 and 23 and 23 and 24 and 25 and 25 and 25 and 25 and 26 and 26 and 26 and 26 and 27

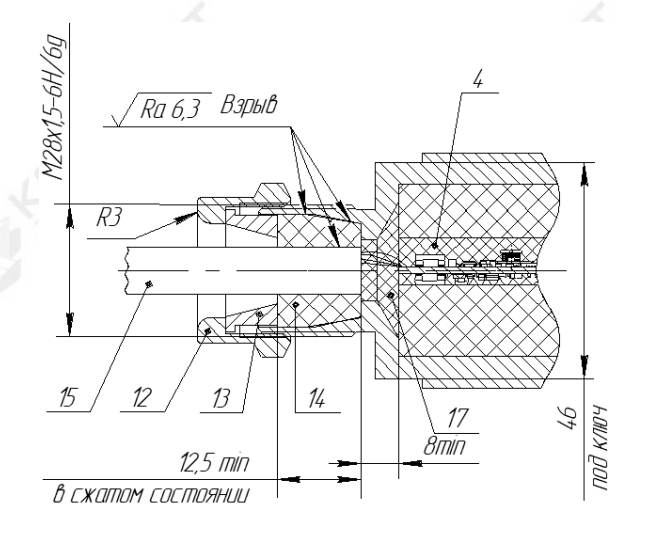

Вариант с устройством крепления металлорукова

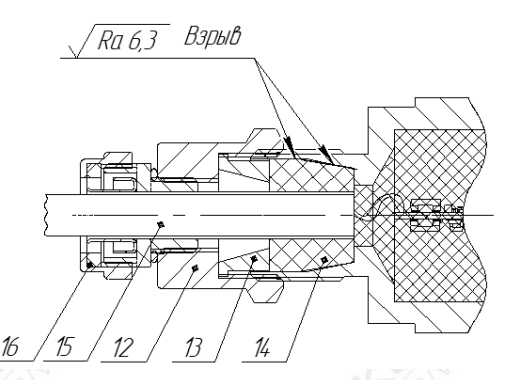

Кольцо уплотнительное поз.14 в свободном СОСТОЯНИИ

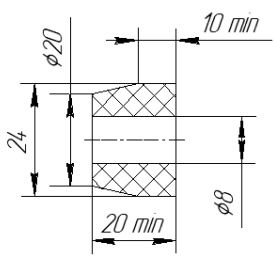

Таблица

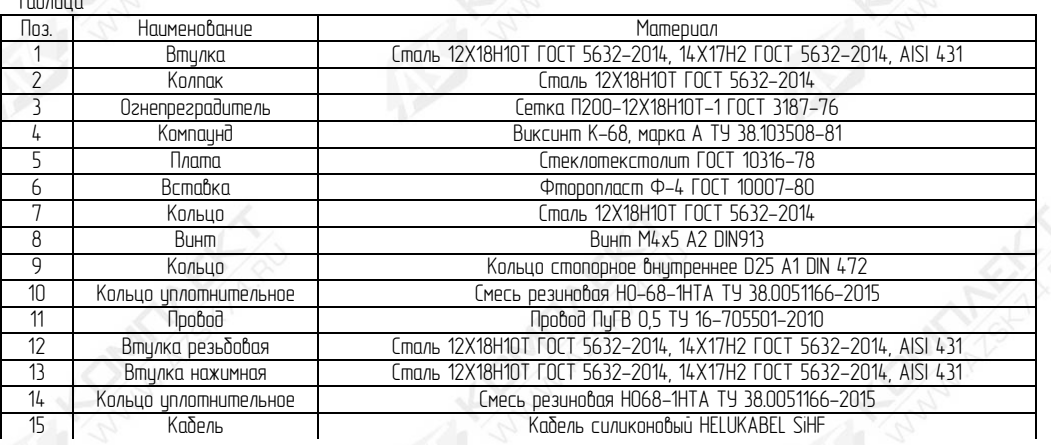

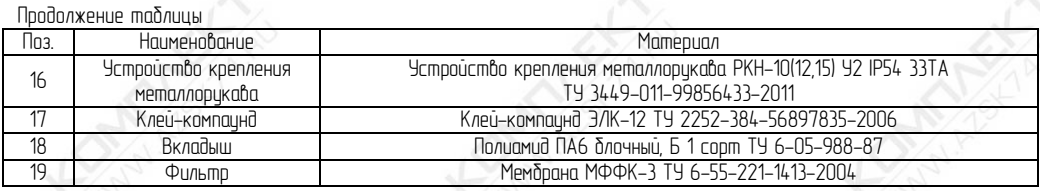

Рисунок 1.5 (лист 2 из 2) - Чертеж средств взрывозащиты

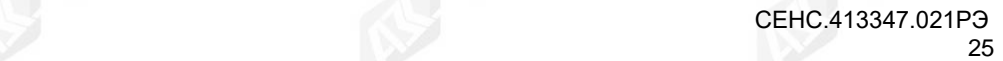

#### <span id="page-25-0"></span>**2 Использование по назначению**

#### **2.1 Указание мер безопасности**

<span id="page-25-1"></span>2.1.1 По способу защиты человека от поражения электрическим током газосигнализатор относится к классу 0I по ГОСТ 12.2.007.0.

2.1.2 Монтаж, эксплуатацию, техническое обслуживание и ремонт газосигнализатора производить в строгом соответствии с требованиями:

– ГОСТ IEC 60079-14;

– ГОСТ IEC 60079-17;

– ГОСТ 31610.19;

– ГОСТ IEC 60079-29-2,

а также других действующих нормативных документов, регламентирующих требования по обеспечению пожаровзрывобезопасности, техники безопасности, экологической безопасности, по устройству и эксплуатации электроустановок.

2.1.3 К монтажу, наладке, эксплуатации, техническому обслуживанию и ремонту допускаются лица, изучившие РЭ, перечисленные в 2.1.2 документы и прошедшие соответствующий инструктаж.

2.1.4 Монтаж, демонтаж производить только при отключенном электропитании.

2.1.5 При монтаже не допускается попадание влаги внутрь кабельных вводов.

2.1.6 Заземление осуществлять в соответствии с требованиями нормативных документов, используя устройства заземления, обозначенные на чертеже.

2.1.7 Не допускается сбрасывание ПГС в атмосферу рабочих помещений при техническом обслуживании газосигнализатора.

<span id="page-25-2"></span>**2.2 Эксплуатационные ограничения. Требования к месту монтажа газосигнализатора**

# **ВНИМАНИЕ! НАДЕЖНОСТЬ РАБОТЫ ГАЗОСИГНАЛИЗАТОРА ЗАВИСИТ ОТ ВЫПОЛНЕНИЯ ЭТИХ ТРЕБОВАНИЙ**

2.2.1 Выбор места установки газосигнализатора необходимо осуществлять строго в соответствии с ГОСТ IEC 60079-29-2, маркировкой взрывозащиты и требованиями действующих нормативных документов, в зависимости от объекта применения.

2.2.2 Газосигнализатор необходимо устанавливать вертикально, отсеком для установки первичного преобразователя 27 (см. рисунок 1.4) вниз.

2.2.3 Не допускается устанавливать газосигнализатор в местах, где элементы конструкции изделия могут подвергаться разрушающим механическим воздействиям.

2.2.4 Необходимо устанавливать газосигнализатор в местах с возможностью доступа для обслуживания.

2.2.5 Не допускается эксплуатация газосигнализатора:

– имеющего механические повреждения;

– в средах агрессивных для материалов корпуса;

– при несоответствии напряжения питания;

– при несоответствии температуры и влажности окружающей среды условиям эксплуатации;

– несоответствии средствам взрывозащиты.

2.2.6 Запрещается окрашивать детали газосигнализатора.

2.2.7 Не рекомендуется нахождение газосигнализатора в атмосфере насыщенных паров нефтепродуктов более 4 часов. После воздействия паров нефтепродуктов в течении 4 часов (с концентрациями 100 % НКПР и более) время восстановления работоспособности (нуля) может достигать трех часов и более.

2.2.8 При проектировании систем, использующих газосигнализаторы в системе измерительной СИ СЕНС, необходимо учитывать быстродействие системы. Быстродействие системы определяется временем реагирования исполнительных механизмов, устройств сигнализации на достижение параметрами измеряемой среды заданных пороговых значений или возникновение других событий, таких как переход газосигнализатора в специальный режим, возникновение неисправности или превышение диапазона измерений.

Период опроса (время реагирования) в линии СЕНС, при отключенном ускоренном обмене, определяется количеством устройств в системе и вычисляется по формуле:

 $T = 600 + (72 \times \text{A}) + (191 \times \text{C}) + (560 \times \text{A})$ 

где Т - время реагирования, в мс:

 - количество устройств (газосигнализатор, датчик температуры, датчик давления, уровнемер и др.);

- количество показывающих и сигнализирующих приборов типа МС-К, ВС-К;

- количество адаптеров (ЛИН-RS485/232, ЛИН-USB и др.).

Примечание - Вычисленное значение времени реагирования по формуле является максимальным.

Для уменьшения значения времени реагирования следует применять несколько изолированных друг от друга линий СЕНС, а также настроить газосигнализатор на ускоренный обмен данными. Подробное описание настройки газосигнализатора на ускоренный обмен данными приведено в 2.5.2.7.

#### **2.3 Подготовка газосигнализатора к использованию**

<span id="page-26-0"></span>2.3.1 Перед монтажом и началом эксплуатации газосигнализатор должен быть распакован и осмотрен. При этом необходимо обратить внимание на:

– комплектность, согласно РЭ и ПС;

– отсутствие механических повреждений резьбовых поверхностей, поверхностей корпусов;

– отсоединяющиеся или слабо закреплённые элементы газосигнализатора;

– состояние защитных гальванических и лакокрасочных покрытий;

– маркировку взрывозащиты, предупредительные надписи;

– наличие средств уплотнения кабельных вводов в соответствии с чертежом средств взрывозащиты;

– наличие отметок о приемке газосигнализатора в разделе «Свидетельство о приемке» паспорта газосигнализатора.

2.3.2 Перед установкой газосигнализатора необходимо провести проверку его работоспособности.

Примечание – В случае большой разности температур между складскими и рабочими условиями, газосигнализатор перед включением выдерживается в рабочих условиях не менее четырёх часов.

# **ВНИМАНИЕ! ПРОВЕРКУ РАБОТОСПОСОБНОСТИ ГАЗОСИГНАЛИЗАТОРА ПРОВОДИТЬ ВНЕ ВЗРЫВООПАСНОЙ ЗОНЫ.**

Для проверки работоспособности газосигнализатор необходимо подключить к приборам, совместно с которыми он будет эксплуатироваться (схема подключения см. рисунок 2.1).

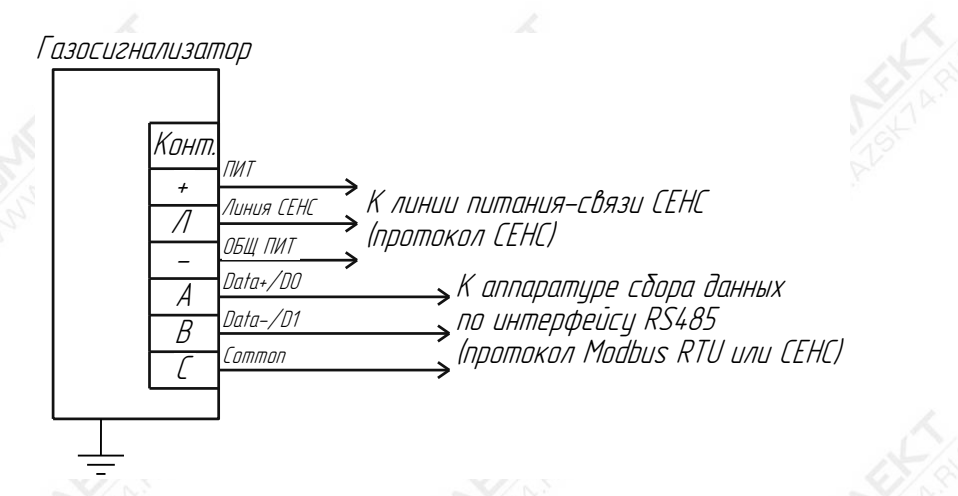

Рисунок 2.1 - Схема подключения

Атмосфера в месте установки газосигнализатора во время проверки не должна содержать горючих газов или паров.

В случае если в составе атмосферы могут присутствовать горючие газы или пары, проверка газосигнализатора выполняется с использованием оборудования и схемы проверки, приведённых в приложении Д.

Рекомендуется выполнить калибровку нуля и диапазона (чувствительности) газосигнализатора согласно 3.6 и 3.7 соответственно.

Настроить газосигнализатор в соответствии с конкретным применением, руководствуясь подразделом 2.5. Настройка газосигнализатора может проводиться на предприятии-изготовителе, в соответствии с требованиями заказчика. При этом необходимо проверить соответствие настроечных параметров, приведенных в паспорте газосигнализатора, конкретному применению и при необходимости скорректировать их, руководствуясь подразделом 2.5.

# <span id="page-27-0"></span>**2.4 Монтаж газосигнализатора**

# **2.4.1 Установка газосигнализатора**

<span id="page-27-2"></span><span id="page-27-1"></span>2.4.1.1 Варианты крепления газосигнализатора на вертикальную поверхность (стену, ограждение) представлены на рисунках 1.1 и 1.2.

#### **2.4.2 Электромонтаж газосигнализатора**

2.4.2.1 Схема подключения газосигнализатора приведена на рисунке 2.1.

2.4.2.2 Маркировка, обозначение и функциональное назначение электрических цепей, приведены в таблице 2.1.

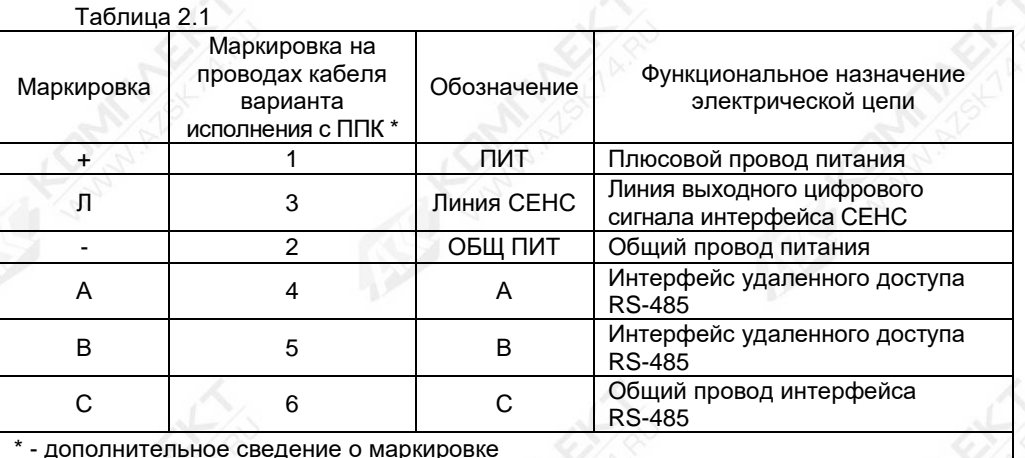

2.4.2.3 Соединения производить при отсутствии напряжения питания. Заземление газосигнализатора осуществлять в соответствии с требованиями нормативных документов.

**ВНИМАНИЕ! ПРИ МОНТАЖЕ НЕ ДОПУСКАЕТСЯ ПОПАДАНИЕ ВЛАГИ ВНУТРЬ ОБОЛОЧКИ ГАЗОСИГНАЛИЗАТОРА ЧЕРЕЗ СНЯТУЮ КРЫШКУ 2 (СМ. РИСУНОК 1.1) И РАЗГЕРМЕТИЗИРОВАННЫЕ КАБЕЛЬНЫЕ ВВОДЫ.**

**ВНИМАНИЕ! МОНТАЖ И ПОДКЛЮЧЕНИЕ ГАЗОСИГНАЛИЗАТРА ДОЛЖНЫ ПРОИЗВОДИТЬСЯ ПРИ ОТСУТСТВИИ НАПРЯЖЕНИЯ ПИТАНИЯ.**

2.4.2.4 Электрические соединения и герметизацию газосигнализатора с вариантами кабельных вводов **D12** по умолчанию (см. рисунок И.1а, приложение И) производить следующим образом:

a) Ключом шестигранным SW2 или M2 (входит в комплект поставки) отвернуть винт 3 (см. рисунок 1.4), обеспечивающий дополнительное крепление крышки 2. Отвернуть крышку 2.

б) Отвернуть втулку резьбовую 7, вынуть из кабельного ввода заглушку 10, предназначенную для герметизации газосигнализатора при хранении и транспортировке, втулку нажимную 8, кольцо уплотнительное 9.

Примечание - В неиспользуемом кабельном вводе, для плотного обжатия заглушки 10, необходимо затянуть втулку резьбовую 7 с усилием 30 Н·м.

в) Выбрать кольцо уплотнительное 9 из комплекта поставки, соответствующее диаметру кабеля.

# **ВНИМАНИЕ! ДЛЯ МОНТАЖА ДОЛЖЕН ПРИМЕНЯТЬСЯ КАБЕЛЬ КРУГЛОГО СЕЧЕНИЯ ДИАМЕТРОМ ОТ 5 ДО 12 ММ. ДИАПАЗОН ДОПУСТИМЫХ НАРУЖНЫХ ДИАМЕТРОВ МОНТИРУЕМОГО КАБЕЛЯ УКАЗЫВАЕТСЯ НА ТОРЦЕВОЙ ПОВЕРХНОСТИ КОЛЬЦА УПЛОТНИТЕЛЬНОГО 9.**

г) Удалить наружную оболочку кабеля на длине 20-30 мм, снимите изоляцию с проводов кабеля на длине 5-7 мм.

д) Надеть на кабель втулку резьбовую 7, втулку нажимную 8. Установить на кабеле кольцо уплотнительное 9 на расстоянии 150-180 мм от конца кабеля.

е) Установить во втулку кабельного ввода 11 кольцо уплотнительное 9 с кабелем, втулку нажимную 8. Установить на втулку 11 втулку резьбовую 7 и завернуть её с усилием 30 Н·м.

# **ВНИМАНИЕ! КОЛЬЦО УПЛОТНИТЕЛЬНОЕ 9 ДОЛЖНО ОБХВАТЫВАТЬ НАРУЖНУЮ ОБОЛОЧКУ КАБЕЛЯ ПО ВСЕЙ СВОЕЙ ДЛИНЕ, КАБЕЛЬ НЕ ДОЛЖЕН ПЕРЕМЕЩАТЬСЯ ИЛИ ПРОВОРАЧИВАТЬСЯ В МЕСТЕ УПЛОТНЕНИЯ.**

ж) Обжать наконечниками оголенные концы проводов кабеля.

з) Присоединить концы проводов кабеля с наконечниками к клеммной колодке X1 (см. рисунок 1.1).

#### Примечания

1 Подключение проводов к клеммной колодке обеспечивается предварительным нажатием на кнопки зажима отверткой 0,3х3,2х95 (в комплект поставки не входит) или другим подходящим инструментом и вставкой наконечников проводов до упора в соответствующие гнезда зажима.

2 Гнезда клеммной колодки позволяют подключать проводники с площадью поперечного сечения от 0,2 до 1,5 мм<sup>2</sup>.

3 Каждая цепь в клеммной колодке продублирована, что позволяет организовать сквозное соединение газосигнализаторов без применения дополнительных коммутационных коробок.

и) Установить крышку 2 и завернуть до упора. Завернуть винт 3, обеспечивающий дополнительное крепление крышки, с усилием 1 Н·м.

Монтаж устройств крепления защитной оболочки кабеля **D12** варианта исполнения с устройством крепления металлорукава, с устройством крепления бронированного кабеля или устройством крепления трубы (поставляются по отдельному заказу, см. 1.3.3) проводить согласно требованиям, приведённым в приложении И.

2.4.2.5 Заземление газосигнализатора осуществлять в соответствии с требованиями нормативных документов. Для этого предусмотрен внешний зажим заземления 7 (см. рисунок 1.1) и внутренний зажим заземления 6. Зажим содержит болт, плоскую и пружинную шайбы.

2.4.2.6 Для предотвращения несанкционированного доступа газосигнализатор может быть опломбирован. Схема пломбирования приведена на рисунке 1.1.

2.4.2.7 После монтажа необходимо осуществить настройку газосигнализатора в соответствии с конкретным применением. Настройка газосигнализатора может производиться на предприятии-изготовителе в соответствии с требованиями заказчика. При этом необходимо проверить соответствие настроек, записанных в паспорте, конкретному применению и, при необходимости, скорректировать настройку. Настройка производится в соответствии с 2.5. Все изменения настроек зафиксировать в паспорте газосигнализатора.

2.4.2.8 После настройки необходимо провести проверку работоспособности. Для этого по приборам, с которыми газосигнализатор будет эксплуатироваться, проконтролировать наличие отображения всех измеряемых, вычисляемых параметров. Затем, при необходимости, используя режим эмуляции в соответствии с 2.5.2.16, проверить работу по сигналам газосигнализатора блоков коммутации, блоков питаниякоммутации, исполнительных устройств, с которыми газосигнализатор будет эксплуатироваться.

#### <span id="page-29-0"></span>**2.5 Порядок работы**

#### **2.5.1 Общие сведения**

<span id="page-29-1"></span>2.5.1.1 Газосигнализатор при подаче питания работает в автоматическом режиме в соответствии с заданными настроечными параметрами. Газосигнализатор периодически осуществляет измерение, вычисление параметров контролируемой среды, формирует и передает в линию СЕНС байт состояния. По запросу от приборов, осуществляющих отображение, обработку информации газосигнализатор передает в линию СЕНС измеренные, вычисленные значения параметров контролируемой среды.

2.5.1.2 Основные работы, осуществляемые с газосигнализатором, заключаются в просмотре измеренных, вычисленных газосигнализатором параметров, вводе необходимых для работы данных и настройке его параметров.

2.5.1.3 Перечень критических отказов газосигнализатора приведен в таблице 2.2.

2.5.1.4 Перечень возможных ошибок персонала (пользователя), приводящих к аварийным режимам оборудования, и действий, предотвращающих указанные ошибки, приведен в таблице 2.3.

2.5.1.5 Работы с газосигнализатором осуществляются в основном через показывающие и сигнализирующие приборы типа МС-К, ВС-К или персональный компьютер с применением адаптеров ЛИН-RS485/232, ЛИН-USB и соответствующего программного обеспечения. Подробное описание порядка работы с показывающими и сигнализирующими приборами типа МС-К, ВС-К приведено в соответствующих руководствах по эксплуатации.

2.5.1.6 Работа с газосигнализатором через персональный компьютер обеспечивается программой «АРМ СИ СЕНС», а настройка - программой «Настройка датчиков и вторичных приборов». Подробное описание порядка работы с использованием персонального компьютера и программ приведено в соответствующих руководствах пользователя.

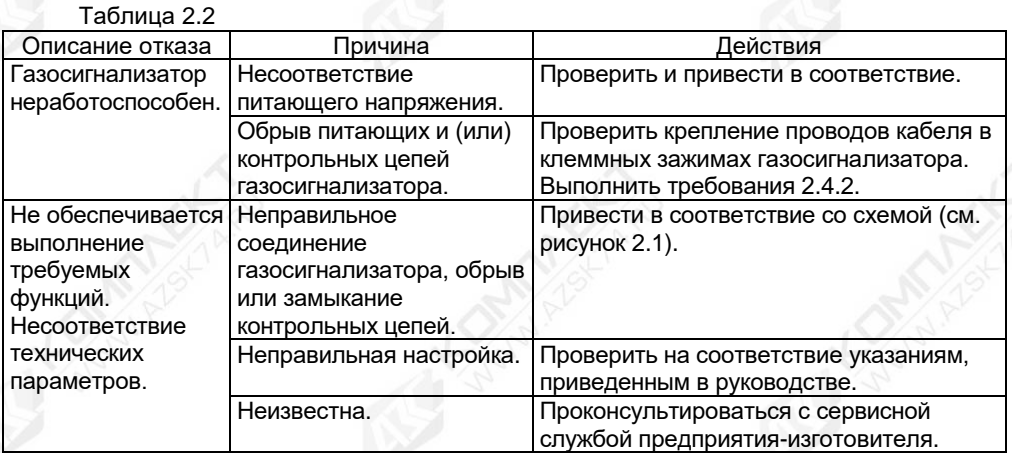

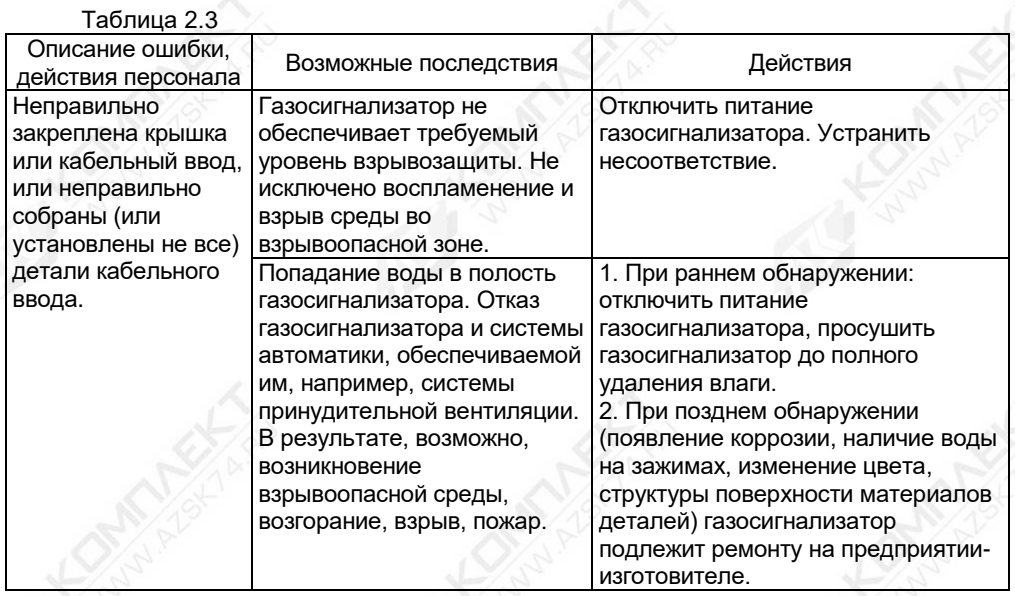

<span id="page-31-0"></span>**2.5.2 Работа с газосигнализатором по выходному интерфейсу линии СЕНС (протокол СЕНС)**

# **2.5.2.1 Общие сведения**

<span id="page-31-1"></span>Далее приводится порядок работы с использованием показывающих и сигнализирующих приборов типа МС-К, ВС-К (далее по тексту сигнализатор).

Работа с газосигнализатором осуществляется с помощью кнопок сигнализатора, при этом на его дисплее выводится соответствующая информация. При работе различается кратковременное (длительностью менее 1 секунды) и длительное (длительностью более 1 секунды) нажатие кнопок сигнализатора.

В рабочем режиме при просмотре параметров переход от одного параметра к другому осуществляется кратковременным нажатием правой кнопки сигнализатора, а переход к просмотру параметров следующего газосигнализатора осуществляется длительным или кратковременным нажатием левой кнопки сигнализатора.

Интерфейс взаимодействия между газосигнализатором и сигнализатором организован в виде меню. Состав пунктов меню различается в зависимости от уровня доступа оператора. Предусмотрено два уровня доступа оператора - «пользователь» и «администратор».

Режим работы с уровнем доступа «пользователь» предназначен для просмотра параметров среды, а также настроечных параметров.

Режим работы с уровнем доступа «администратор» предназначен для просмотра параметров среды и изменения настроечных параметров.

Перемещение по пунктам меню сигнализатора осуществляется следующем образом:

а) Переход к следующему или предыдущему пункту меню осуществляется кратковременным нажатием правой или левой кнопки сигнализатора соответственно. Выбор текущего пункта меню (вход) осуществляется длительным нажатием правой кнопки сигнализатора.

б) Быстрый выход из меню (текущего пункта меню) без сохранения изменений осуществляется одновременным нажатием левой и правой кнопок сигнализатора.

Выход из меню (текущего пункта меню) осуществляется кратковременными нажатиями на правую кнопку сигнализатора до появления подпункта «**End**». Если в раннее выбранных подпунктах меню были произведены какие-либо изменения, то при кратковременном нажатии на правую кнопку на дисплее сигнализатора отобразится запрос - «**SAV.?**» (Сохранить?). Длительное нажатие на правую кнопку сигнализатора осуществляет выход с сохранением изменений, при этом на дисплее сигнализатора последовательно отобразятся сообщения - «**YES**» (Да), «**SAVE**» (Сохранено или Команда выполнена). Кратковременное нажатие или отсутствие нажатия на правую кнопку сигнализатора осуществляет выход без сохранения изменений, при этом на дисплее сигнализатора отобразится сообщение - «**no**» (Не сохранено).

Выбор параметра пункта меню осуществляется следующим образом:

а) Текущее значение выбираемого параметра отображается на дисплее сигнализатора миганием.

б) Пролистывание значений параметров в одну или другую сторону осуществляется длительным нажатием на левую или правую кнопку сигнализатора.

в) Выбор (ввод) текущего значения параметра осуществляется кратковременным нажатием на правую кнопку сигнализатора.

Набор адреса и других числовых параметров осуществляется следующим образом:

а) При наборе числового параметра, текущий вводимый разряд мигает. Переход к вводу другого разряда, старшего или младшего, осуществляется кратковременным нажатием левой или правой кнопки сигнализатора соответственно. При вводе дробных числовых значений кратковременное нажатие левой кнопки сигнализатора при мигающем крайнем старшем разряде осуществляет переход к вводу положения разделителя целой и дробной частей - точки, при этом точка начинает мигать.

б) Длительное нажатие левой или правой кнопки сигнализатора осуществляет изменение значения разряда в большую или меньшую сторону соответственно, а также изменяет положение разделителя целой и дробной частей. Ввод отрицательных чисел осуществляется выбором знака «-» в крайнем старшем разряде.

в) Ввод набранного (завершение редактирования) числового значения осуществляется кратковременным нажатием правой кнопки сигнализатора при мигающем крайнем младшем разряде.

Набор команд в пункте «**CAL.**» (см. таблицу 2.5) осуществляется следующим образом:

а) При вводе номера команды «**СХХХ**» отображается запрос «**SAV.?**» (Cохранить?).

б) Длительное нажатие на правую кнопку сигнализатора осуществляет переход к выполнению команды, при этом на дисплее сигнализатора последовательно отобразятся сообщения - «**YES**» (ДА), «**SAVE**» (Команда выполнена).

в) Кратковременное нажатие или отсутствие нажатия на правую кнопку сигнализатора осуществляет выход из пункта «**CAL.**» без выполнения команды, при этом на дисплее сигнализатора отобразиться сообщение - «**no**» (Не сохранено).

Примечание - Если после сообщения «**YES**» не последовало подтверждение «**SAVE**», то команда выполнена не была.

Порядок работы с газосигнализатором варианта исполнения RS-485 (протокол Modbus RTU) приведен в 2.5.2.14.

## 2.5.2.2 Просмотр параметров

<span id="page-33-0"></span>При обращении к газосигнализатору с помощью сигнализатора, на его дисплее выводятся адрес газосигнализатора в линии СЕНС и его измеряемые параметры, которые приведены в таблице 2.4.

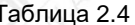

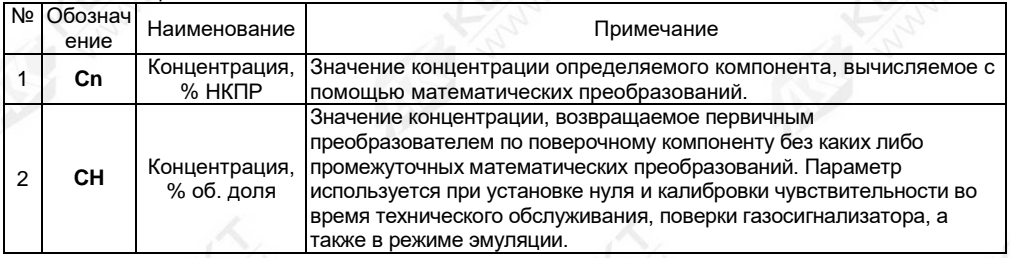

# <span id="page-33-1"></span>2.5.2.3 Меню быстрого доступа

Структура меню быстрого доступа приведена на рисунке 2.2.

Вход в меню быстрого доступа из режима просмотра параметров осуществляется длительным нажатием на правую кнопку сигнализатора. При этом на дисплее сигнализатора отобразится обозначение меню «USEr» и первый пункт «SEt.u».

Пункт «SEt.u» позволяет при просмотре в режиме эмуляции произвести оперативное изменение содержащихся в данном меню исходных данных, параметров.

Примечание - Данный пункт доступен только с уровнем доступа - «администратор» и в режиме эмуляции.

Подпункт, соответствующий измеряемому параметру «СН» (см. таблицу 2.4), отображается в режиме эмуляции и является исходным, вводимым оператором, значением концентрации (% об. доля).

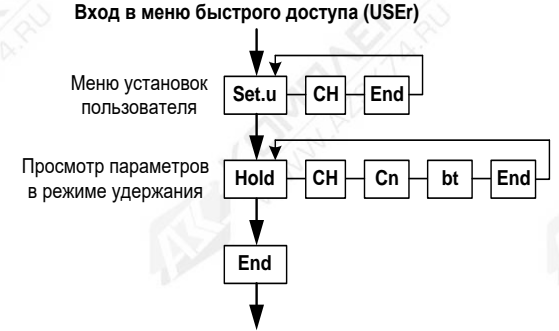

#### Выход в рабочий режим просмотра параметров

Рисунок 2.2 - Структура меню быстрого доступа

Пункт меню быстрого доступа «Hold» позволяет в режиме удержания оперативно просмотреть величины всех измеряемые и вычисляемых параметров, соответствующих последнему измерению.

Подпункты, соответствующие измеряемым параметрам «CH» и «Cn», (см. таблицу 2.4) отображаются в режиме измерения и соответствуют последнему измерению. В режиме эмуляции перечисленные параметры соответствуют исходному вводимому оператором (в меню «SEt.u») значению концентрации (% об. доля) и соответственно пересчитанному значению концентрации (% НКПР), с помощью математических преобразований.

Помимо подпунктов, соответствующих параметрам, представленным в таблице 2.4, пункт «**Hold**» содержит подпункт «**bt**», в котором можно оперативно просмотреть байт состояния газосигнализатора.

Байт состояния газосигнализатора приведен в приложении Г.

#### **2.5.2.4 Меню настройки газосигнализатора**

<span id="page-34-0"></span>Структура меню настройки газосигнализатора приведена на рисунке 2.3. Перечень пунктов, подпунктов и параметров меню настройки газосигнализатора приведен в таблице 2.5.

Настройка газосигнализатора проводится на предприятии-изготовителе в полном объеме, в соответствии с данными заказа. Необходимость перенастройки газосигнализатора при эксплуатации может возникнуть, если данные заказа не были предоставлены в полном объеме или оказались не соответствующими действительности.

Вход в меню настройки осуществляется из рабочего режима просмотра параметров одновременным нажатием на обе кнопки сигнализатора. При этом на дисплее сигнализатора отобразится надпись «**Sеt**» (Вход в настройки) и появится индикация запроса адреса газосигнализатора: «**А ХXX**». Далее, в соответствии с 2.5.2.1, необходимо набрать адрес настраиваемого газосигнализатора. После ввода адреса на дисплее сигнализатора отобразится тип устройства - «**SEnS**» (сенсор), его адрес и первый пункт меню - «**SEE**».

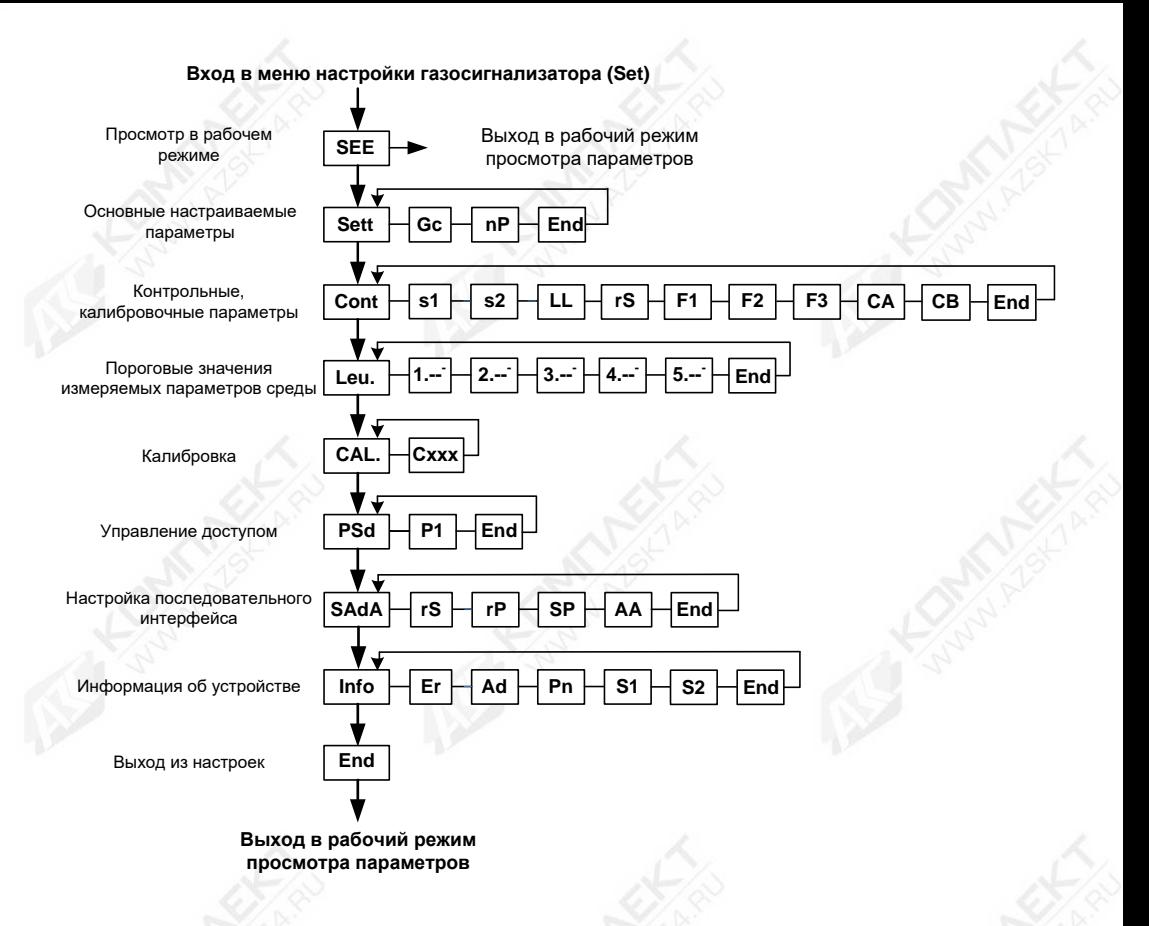

Рисунок 2.3 - Структура меню настройки газосигнализатора

Примечание - Состав отображаемых пунктов и подпунктов меню зависит от уровня доступа.

CFHC 413347 021P3 36
Таблица 2.5

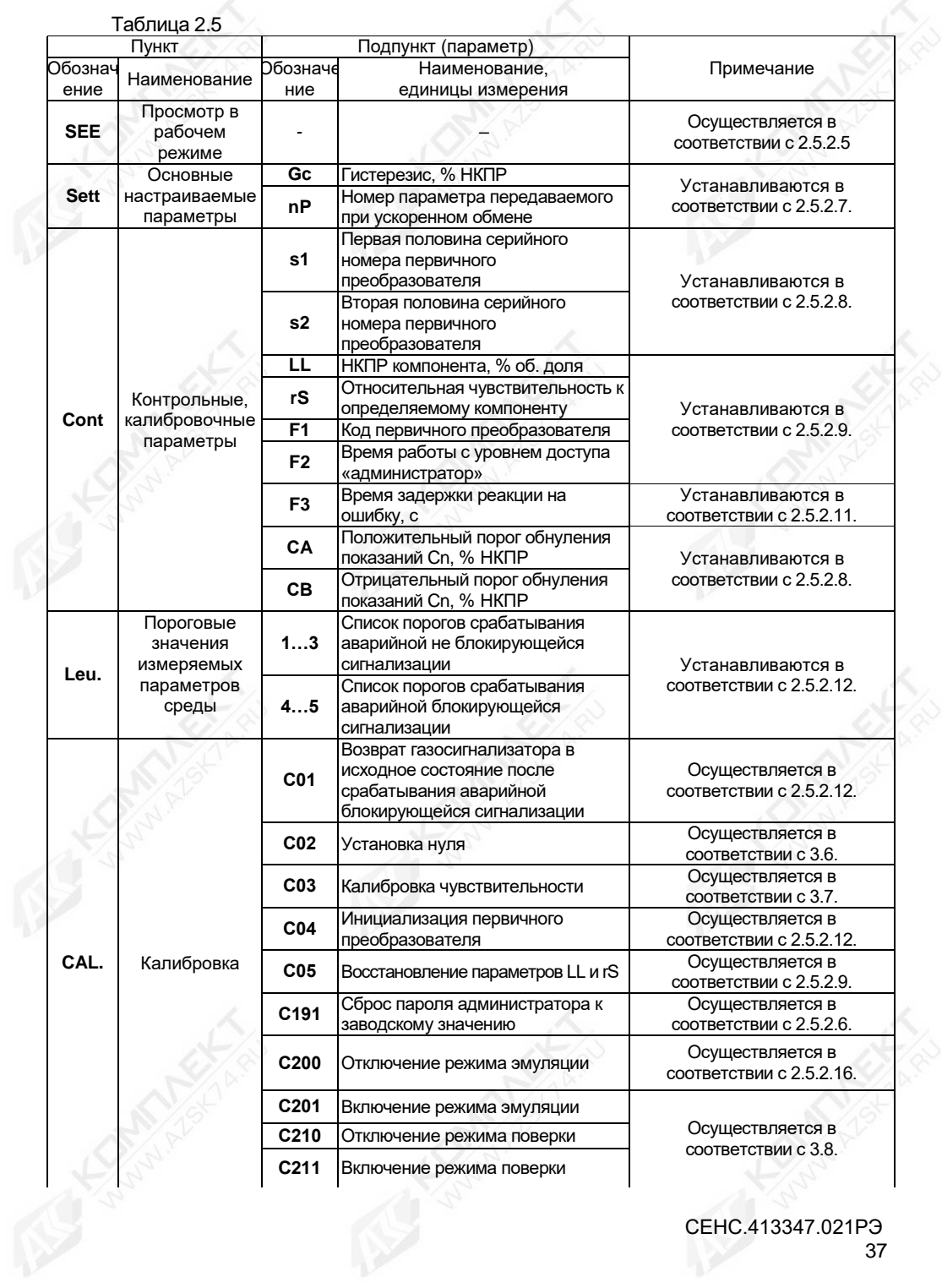

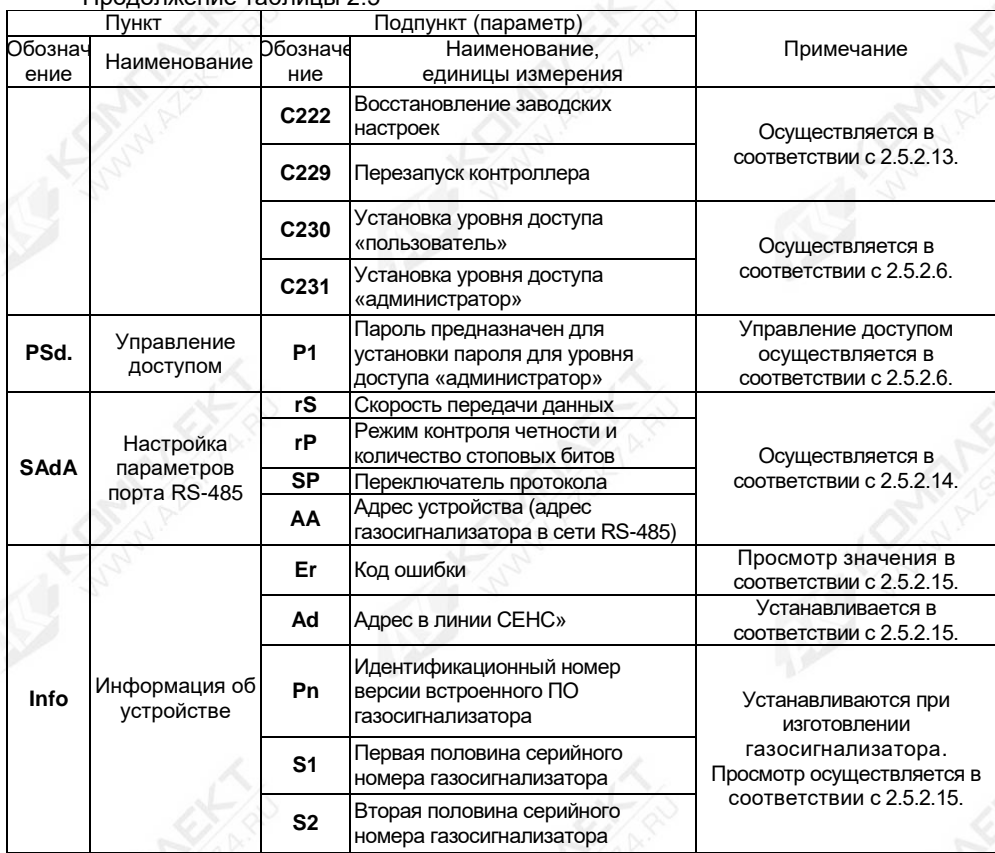

### **2.5.2.5 Быстрый переход к просмотру параметров газосигнализатора**

Пункт «**SEE**» меню настройки газосигнализатора обеспечивает быстрый переход в рабочий режим просмотра параметров.

При большом количестве подключенных в линию СЕНС газосигнализаторов или других устройств, выбор (пролистывание) адреса газосигнализатора, в соответствии с 2.5.2.2, может занять достаточно много времени. Также газосигнализатор может отсутствовать в таблице, установленных на просмотр, настраиваемого в сигнализаторе. В этих случаях возможен быстрый переход к просмотру параметров газосигнализатора, который осуществляется следующим образом:

а) Войти в меню настройки в соответствии с 2.5.2.4, набрав адрес газосигнализатора;

б) Выбрать, в соответствии с 2.5.2.1, пункт «**SEE**». При этом сигнализатор перейдет в рабочий режим просмотра параметров газосигнализатора, с набранным адресом.

# **2.5.2.6 Управление уровнем доступа и установка пароля**

Для защиты настроек от несанкционированного изменения, газосигнализатор имеет уровни доступа: «пользователь» и «администратор».

При работе с уровнем доступа «пользователь» возможен только просмотр установленных значений параметров газосигнализатора. При работе с уровнем доступа «администратор» возможны просмотр, изменение значений параметров и ввод команд калибровки газосигнализатора. Уровень доступа «администратор» защищён паролем.

Уровень доступа, установленный на предприятии-изготовителе при выпуске газосигнализатора из производства – «пользователь».

Выбор уровня доступа «пользователь» или «администратор» необходимо в соответствии с 2.5.2.1 и 2.5.2.4:

а) Выполнить вход в меню настроек.

б) Выбрать пункт меню «**CAL.**».

в) Для установки уровня доступа «администратор» выполнить команду «**С231**». При этом на дисплее сигнализатора отобразится запрос на ввод пароля. Необходимо ввести пароль администратора.

Примечание – При выпуске газосигнализатора из производства, установлен заводской пароль «администратора» – «**1234.**».

г) Для установки уровня доступа «пользователь» выполнить команду «**С230**».

Примечание – Установка уровня доступа «пользователь» осуществляется автоматически после сброса напряжения питания газосигнализатора или по истечении времени, указанного в 2.5.2.8.

Для изменения заводского пароля администратора необходимо в соответствии с 2.5.2.1 и 2.5.2.4:

а) Выполнить вход в меню настроек.

б) Установить уровень доступа «администратор» в соответствии 2.5.2.6.

в) Выбрать пункт меню «**PSd.**».

г) Выбрать подпункт, соответствующий параметру «**P1**», и изменить значение, введя четырехзначное число.

Примечание – Положение разделительной точки в четырёхзначном числе параметра «P1» также определяет уникальность пароля.

д) Перейти к подпункту «**End**» и выйти с сохранением изменений.

В случае утраты пароля администратора, предусмотрена возможность его восстановления к заводскому значению. Для этого, в соответствии с 2.5.2.1 и 2.5.2.4:

а) Выполнить вход в меню настроек.

б) выбрать пункт меню «**CAL**»;

в) выполнить команду «**C191**».

Примечание – выполнение команды «**C191**» доступно во всех режимах уровнях доступа.

#### **2.5.2.7 Настройка основных настраиваемых параметров газосигнализатора**

Пункт «**SEtt**» меню настройки обеспечивает настройку основных настраиваемых параметров газосигнализатора. Каждому параметру соответствует подпункт меню.

Для обеспечения устойчивой работы систем автоматики и автоматического регулирования параметров среды, газосигнализатор имеет настраиваемое значение гистерезиса срабатывания.

Параметр «**Gc**» устанавливает гистерезис пороговых значений параметра.

Гистерезис – величина отклонения значения параметра от порогового значения в сторону увеличения для нижнего порога и в сторону уменьшения для верхнего порога, в пределах которого не будет происходить сброс установленного события и возврат к пороговому значению параметра не вызовет повторного срабатывания.

Примечание – Значение гистерезиса распространяется на все установленные пороговые значения параметра одновременно.

Для настройки параметра гистерезиса необходимо в соответствии с 2.5.2.1 и 2.5.2.4:

а) Установить уровень доступа «администратор» в соответствии с 2.5.2.6.

б) Выбрать пункт меню «**SEtt**».

в) Выбрать подпункт, соответствующий параметру «**Gc**», при этом отобразится текущее значение параметра.

г) Установить новое значение параметра от 0 до 10 % НКПР;

Примечание – На предприятии-изготовителе (по умолчанию) установлено значение параметра «**Gc**» равное 5 % НКПР.

Для обеспечения ускоренного обмена данными с системами автоматики, газосигнализатор имеет возможность передачи кода и значения измеренного параметра вместе с байтом состояния. Скорость передачи данных при этом возрастает, что позволяет уменьшить время опроса контроллером автоматики. В газосигнализаторе для передачи с байтом состояния можно выбрать только один из параметров:

– параметр «**Cn**» (концентрация, % НКПР);

– параметр «**CH**» (концентрация, % об. доля).

Пакет байта состояния, с отключенным режимом ускоренного обмена, представлен на рисунке (см. рисунок 2.4).

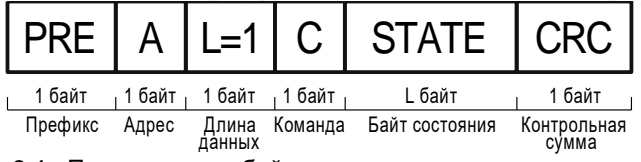

Рисунок 2.4 - Пример пакета байта состояния при отключенном режиме ускоренного обмена

При передаче пакета байта состояния, с включенным режимом ускоренного обмена, добавляется код параметра и его значение (см. рисунок 2.5).

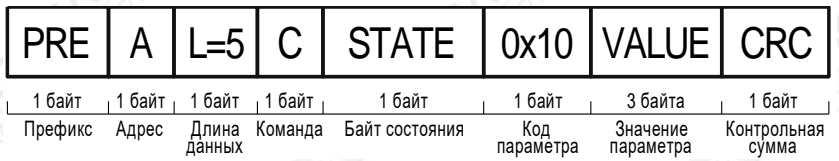

Примечание – Значение кода параметра 0х10 соответствует выбранному параметру «**Cn**». При выборе параметра «**CH**» значение кода будет соответствовать 0х0D.

Рисунок 2.5 - Пример пакета байта состояния при включенном режиме ускоренного обмена

Период опроса (время реагирования) в линии СЕНС, при отключенном ускоренном обмене, определяется количеством устройств в системе и вычисляется по формуле:

 $T = 600 + (72 \times \Lambda) + (191 \times C) + (560 \times A).$ 

где Т - время реагирования, в мс:

 - количество устройств (газосигнализатор, датчик температуры, датчик давления, уровнемер и др.);

- количество показывающих и сигнализирующих приборов типа МС-К, ВС-К;

СЕНС.413347.021РЭ 40

#### - количество адаптеров (ЛИН-RS485/232, ЛИН-USB и др.).

Период опроса в линии СЕНС, при включенном ускоренном обмене, вычисляется по формуле:

$$
T = 600 + (136 \times \text{A}) + (191 \times \text{C}) + (560 \times \text{A}) \text{, mc}
$$

Примечание - Значение (Т), рассчитываемое по формуле, является максимальным.

Например, в линии СЕНС присутствуют 10 газосигнализаторов, один прибор типа МС-К и один адаптер ЛИН-RS485/232. Таким образом, период опроса, при отключенном ускоренном обмене, составляет:

$$
T = 600 + (72 \times 10) + (191 \times 1) + (560 \times 1) = 2071
$$
 *mc* ~2 *c*;

Цикл =  $n \times T$ ,

где n - количество устройств.

Период опроса, при включенном ускоренном обмене, составляет:

 $T = 600 + (136 \times 10) + (191 \times 1) + (560 \times 1) = 2711$  MC ~ 2.7 c

Таким образом, получается значительный выигрыш во времени при обмене данными с контроллером автоматики. При отключенном режиме ускоренного обмена и количестве устройств равном 10, полный цикл опроса устройств контроллером автоматики составляет  $10 \times 2$  с = 20 с. при включенном режиме ускоренного обмена – 2.7 с.

Примечание – Режим ускоренного обмена используется в системах без сирен ВС-5 и релейных блоков БК или БПК.

Для настройки режима ускоренного обмена в пункте «**SEtt**» содержится подпункт, соответствующий параметру «**nP**».

Для настройки параметра «**nP**» необходимо в соответствии с 2.5.2.1 и 2.5.2.4:

а) Установить уровень доступа «администратор» в соответствии с 2.5.2.6.

б) Выбрать пункт меню «**SEtt**».

в) Выбрать подпункт, соответствующий параметру «**nP**», при этом отобразится текущее значение параметра, и установить значение параметра «**nP**» из списка:

«- -» (два тире) - режим ускоренного опроса отключен;

«**CH**» - режим ускоренного опроса включен и выбран параметр «**CH**» (концентрация, % об. доля);

«**Cn**» - режим ускоренного опроса включен и выбран параметр «**Cn**» (концентрация, % НКПР).

г) Перейти к подпункту «**End**» и выйти с сохранением изменений.

Примечание – После установки значения параметру «**nP**» равного «- -», на дисплее прибора сигнализатора будет отображаться как «**EPrr**», что соответствует отключенному ускоренного режиму обмена.

#### **2.5.2.8 Просмотр контрольных, калибровочных параметров**

В пункте «**Cont**» содержатся подпункты, соответствующие контрольным, калибровочным параметрам газосигнализатора, используемым при его настройке.

Подпункты, соответствующие параметрам «**s1**» и «**s2**» определяют серийный номер первичного преобразователя. Параметр «**s1**» соответствует старшим четырем разрядам серийного номера, а «**s2**» - младшим четырем разрядам серийного номера.

Для просмотра параметров «**s1**» и «**s2**» необходимо в соответствии с 2.5.2.1 и 2.5.2.4:

а) Выполнить вход в меню настроек.

б) Выбрать пункт «**Cont**».

в) Выбрать подпункт, соответствующий требуемому параметру, при этом отобразится значение параметра.

г) Для выхода из пункта «**Cont**» пролистать до пункта «**End**» и выйти.

Пункт «**Cont**» содержит подпункт «F1», соответствующий коду первичного преобразователя. Параметр «**F1**» предназначен для служебной настройки газосигнализатора на предприятии-изготовителе.

Пункт «**Cont**» содержит подпункт, соответствующий параметр «**F2**». Параметр «**F2**» определяет время работы газосигнализатора с уровнем доступа «администратор». По истечении времени газосигнализатор автоматически перейдёт в режим работы с уровнем доступа «пользователь». Это время может использоваться для защиты от несанкционированного изменения параметров, в случае если администратор забыл установить уровень доступа «пользователь».

Для настройки параметра «**F2**» необходимо в соответствии с 2.5.2.1 и 2.5.2.4:

а) Установить уровень доступа «администратор» в соответствии с 2.5.2.6.

б) Выбрать пункт «**Cont**».

в) Выбрать подпункт, соответствующий параметру «**F2**», при этом отобразится текущее значение параметра;

г) Установить новое значение параметра в диапазоне от 0 до 180 минут.

Примечание – На предприятии-изготовителе (по умолчанию) установлено значение параметра «**F2**» равное 30 минут.

д) Перейти к подпункту «**End**» и выйти с сохранением изменений.

Пункт меню «**Cont**» содержит подпункты, соответствующие параметрам «**СA**» и «**СB**», которые определяют диапазон значений, в котором показания концентрации определяемого компонента принудительно принимаются равными нулю. Такая необходимость возникает, когда имеется небольшая фоновая концентрация определяемого компонента или происходит изменение окружающей среды (температура, влажность и другие характеристики), что в значительной степени может влиять на показания газосигнализатора. В связи с этим показания газосигнализатора могут колебаться около нуля даже в нормальных условиях.

Для настройки параметра «**СA**» («**СB**») необходимо в соответствии с 2.5.2.1 и 2.5.2.4:

а) Установить уровень доступа «администратор» в соответствии с 2.5.2.6.

б) Выбрать пункт меню «**Cont**».

в) Выбрать подпункт, соответствующий параметру «**СA**», при этом отобразится текущее значение параметра, и установить новое значение в диапазоне от 0 до 5 % НКПР.

г) Выбрать подпункт, соответствующий параметру «**CB**», при этом отобразится текущее значение параметра, и установить новое значение в диапазоне от минус 5 до 0 % НКПР.

Примечание – На предприятии-изготовителе (по умолчанию) установлены значения параметров «**СA**» и «**СВ**» равные 5 %НКПР и минус 5 %НКПР соответственно.

д) Перейти к подпункту «**End**» и выйти с сохранением изменений.

#### **2.5.2.9 Выбор определяемого компонента**

При применении газосигнализатора СЕНС СГ-А2-СЗН8 (поверочный калибровочный компонент – **пропан** (**С3Н8**)), например, на автомобильных газозаправочных станциях (сжиженные углеводородные газы – СУГ), в качестве определяемого компонента необходимо выбирать – **пропан** (**С3Н8**) или **бутан** (**С4Н10**), в зависимости от компонентного состава СУГ.

При применении газосигнализатора СЕНС СГ-А2-СЗН8 (поверочный калибровочный компонент – **пропан** (**С3Н8**)), например, на заправочных станциях или нефтеперерабатывающих заводах, для контроля паров нефтепродуктов (например, автомобильный и авиационный бензин, топливо для реактивных двигателей, дизельное топливо, керосин), в качестве определяемого компонента необходимо выбирать – **гексан** (**С6Н14**).

При применении газосигнализатора СЕНС СГ-А2-СН4 (поверочный и калибровочный компонент – **метан** (**СН4**)), например, на автомобильных газозаправочных станциях и в местах хранения метана, в качестве определяемого компонента необходимо выбрать – **метан** (**СН4**).

Для установки определяемого компонента в пункте меню «**Cont**» содержатся подпункты, соответствующие параметрам «**LL**» и «**rS**».

Для настройки параметров «**LL**» и «**rS**» необходимо в соответствии с 2.5.2.1 и 2.5.2.4:

а) Установить уровень доступа «администратор» в соответствии с 2.5.2.6.

б) Выбрать пункт меню «**Cont**».

в) Выбрать подпункт, соответствующий параметру «**LL**», при этом отобразится текущее значение параметра.

г) Установить значение параметра «**LL**» в соответствии с таблицей 2.6.

д) Выбрать подпункт, соответствующий параметру «**rS**», при этом отобразится текущее значение параметра.

е) Установить значение параметра «**rS**» в соответствии с таблицей 3 паспорта на газосигнализатор.

Примечание – Диапазон вводимых значений для параметров «**LL**» и «**rS**» составляет от 0 до 4,4 и от 0,4 до 2,0 соответственно.

и) После установки параметров «**LL**» и «**rS**» необходимо выполнить инициализацию первичного преобразователя в соответствии с 2.5.2.10.

В случае повреждения значений параметров «**LL**» и «**rS**», например, из-за ошибочных действий оператора, параметры могут быть восстановлены.

Для восстановления значений параметров «**LL**» и «**rS**» необходимо в соответствии с 2.5.2.1 и 2.5.2.4:

а) Установить уровень доступа «администратор» в соответствии с 2.5.2.6.

б) Выбрать пункт меню «**CAL**».

в) Выполнить команду «**C05**».

Примечание – Восстановление параметров «**LL**» и «**rS**» возможно только в случае, если инициализация первичного преобразователя с изменёнными параметрами не выполнялась.

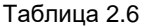

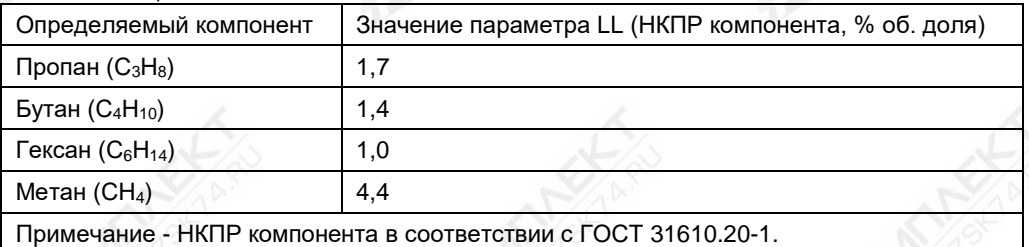

### **2.5.2.10 Инициализация первичного преобразователя**

Инициализация необходима в случае замены первичного преобразователя, вышедшего из строя по каким-то причинам или после выбора определяемого компонента (см. пункт 2.5.2.9).

Для инициализации первичного преобразователя необходимо в соответствии с 2.5.2.1 и 2.5.2.4:

а) Установить уровень доступа «администратор» в соответствии с 2.5.2.6.

б) Выбрать пункт меню «**CAL.**».

в) Выполнить команду «**C04**», в результате значения параметров «**LL**» и «**rS**» будут сопоставлены серийному номеру первичного преобразователя и сохранены в энергонезависимой памяти газосигнализатора.

Примечание – Сопоставление значений параметров «**LL**» и «**rS**» серийному номеру первичного преобразователя используется, как функция защиты от несанкционированного изменения параметров «**LL**» и «**rS**» или подмены первичного преобразователя. В случае изменения значений параметров «**LL**» и «**rS**» или подмены первичного преобразователя без последующей инициализации, газосигнализатор выдаст ошибку о возникновении неисправности, в соответствии с таблицей Ж.1 приложения Ж.

### **2.5.2.11 Настройка времени задержки реакции на ошибку**

Кроме подпунктов, соответствующих контрольным, калибровочным параметрам газосигнализатора, пункт «**Cont**» содержит подпункт, соответствующий параметру «**F3**», который определяет время задержки возникновения неисправности (ошибки). Время возникновения неисправности (ошибки) определяет время, по истечении которого, при наличии неисправности (ошибки), газосигнализатор выдаст соответствующий код неисправности (ошибки).

Примечание – Параметр «**F3**» применяется только для кода неисправности (ошибки) «хх80» (см. таблицу Ж.1, приложение Ж).

Задержка может использоваться в качестве защиты от кратковременных неисправностей (ошибок), которые могут возникать в результате воздействия кратковременных электромагнитных помех, внешних механических воздействий и других внешних воздействующих факторов.

Для просмотра и настройки параметра «**F3**» необходимо в соответствии с 2.5.2.1 и 2.5.2.4:

а) Установить уровень доступа «администратор» в соответствии с 2.5.2.6.

б) Выбрать пункт меню «**Cont**».

в) Выбрать подпункт, соответствующий параметру «**F3**», при этом отобразится текущее значение параметра;

г) Установить новое значение параметра в диапазоне от 0 до 300 секунд.

Примечание – На предприятии-изготовителе (по умолчанию) установлено значение параметра «**F3**» равное 10 секунд.

д) перейти к подпункту «**End**» и выйти с сохранением изменений.

# **2.5.2.12 Настройка пороговых значений параметров**

В пункте «**LEu.**» устанавливаются пороговые значения параметров. На основе настроенных пороговых значений формируется байт состояния газосигнализатора, а именно, при достижении параметром заданного порогового значения, устанавливается соответствующее событие в байте состояния. Байт состояния передаётся газосигнализатором в линию СЕНС, принимается и анализируется другими устройствами: блоками коммутации (БК), блоками питания-коммутации (БПК), световыми, звуковыми сигнализаторами типа ВС, многоканальными сигнализаторами, которые по факту возникновения или существования событий, в соответствии с собственными настройками, осуществляют коммутацию цепей исполнительных устройств, включение или выключение световой и/или звуковой сигнализации.

Газосигнализатор обеспечивает настройку до пяти пороговых значений параметров (событий). Для каждого порогового значения могут быть настроены: контролируемый параметр, для которого задаётся порог, величина порога и направление срабатывания.

В зависимости от направления срабатывания, пороговое значение параметра может быть нижним порогом, т.е. срабатывание (установка события) произойдёт при понижении значения параметра ниже порогового, или верхним порогом, т.е. срабатывание произойдёт при превышении значения параметра выше порогового.

Пороги с первого по третий соответствуют не блокирующейся аварийной сигнализации, а четвёртый и пятый – аварийной блокирующейся сигнализации.

Примечание – Блокирующаяся аварийная сигнализация это сигнализация, при срабатывании которой устанавливается и блокируется от изменения соответствующий бит байта состояния газосигнализатора. Для сброса бита в исходное состояние требуется выполнить команду «**С01**» пункта меню настроек «**CAL.**».

Для настройки пороговых значений необходимо в соответствии с 2.5.2.1 и 2.5.2.4: а) Установить уровень доступа «администратор» в соответствии с 2.5.2.6.

б) Выбрать пункт «**LEu.**», при этом отобразятся текущие настройки первого порогового значения (отображается номер порога, контролируемый параметр, направление срабатывания и пороговое значение) (см. рисунок 2.6).

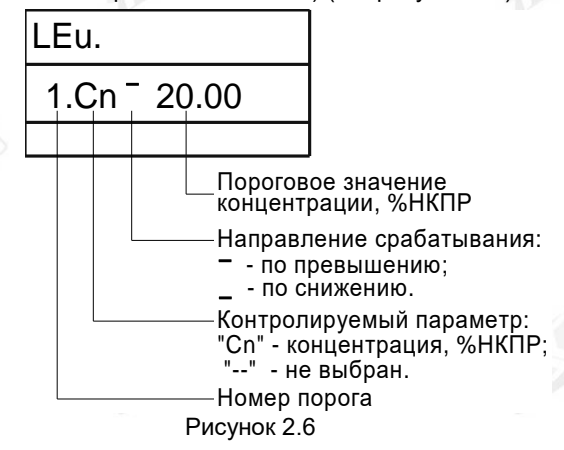

Примечание – Если вместо параметра отображается «--» (два тире), то пороговое значение не задано.

в) Выбрать номер требуемого порогового значения, при этом на дисплее сигнализатора отобразятся его текущие настройки.

г) Установить параметр «**Cn**» (концентрация), для которого требуется задать порог или «**--**» (два тире), если пороговое значение с текущим номером использоваться не будет.

д) Выбрать направление срабатывания: «**\_**» (нижнее тире) для срабатывания при снижении концентрации или «**‾**» (верхнее тире) для срабатывания при превышении концентрации.

е) Установить пороговое значение концентрации в диапазоне от 3 до 100 % НКПР.

ж) Перейти к подпункту «**End**» и выйти с сохранением изменений.

Примечание – Заводская установка пороговых значений выглядит следующим образом, если иное не оговорено заказом:

– первый порог установлен на сигнализацию при превышении значения концентрации 20% НКПР (cм. рисунок 2.6);

– второй, третий и четвертый пороги на сигнализацию не установлены;

– пятый порог установлен на сигнализацию при превышении значения концентрации 50% НКПР.

### **2.5.2.13 Ввод команд калибровки**

Пункт «**CAL.**» обеспечивает настройку газосигнализатора, путём ввода соответствующих команд калибровки (**СХХХ**) (см. таблицу 2.5).

Для набора команды необходимо в соответствии с 2.5.2.1 и 2.5.2.4:

а) Установить уровень доступа «администратор» в соответствии с 2.5.2.6.

б) Выбрать пункт «**CAL.**».

в) Ввести соответствующий номер команды.

Набор команд в пункте «**CAL.**» (см. таблицу 2.5) осуществляется следующим образом:

а) При вводе номера команды «**СХХХ**» отображается запрос «**SAV.?**» (Cохранить?).

б) Длительное нажатие на правую кнопку сигнализатора осуществляет переход к выполнению команды, при этом на дисплее сигнализатора последовательно отобразятся сообщения – «**YES**» (ДА), «**SAVE**» (Команда выполнена).

в) Кратковременное нажатие или отсутствие нажатия на правую кнопку сигнализатора осуществляет выход из пункта «**CAL.**» без выполнения команды, при этом на дисплее сигнализатора отобразится сообщение – «**no**» (Не сохранено).

Примечание – Если после сообщения «**YES**» не последовало подтверждения «**SAVE**», то команда выполнена не была.

# **2.5.2.14 Порядок работы по интерфейсу RS-485 (протокол Modbus RTU)**

Перед включением газосигнализатора в линию RS-485, для его корректной работы, необходимо заблаговременно установить параметры настройки связи интерфейса RS-485:

− адрес в линии RS-485 (параметр «**AA**»);

- − скорость передачи данных (параметр «**rS**»);
- − режим контроля чётности и количество стоповых битов (параметр «**rP**»);
- − переключатель протокола (параметр «**SP**»).

Примечание - Газосигнализатор с выходным интерфейсом RS-485 всегда имеет дополнительный выходной интерфейс СЕНС.

Скорость передачи данных и режим чётности газосигнализатора должны совпадать с настройками в линии RS-485, в которой предполагается использовать газосигнализатор. Адрес газосигнализатора в линии RS-485 выбирается из числа не занятых адресов, при этом он должен отвечать требованиям протокола Modbus RTU, т.е. находиться в диапазоне от 1 до 247.

Настройки параметров связи интерфейса RS-485 по умолчанию приведены в таблице 2.7.

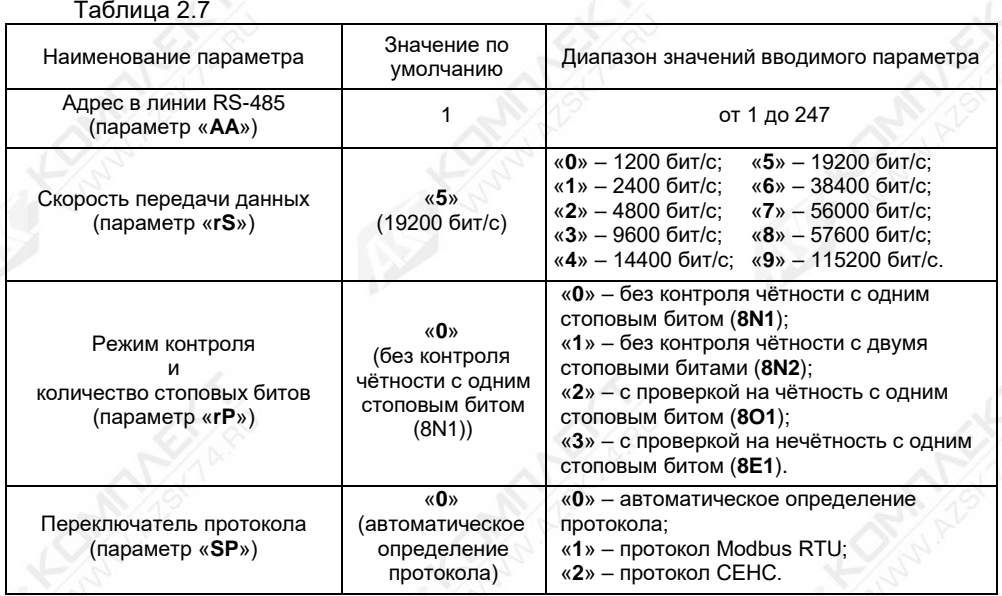

Для настройки параметров связи интерфейса RS-485 с помощью сигнализатора типа МС-К, ВС-К по выходному интерфейсу СЕНС необходимо в соответствии с 2.5.2.1 и 2.5.2.4:

а) Установить уровень доступа «администратор» в соответствии с 2.5.2.6.

б) Выбрать пункт «**SAdA**».

в) Выбрать подпункт, соответствующий параметру «**АА**» (адрес), при этом отобразится текущее значение параметра, и установить значение параметра «**АА**» в соответствии с таблицей 2.7.

г) Выбрать подпункт, соответствующий параметру «**rS**» (скорость передачи), при этом отобразится текущее значение параметра, и установить значение параметра «**rS**» в соответствии с таблицей 2.7.

д) Выбрать подпункт, соответствующий параметру «**rP**» (контроль чётности), при этом отобразится текущее значение параметра, и установить значение параметра «**rP**» в соответствии с таблицей 2.7.

е) Выбрать подпункт, соответствующий параметру «**SP**» (переключатель протокола), при этом отобразится текущее значение параметра, и установить значение параметра «**SP**» в соответствии с таблицей 2.7.

Порядок работы с газосигнализатором с использованием цифровых кодированных выходных сигналов на базе протокола «Modbus RTU» (стандарт физического уровня – «RS-485») приведён в приложении Е.

# **2.5.2.15 Настройка адреса и просмотр информационных параметров**

Настройка адреса и просмотр информационных параметров обеспечиваются пунктом меню «**Info**».

В пункте содержатся следующие подпункты:

«**Еr**» – содержит код неисправности (ошибки) газосигнализатора;

«**Ad**» – содержит адрес газосигнализатора, предназначенный для работы в линии СЕНС.

«**Pn**» – содержит порядковый номер версии программы (идентификационный номер версии встроенного ПО) газосигнализатора;

«**S1**» – первая половина серийного номера газосигнализатора;

«**S2**» – первая половина серийного номера газосигнализатора.

Примечание – параметр **«S1»** соответствует старшим четырем разрядам серийного номера газосигнализатора, а **«S2»** – младшим четырем разрядам.

Для работы в линии СЕНС газосигнализатор имеет адрес в диапазоне от 1 до 254, который должен быть уникальным. У приборов, подключенных к одной линии СЕНС, не должно быть одинаковых адресов.

Газосигнализатор выдаёт в линию байт состояния, только, если его адрес находится в пределах от 1 до 127.

Примечание – Некоторые блоки коммутации, питания-коммутации поддерживают работу с байтом состояния газосигнализатора, только, если адрес газосигнализатора находится в пределах от 1 до 31.

Для изменения адреса (параметр **Ad**) необходимо в соответствии с 2.5.2.1 и 2.5.2.4:

а) Установить уровень доступа «администратор» в соответствии с 2.5.2.6.

б) Выбрать пункт меню «**Info**».

в) Выбрать подпункт, соответствующий параметру «**Ad**», при этом отобразится текущее значение параметра, и установить новое значение параметра «**Ad**» в диапазоне от 1 до 254.

Примечание – На предприятии-изготовителе (по умолчанию) установлено значение параметра «**Ad**» равное «1».

г) Перейти к подпункту «**End**» и выйти с сохранением изменений.

Если адрес газосигнализатора неизвестен, то для входа в режим настройки может быть использован адрес 0. При этом все остальные приборы (кроме одного МС-К или одного адаптера), имеющие адреса, должны быть отключены от линии СЕНС.

# **ВНИМАНИЕ! ВХОД В РЕЖИМ НАСТРОЙКИ С АДРЕСОМ 0 ЦЕЛЕСООБРАЗНО ИСПОЛЬЗОВАТЬ ТОЛЬКО ДЛЯ ПРОСМОТРА ПАРАМЕТРОВ, ИНАЧЕ ОШИБОЧНО МОЖНО ИЗМЕНИТЬ ПАРАМЕТРЫ НЕСКОЛЬКИХ УСТРОЙСТВ.**

Просмотр кода ошибки и номера версии программы контроллера производится аналогично просмотру адреса, выбором соответствующих подпунктов меню.

Возможные коды неисправности (ошибки) приведены в таблице Ж.1 приложения Ж.

# **2.5.2.16 Работа в режиме эмуляции**

В режиме эмуляции происходит остановка процесса измерения, значения измеряемых параметров фиксируются. Газосигнализатору можно задать значение параметра «**СН**» (концентрация, % об. доля), которое он будет использовать как измеренное при формировании байта состояния и передаче данных в линию СЕНС.

Режим эмуляции используется для проверки работы БК, БПК, световых, звуковых, многоканальных сигнализаторов и исполнительных механизмов автоматики, при имитации достижения концентраций порогов аварийной сигнализации или превышения диапазона измерений. Режим используется также для проверки правильности расчёта параметра «**Cn**», путём задания измеряемому параметру «**СН**» соответствующих значений.

В режиме эмуляции оператором задаётся значение параметра «**СН**» (концентрация, % об. доля). Исходя из установленного значения параметра «**СН**», рассчитывается значение параметра «**Cn**» (концентрация, % НКПР) по формуле:

$$
Cn = \frac{CH \times rS}{LL} \times 100
$$

где «**rS**» и «**LL**» значения параметров в соответствии с 2.5.2.9.

СЕНС.413347.021РЭ 48

Для использования режима эмуляции необходимо в соответствии в соответствии с 2.5.2.1 и 2.5.2.4:

а) Установить уровень доступа «администратор» в соответствии с 2.5.2.6.

б) Выбрать пункт меню «**CAL.**» и выполнить команду «**C201**». В результате газосигнализатор перейдёт в специальный режим и установит соответствующий бит байта состояния (см. таблицуГ.1, приложение Г).

в) Войти в меню быстрого доступа «**USEr**» в соответствии с 2.5.2.3.

г) Выбрать пункт «**SEt.u**».

д) Выбрать подпункт, соответствующий параметру «**СН**», при этом отобразится текущее значение параметра.

е) Установить новое значение параметра «**СН**» в диапазоне от минус 1 до 5 % об. доли.

ж) Перейти к подпункту «**End**» и выйти с сохранением изменений.

Для выхода из режима эмуляции необходимо, в соответствии с 2.5.2.1, 2.5.2.4 и 2.5.2.13, выбрать пункт меню «**CAL.**» и выполнить команду «**C200**» или команду «**С230**», установив уровень доступа «пользователь». Автоматический выход произойдёт через 10 минут после входа.

### **3 Техническое обслуживание**

### **3.1 Общие указания и меры безопасности**

3.1.1 Во время проведения технического обслуживания необходимо выполнять требования 2.1.

3.1.2 Началом периода технического обслуживания газосигнализатора является момент ввода его в эксплуатацию.

### **3.2 Порядок технического обслуживания**

Техническое обслуживание заключается в проведении профилактических работ и поверки. Техническое обслуживание проводится с целью обеспечения работоспособности и сохранения эксплуатационных и технических характеристик газосигнализатора в течение всего срока эксплуатации.

Техническое обслуживание газосигнализатора предусматривает плановое выполнение комплекса профилактических работ в объеме и с периодичностью, установленными в таблице 3.1.

Таблица 3.1

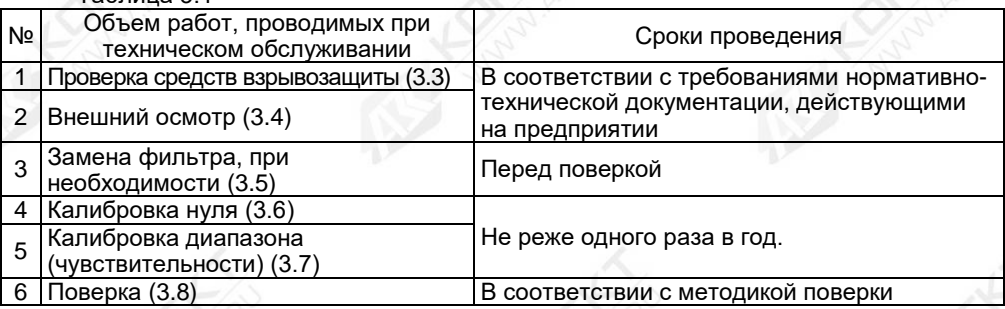

### **3.3 Проверка средств взрывозащиты**

При проверке необходимо убедиться в:

– отсутствии механических повреждений корпуса газосигнализатора;

– отсутствии механических повреждений кабеля (в зоне видимости);

– наличии цепи защитного заземления корпуса газосигнализатора и надежность соединения заземляющего проводника;

– читабельности текста на табличке газосигнализатора.

### **3.4 Внешний осмотр**

При осмотре необходимо проверить:

– затяжку крепежных деталей (при необходимости подтянуть крепежные детали);

– наличие пыли, грязи на газосигнализаторе (при необходимости удалить пыль или грязь ветошью, смоченной спиртом или моющим раствором);

– надежность подключения газосигнализатора (состояния электрических соединений). При этом проверяется отсутствие обрывов или повреждений изоляции соединительного кабеля, отсутствие обрыва или повреждения заземляющего провода.

# **3.5 Замена фильтра**

Фильтр 9 (см. рисунок 1.5) подлежит замене, если при визуальном осмотре заметны потемнения, масляные разводы и прочие видимые загрязнения, а также при нарушении его целостности. Замену фильтра 9 проводить в следующем порядке:

а) Отключить напряжение питания газосигнализатора.

б) Снять пломбу, если она установлена. Отвернуть колпак 2. Вынуть вставку 6 из колпака 2.

в) Извлечь приклеенный фильтр 9 любым доступным способом с применением подручного инструмента (например, пинцетом).

г) Очистить и обезжирить поверхность, где ранее располагался фильтр 9.

д) Снять защитную бумагу с нового фильтра и аккуратно установить новый фильтр клеевым слоем к металлической поверхности колпака 2 и слегка прижать.

е) Установить в колпак 2 вставку 6.

ж) Убедиться в наличии резинового кольца 10. Завернуть колпак 2 до упора.

з) При необходимости опломбировать газосигнализатор (см. рисунок 1.1 или 1.2).

# **3.6 Калибровка нуля**

# **ВНИМАНИЕ! ПОСЛЕ ПОДАЧИ НАПРЯЖЕНИЯ ПИТАНИЯ НА ГАЗОСИГНАЛИЗАТОР, ДЛЯ НАЧАЛА ПРОВЕДЕНИЯ ПРОЦЕССА КАЛИБРОВКИ, НЕОБХОДИМО ВЫДЕРЖАТЬ ГАЗОСИГНАЛИЗАТОР ВО ВКЛЮЧЕННОМ СОСТОЯНИИ В ТЕЧЕНИЕ НЕ МЕНЕЕ 30 МИНУТ.**

Если окружающая среда, в которой установлен газосигнализатор, содержит любое остаточное количество определяемого компонента (горючие газы и пары), то для калибровки нуля необходимо использовать оборудование и схему проверки, которые приведены в приложении Д. Если остаточное количество определяемого компонента в окружающей среде отсутствует, то для калибровки нуля можно использовать окружающий воздух.

# **ВНИМАНИЕ! ПРОЦЕСС КАЛИБРОВКИ НУЛЯ ОСУЩЕСТВЛЯЕТСЯ С ИСПОЛЬЗОВАНИЕМ ПОКАЗЫВАЮЩИХ ПРИБОРОВ ТИПА МС-К, ВС-К.**

Для калибровки нуля необходимо в соответствии 2.5.2.1 и 2.5.2.4:

а) Установить уровень доступа «администратор» в соответствии с 2.5.2.6.

б) Установить режим поверки (калибровки), выполнив команду «**С211**» в соответствии с 2.5.2.13.

# **ВНИМАНИЕ! ПРИ УСТАНОВКЕ РЕЖИМА ПОВЕРКИ (КАЛИБРОВКИ) ГАЗОСИГНАЛИЗАТОР АВТОМАТИЧЕСКИ УСТАНАВЛИВАЕТ ПОВЕРОЧНЫЙ КОМПОНЕНТ!**

в) Если окружающий воздух нельзя использовать в качестве калибровочного компонента для калибровки нуля, то необходимо, в соответствии с рисунком Д.1 приложения Д, подать ПГС №1 с расходом от 0,6 до 0,8 л/мин.

г) По истечении не менее 4 минут необходимо выполнить команду «**C02**» в соответствии с 2.5.2.13 и после чего начнётся процесс сохранения данных.

Примечание – Если значение концентрации, после калибровки нуля, при подаче ПГС №1, отличается от нулевого более чем на 0,5 в долях от пределов допускаемой основной погрешности, то калибровку нуля необходимо повторить.

д) Если для калибровки нуля использовались оборудование и схема проверки, приведённые в приложении Д, то подачу ПГС №1 прекратить.

# **ВНИМАНИЕ! ПОСЛЕ ВЫПОЛНЕНИЯ КАЛИБРОВКИ НУЛЯ НЕОБХОДИМО ОБЯЗАТЕЛЬНО ВЫПОЛНИТЬ КАЛИБРОВКУ ДИАПАЗОНА (ЧУВСТВИТЕЛЬНОСТИ).**

#### **3.7 Калибровка диапазона (чувствительности)**

**ВНИМАНИЕ! КАЛИБРОВКУ ДИАПАЗОНА (ЧУВСТВИТЕЛЬНОСТИ) ГАЗОСИГНАЛИЗАТОРА ВЫПОЛНЯТЬ ПОСЛЕ УСПЕШНОГО ВЫПОЛНЕНИЯ КАЛИБРОВКИ НУЛЯ!**

# **ВНИМАНИЕ! КАЛИБРОВКУ ДИАПАЗОНА (ЧУВСТВИТЕЛЬНОСТИ) ГАЗОСИГНАЛИЗАТОРА ВЫПОЛНЯТЬ ПО ПОВЕРОЧНОМУ КОМПОНЕНТУ!**

Для калибровки диапазона (чувствительности) необходимо в соответствии 2.5.2.1 и 2.5.2.4:

а) Установить уровень доступа «администратор» в соответствии с 2.5.2.6.

б) Установить режим поверки (калибровки), выполнив команду «**С211**» в соответствии с 2.5.2.13.

# **ВНИМАНИЕ! ПРИ УСТАНОВКЕ РЕЖИМА ПОВЕРКИ (КАЛИБРОВКИ) ГАЗОСИГНАЛИЗАТОР АВТОМАТИЧЕСКИ УСТАНАВЛИВАЕТ ПОВЕРОЧНЫЙ КОМПОНЕНТ!**

в) Подать ПГС №2, соответствующую варианту исполнения газосигнализатора по поверочному (калибровочному) компоненту (см. таблицу Д.2, приложение Д).

г) По истечении 4 минут, не прекращая подачи ПГС №2, необходимо выполнить команду «**C03**» в соответствии с 2.5.2.13.

д) Ввести значение концентрации, указанное в паспорте на ПГС №2, в % об. долях и выйти в режим просмотра параметра, с сохранением введённого ранее значения.

е) Проконтролировать на дисплее сигнализатора значение концентрации.

Примечание – Если значение концентрации, после калибровки диапазона (чувствительности), при подаче ПГС №2, отличается от паспортных данных ПГС более чем на 0,5 в долях от пределов допускаемой основной погрешности, то калибровку диапазона (чувствительности) необходимо повторить.

ж) Выйти из режима поверки (калибровки) выполнив команду «**С210**» в соответствии с 2.5.2.13.

#### **3.8 Поверка газосигнализатора**

Поверка газосигнализатора осуществляется в соответствии с действующим законодательством представителем аккредитованной организации по методике поверки, утверждённой по результатам испытаний в целях утверждения типа средств измерений.

При положительных результатах поверки представителем аккредитованной организации ставиться отметка (знак поверки) в паспорт газосигнализатора.

В случае неудовлетворительных результатов, в газосигнализаторе должен быть заменен первичный преобразователь в соответствии с 4 (ремонт газосигнализатора).

### **ВНИМАНИЕ! ПЕРЕД ПОВЕРКОЙ, НЕОБХОДИМО, ВЫПОЛНИТЬ КАЛИБРОВКУ НУЛЯ В СООТВЕТСТВИИ С 3.6 И КАЛИБРОВКУ ДИАПАЗОНА (ЧУВСТВИТЕЛЬНОСТИ) В СООТВЕТСТВИИ С 3.7.**

Допускается поверку газосигнализатора для варианта исполнения с КСВЗ осуществлять поверку самого датчика газа, отсоединив от КСВЗ.

Поверку датчика газа осуществляется следующим образом:

а) Отключить напряжение питания газосигнализатора.

б) Ключом шестигранным SW2 или M2 (входит в комплект поставки) отвернуть винт 3 (см. рисунок 1.4), обеспечивающий дополнительное крепление крышки 2. Отвернуть крышку 2 по направлению против часовой стрелки.

в) Отключить провода от датчика газа 4 (см. рисунок 1.4) от клеммы X2 (см. рисунок 1.1).

Примечание – Отключение проводов от клеммы X2 обеспечивается предварительным нажатием на кнопки зажима отверткой с прямым (плоским) шлицем размерами (2,5х0,4) мм (в комплект поставки не входит) или другим подходящим инструментом, затем, аккуратно выньте провода из клеммы X2.

г) Отвернуть винт 32 (см. рисунок 1.4), обеспечивающий дополнительное крепление датчика газа.

д) Отвернуть датчик газа 4 по направлению против часовой стрелки, с помощью ключа на 36.

е) Установить заглушку 15 (СЕНС.713212.001), из состава КМЧ, в монтажное отверстие снятого датчика газа, убедившись в наличии резинового уплотнительного кольца 16. Момент затяжки заглушки должен быть (30±5) Н·м. Завернуть винт 32, обеспечивающий дополнительное крепление крышки, с усилием 1 Н·м.

#### **ВНИМАНИЕ:**

**1 ЗАГЛУШКА 15 ЯВЛЯЕТСЯ ЭЛЕМЕНТОМ СРЕДСТВ ВЗРЫВОЗАЩИТЫ, ОБЕСПЕЧИВАЮЩИЙ ВИД ВЗРЫВОЗАЩИТЫ «ВЗРЫВОНЕПРОНИЦАЕМАЯ ОБОЛОЧКА «d»;**

**2 ИСПОЛЬЗОВАНИЕ ДРУГОЙ ЗАГЛУШКИ МОЖЕТ ПРИВЕСТИ К НАРУШЕНИЮ ВИДА ВЗРЫВОЗАЩИТЫ «ВЗРЫВОНЕПРОНИЦАЕМАЯ ОБОЛОЧКА «d»».**

#### **4 Ремонт газосигнализатора**

4.1 Ремонт газосигнализатора должен проводиться организацией, имеющей разрешение на ремонт взрывозащищенного оборудования.

4.2 Во время выполнения работ по текущему ремонту газосигнализатора необходимо выполнять указания 2.1.

4.3 Ремонт газосигнализатора заключается в замене первичного преобразователя и может быть осуществлен эксплуатирующей организацией. После проведения ремонта газосигнализатор подлежит обязательной поверке.

4.4 Замена первичного преобразователя осуществляется следующим образом:

СЕНС.413347.021РЭ 52

а) Отключить напряжение питания газосигнализатора.

б) Снять пломбу, если она установлена. Отвернуть колпак 2 (см. рисунок 1.5).

в) Извлечь первичный преобразователь из разъема.

г) Убедиться, что маркировка на новом первичном преобразователе совпадает с маркировкой снятого (неисправного) первичного преобразователя.

д) Установить новый первичный преобразователь в разъем и убедиться, что он плотно посажен в гнезде разъема.

е) Завернуть колпак 2, убедившись в наличии резинового кольца 10 и вворачивая без применения инструмента, до упора.

ж) При необходимости опломбировать газосигнализатор (см. рисунок 1.1 или 1.2).

з) Подать напряжение питания на газосигнализатор и выждать время выполнения процедуры самодиагностики при начальном включении (значение в соответствии с 1.2.4) для перехода в режим измерения.

и) Выбрать определяемый компонент в соответствии с 2.5.2.9.

к) Выполнить инициализацию первичного преобразователя в соответствии с 2.5.2.10.

л) Проконтролировать отсутствие кодов ошибок газосигнализатора в соответствии с 2.5.2.15.

м) произвести поверку в соответствии с 3.8.

#### **5 Транспортирование и хранение**

5.1 Газосигнализатор может храниться в упаковке в помещениях, где колебания температуры и влажности воздуха несущественно отличаются от колебаний на открытом воздухе. Газосигнализатор может храниться в распакованном виде в отапливаемых и вентилируемых помещениях – на стеллажах.

5.2 Условия хранения в нераспакованном виде – 5 (ОЖ4) по ГОСТ 15150, но при этом диапазон температуры окружающей среды от минус 40 ºС до 60ºС. Условия хранения в распакованном виде – 1 (Л) по ГОСТ 15150.

5.3 Назначенный срок хранения газосигнализатора – не ограничен (включается в назначенный срок службы).

5.4 Транспортирование газосигнализатора может проводиться всеми видами транспорта в закрытых транспортных средствах, а также в отапливаемых герметизированных отсеках воздушного транспорта в соответствии с правилами перевозки грузов, действующими на соответствующем виде транспорта.

При транспортировании газосигнализаторы в упаковке должны быть закреплены на транспортном средстве с предохранением их от перемещений и соударений и защищены от воздействия атмосферных осадков и агрессивных сред.

5.5 Условия транспортирования должны соответствовать:

– в части воздействия механических ВВФ – условию С по ГОСТ Р 51908;

– в части воздействия климатических ВВФ – условию 5 (ОЖ4) по ГОСТ 15150, но при этом диапазон температуры окружающей среды от минус 40 ºС до 60ºС.

### **6 Утилизация**

6.1 Утилизацию газосигнализатора необходимо проводить в соответствии с законодательством стран Таможенного союза по инструкции эксплуатирующей организации.

### Приложение А (справочное)

# Ссылочные нормативные документы

А.1 Ссылочные нормативные документы, на которые даны ссылки в данном руководстве по эксплуатации, приведены в таблице А.1.

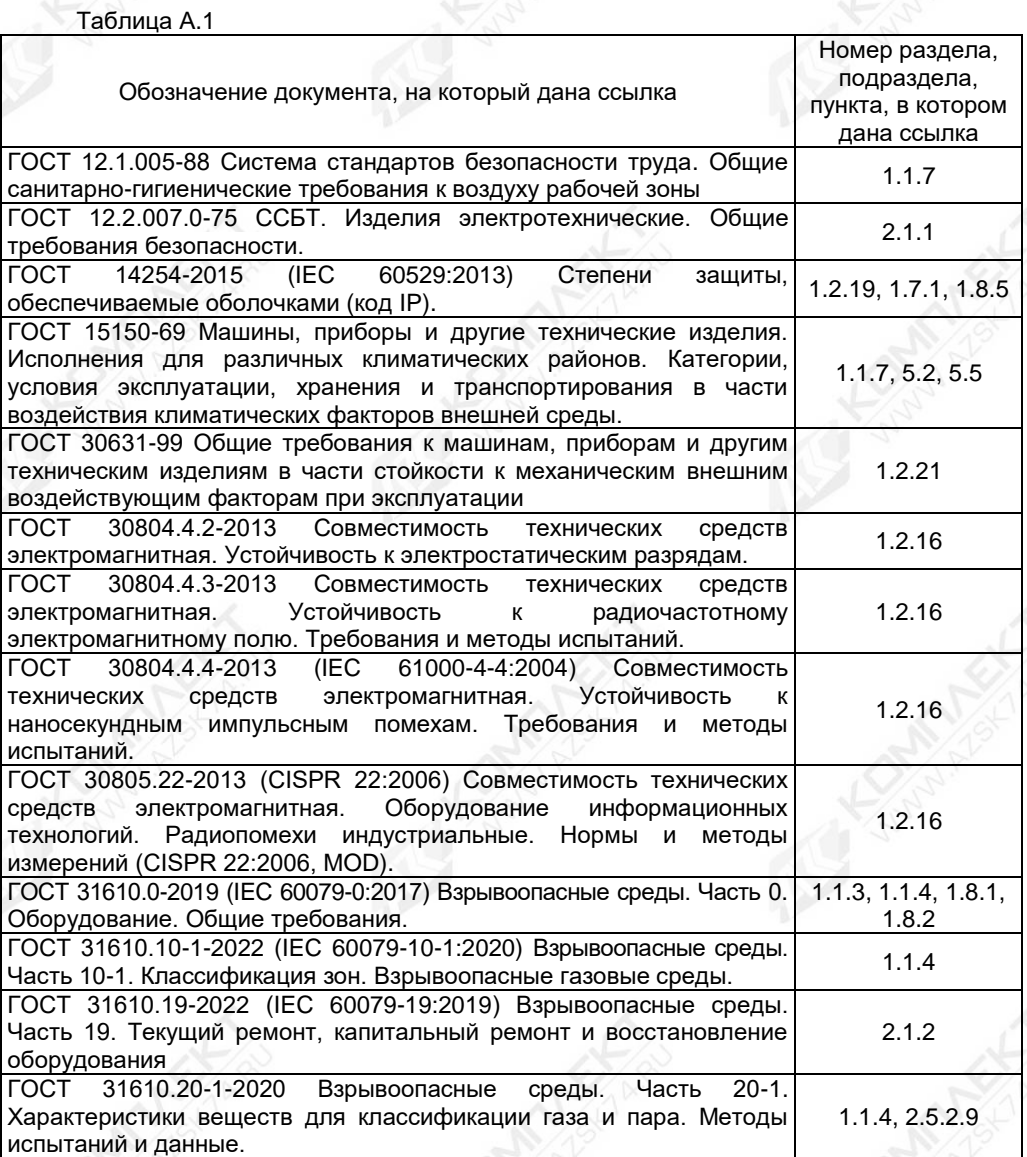

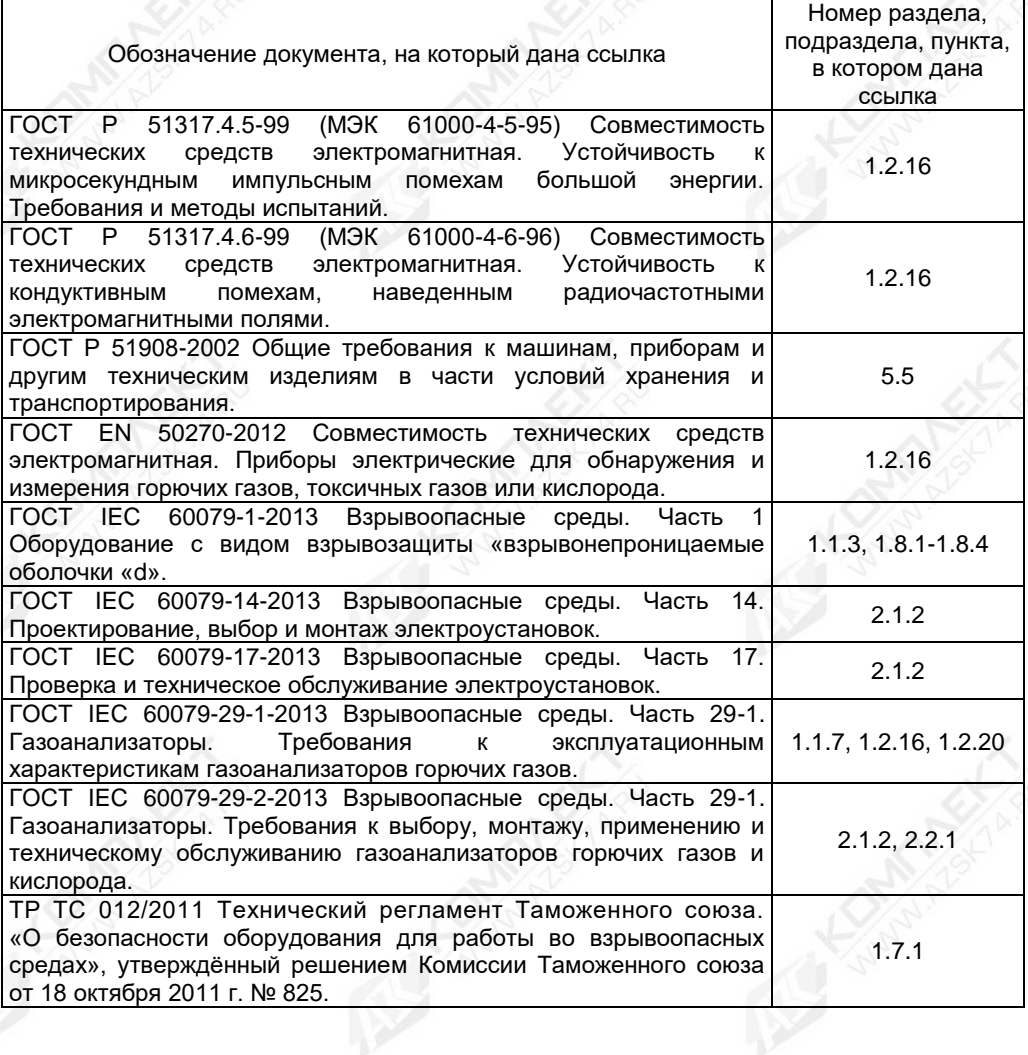

 СЕНС.413347.021РЭ  $\sim$  55  $\sim$  55  $\sim$  55  $\sim$  55

### Приложение Б (обязательное)

Схема условного обозначения газосигнализатора

Б.1 Структура условного обозначения газосигнализатора:

Газосигнализатор СЕНС СГ - А2 - A - B - C - D - E:

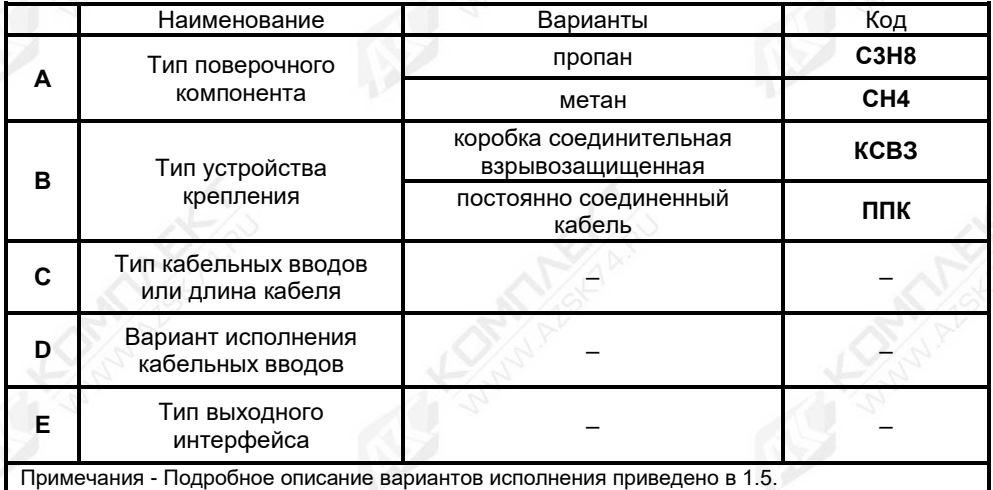

Б.2 Примеры записи условного обозначения газосигнализатора при его заказе и в документации другой продукции, в которой он может быть применён:

а) Типовой вариант: Газосигнализатор с выходными сигналами на базе протокола «СЕНС» и «Modbus RTU», калибровочным газ - пропан (С3Н8), вариант исполнения с КСВЗ и с двумя кабельными вводами D12 исполнения по умолчанию:

# - «**СЕНС СГ-А2-С3Н8-КСВЗ**».

б) Газосигнализатор с выходными сигналами на базе протокола «СЕНС» и «Modbus RTU», калибровочным газ - пропан (СН4), вариант исполнения с ППК, с устройством крепления металлорукава с внутренним диаметром 12 мм, с адаптером для подачи ПГС:

# - «**СЕНС СГ-А2-СН4-ППК**»;

- «**Устройство крепления металлорукава УКМ12**»;

- «**Адаптер СЕНС.301536.048**».

в) Газосигнализатор с выходными сигналами на базе протокола «СЕНС» и «Modbus RTU», калибровочным газ - пропан (СН4), вариант исполнения с КСВЗ, с устройством крепления бронированного кабеля с наружным диаметром 14 мм:

# - «**СЕНС СГ-А2-СН4-ППК**»;

- «**Устройство крепления бронекабеля УКБК16**».

### Приложение Г (справочное)

# Байт состояния газосигнализатора

Г.1 Байт состояния газосигнализатора приведен на рисунке Г.1 и таблице Г.1.

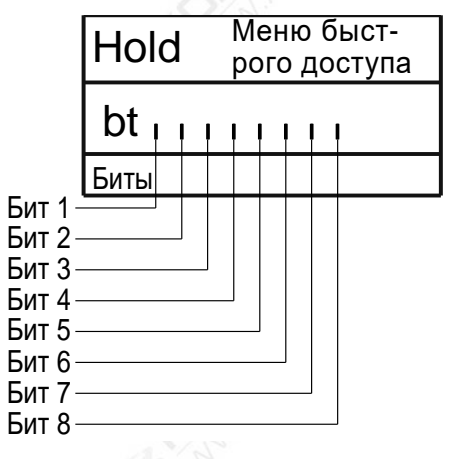

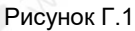

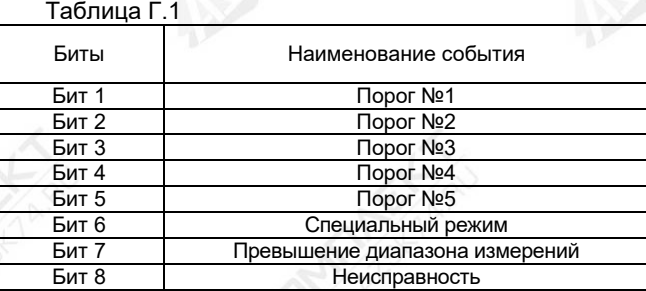

Примечание - Специальный режим - самодиагностика, режим поверки, режим эмуляции и возникновение неисправности - понижение напряжения питания ниже нормы (см. таблицу Ж.1, приложение Ж).

 СЕНС.413347.021РЭ  $57$ 

### Приложение Д (справочное)

Перечень необходимого оборудования для выполнения технического обслуживания

Д.1 Перечень необходимого оборудования для выполнения технического обслуживания, приведен в таблице Д.1.

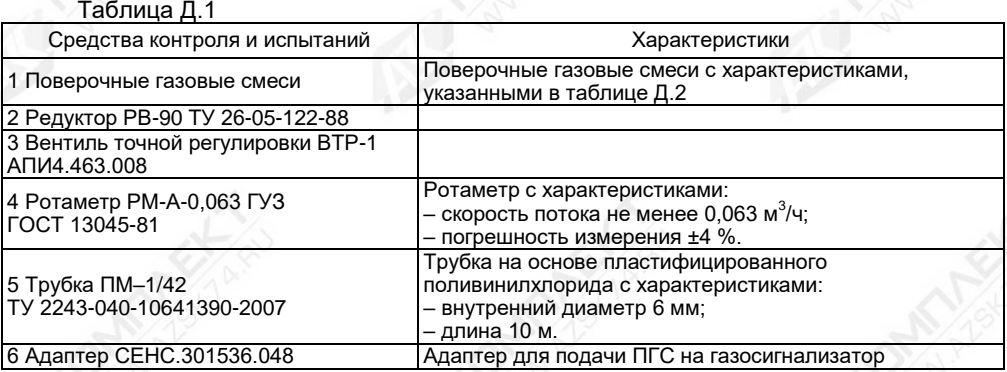

#### Таблица Д.2 - Поверочные газовые смеси

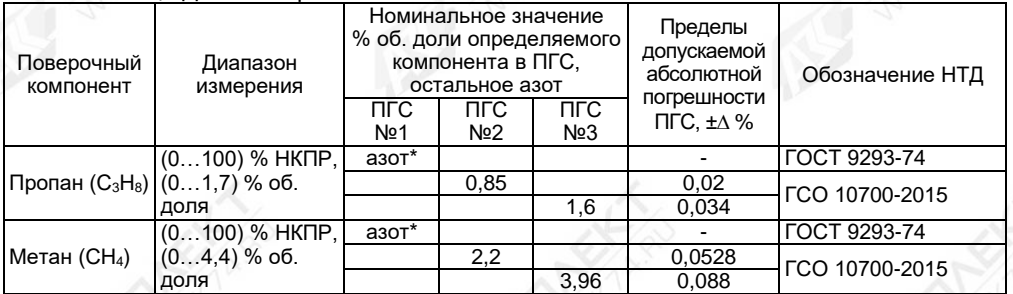

#### Примечания

1 Для концентрации, выраженной в % об. долях, пересчёт в концентрацию, выраженную в % НКПР (С), осуществляется по следующей формуле:

$$
C = \frac{C_{\text{OB}}}{C_1} * 100 \%
$$

где Соб – содержание компонента, в % об. долях;

С1 – НКПР компонента, в % об. долях по ГОСТ 31610.20-1.

2 Допускается применять ПГС №2 и ПГС №3 с содержанием измеряемого компонента отличным от указанного. При этом содержание измеряемого компонента в ПГС №2 должно быть от 45 до 55 % НКПР, в ПГС №3 от 89 до 98% НКПР.

3 Допускается применение оборудования, отличного от приведённого в таблицах Д.1и Д.2, но обеспечивающего проверку газосигнализатора с требуемой точностью.

Д.2 Схема проверки газосигнализатора приведена на рисунке Д.1.

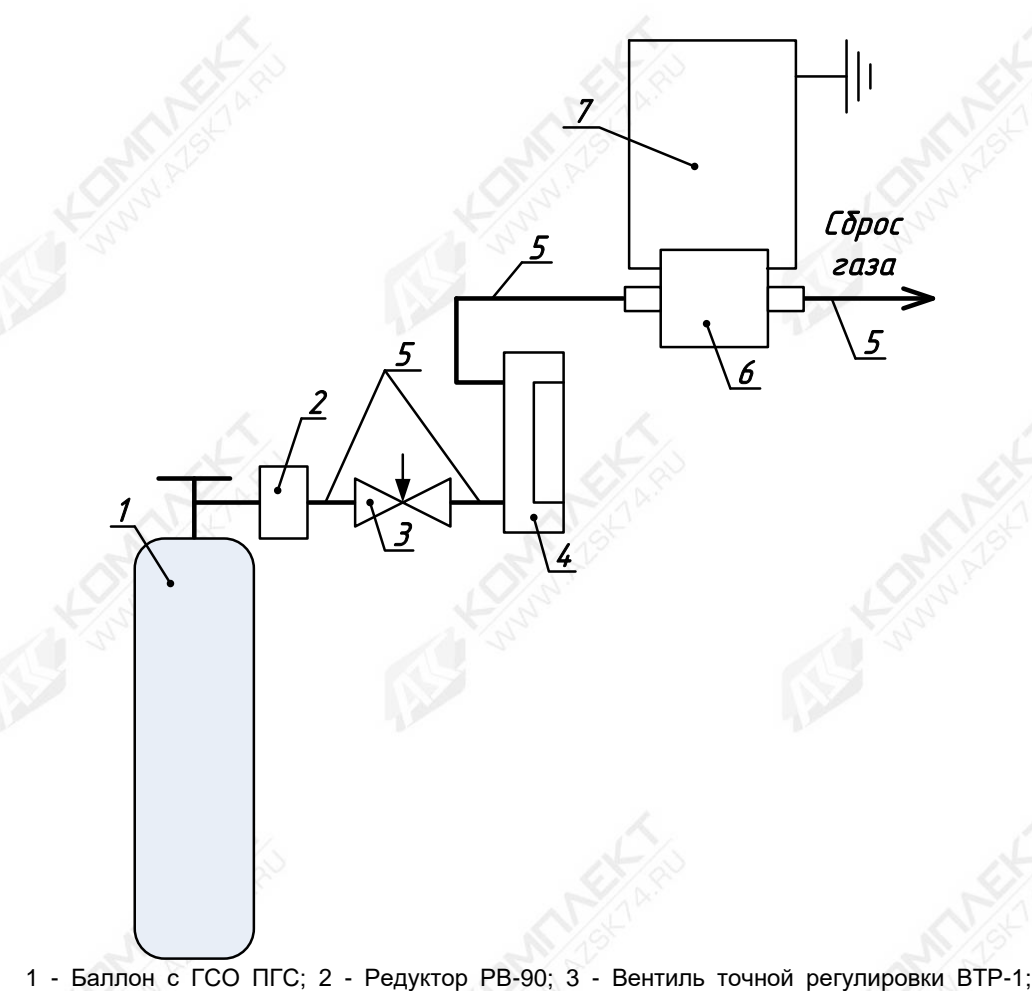

4 - Ротаметр РМ-А-0,063 ГУЗ; 5 - Трубка ПМ-1/42; 6 - Адаптер СЕНС.301536.048; 7 - газосигнализатор.

Рисунок Д.1 - Схема проверки

Примечания

1 При подаче ПГС установка расхода газа по ротаметру должны быть от 0,4 до 0,6 л/мин; 2 Длительность подачи ПГС должна быть не менее 4 мин.

### Приложение Е (обязательное)

# Реализация протокола Modbus RTU

# Е.1 Общие сведения

Взаимодействие с газосигнализатором по цифровому интерфейсу RS-485 c протоколом Modbus RTU осуществляется в соответствии со спецификацией «Modbus Application Protocol Specification v1.1 b».

Поддерживаемые команды протокола Modbus RTU приведены в таблице Е.1.1.

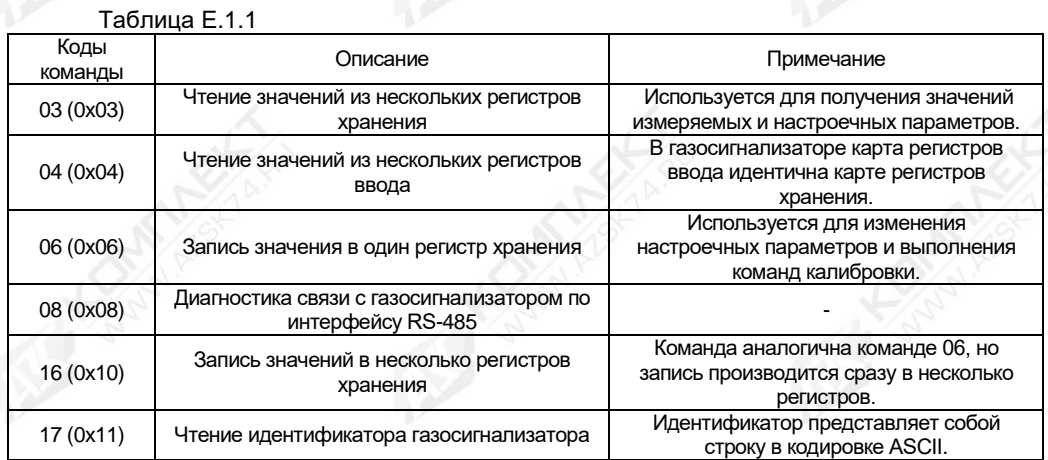

### **Е.2 Представление типов данных в газосигнализаторе**

Е.2.1 Типы данных поддерживаемые газосигнализатором приведены в таблице Е.2.1.

Таблица Е.2.1

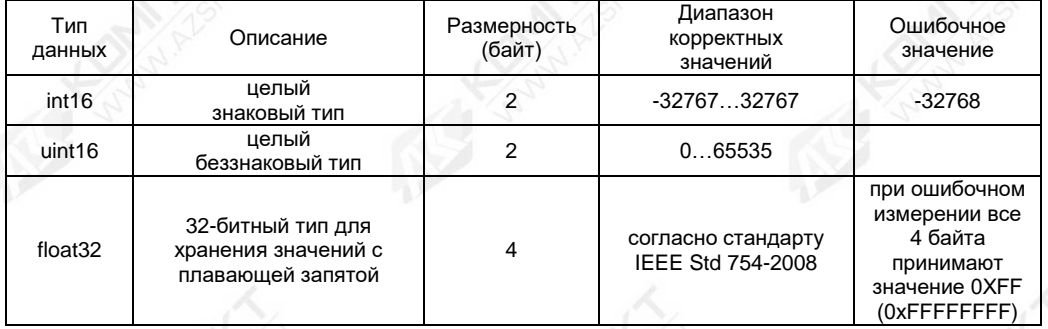

# Е.2.2 Представление типов данных в регистрах приведено в таблице Е.2.2.

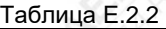

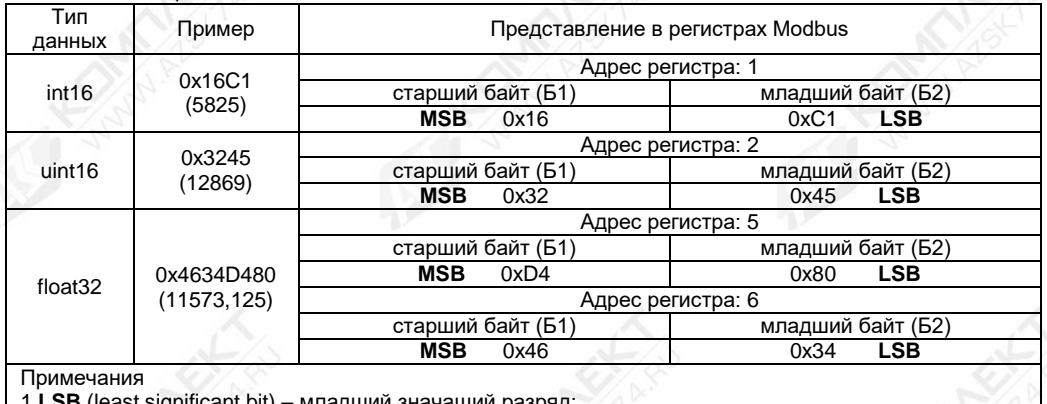

1 **LSB** (least significant bit) – младший значащий разряд;

2 **MSB** (most significant bit) – старший значащий разряд.

### **Е.3 Карта регистров хранения (ввода) газосигнализатора**

Карта регистров хранения (ввода) газосигнализатора приведена в таблице Е.3.1. Регистры, адреса которых не указаны в карте регистров газосигнализатора, считаются зарезервированными, за исключением регистров с типом данных float32, использующих два адреса – указанный и следующий по возрастанию. При чтении зарезервированных регистров возвращается значение «0xFFFF».

Таблица Е.3.1

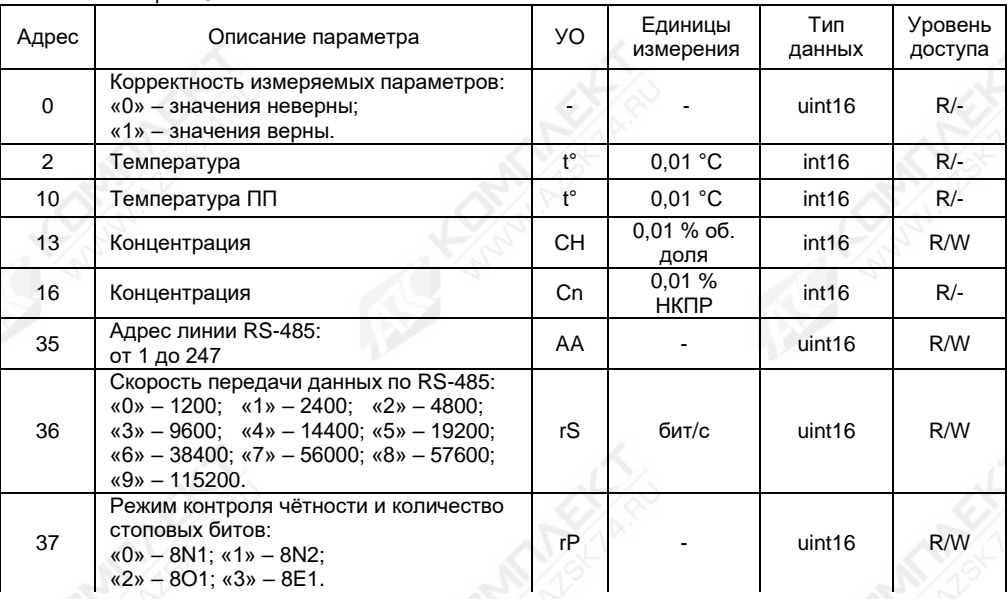

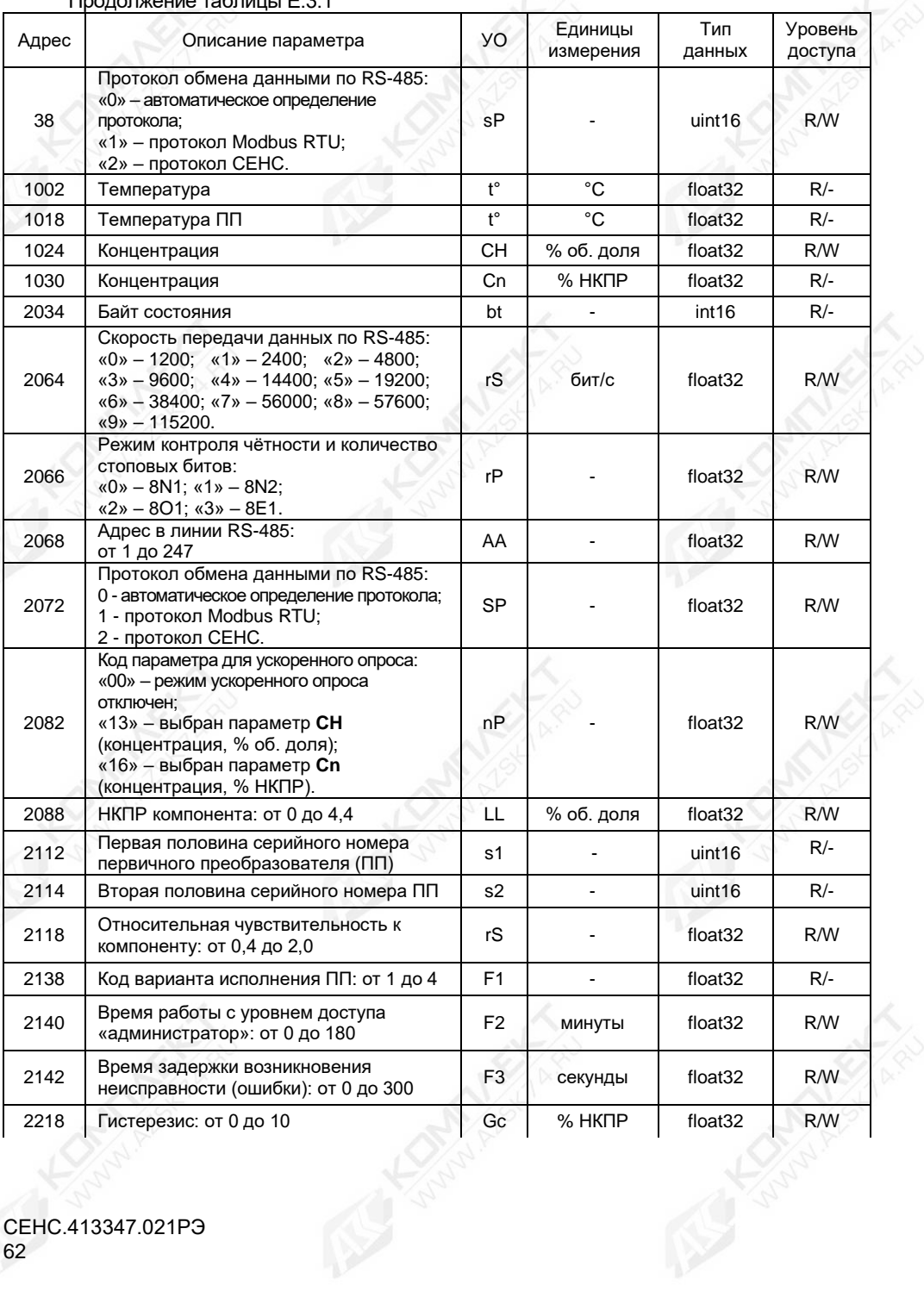

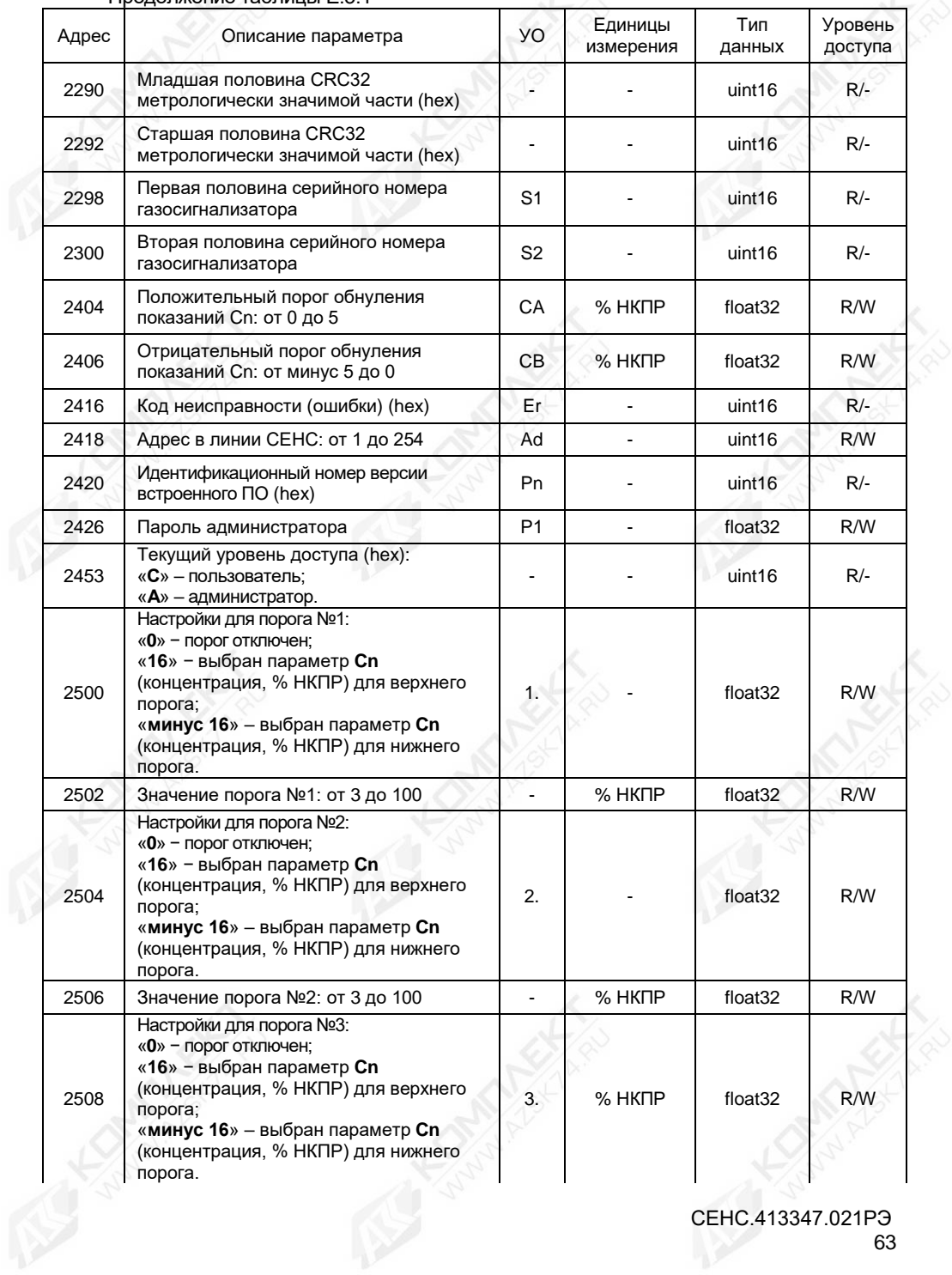

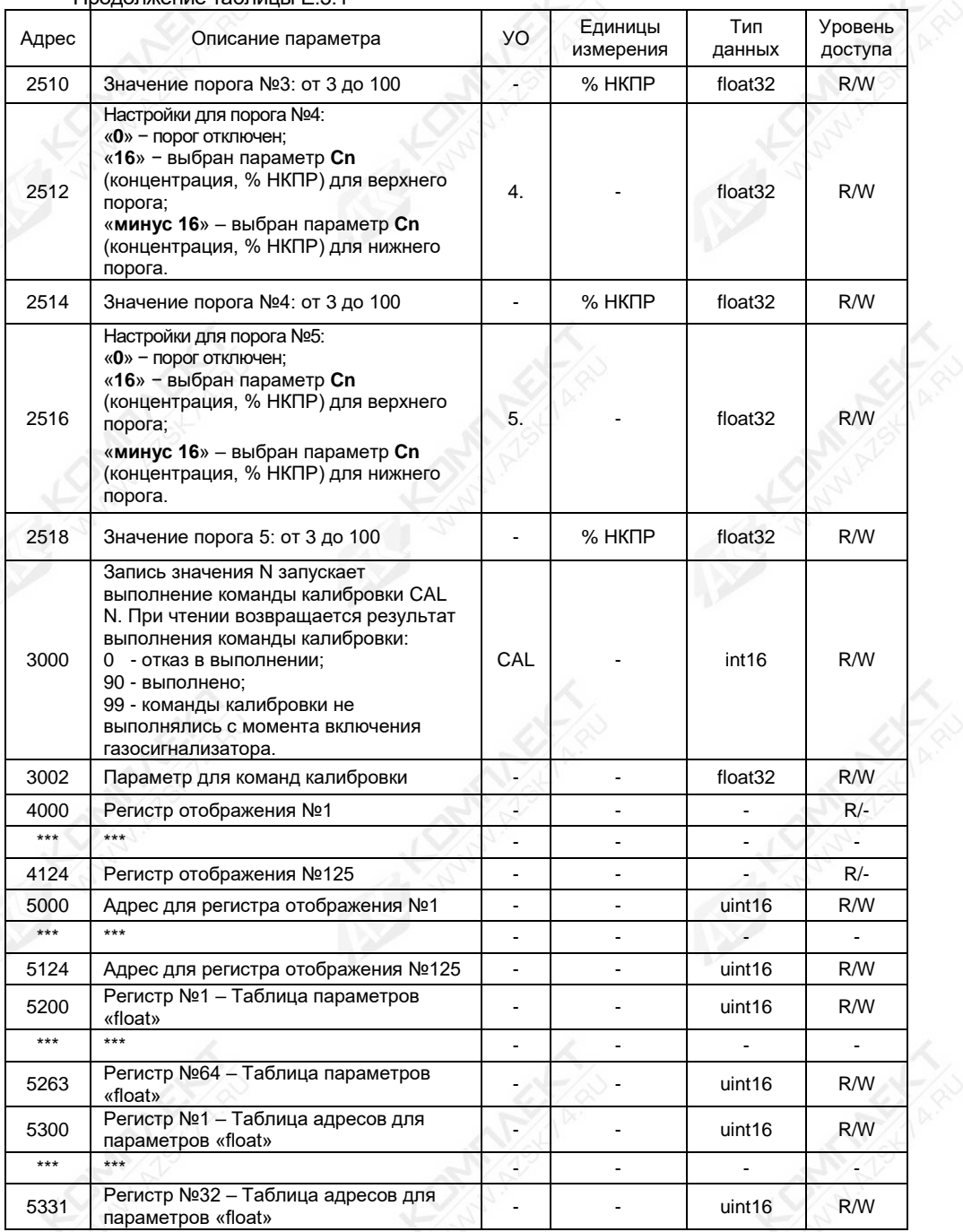

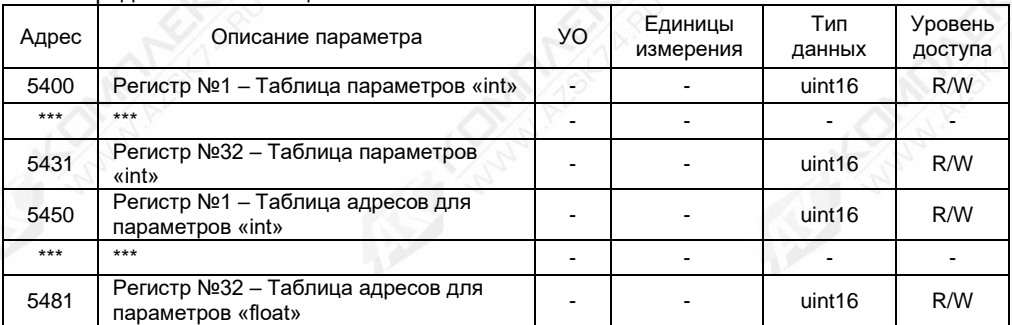

#### **Е.4 Выполнение команды калибровки**

Регистры хранения с адресами «**3000**» и «**3002**» служат для реализации механизма выполнения команд калибровок.

Запись значения N в регистр «**3000**» запускает выполнение команды калибровки CAL N. Результат выполнения команды калибровки хранится в том же регистре «**3000**».

Если команда калибровки использует параметр (например, пароль администратора), необходимо предварительно ввести его в регистр «**3002**».

Команда может не иметь параметра, тогда для её запуска достаточно записать в регистр «**3000**» номер данной команды. Чтение регистра «**3000**» предоставляет статус выполняемой команды:

«**0**» – команда не выполнена;

«**90**» – команда выполнена;

«**99**» – команды калибровки не выполнялись с момента включения питания.

В газосигнализаторе предусмотрены следующие команды калибровки:

«**1**» – Возврат газосигнализатора в исходное состояние после срабатывания аварийной блокирующейся сигнализации;

«**2**» – Калибровка нуля;

«**3**» – Калибровка диапазона (чувствительности);

«**4**» – Инициализация первичного преобразователя;

«**5**» – Восстановление параметров «**LL**» и «**rS**»;

«**200**» – Выход из режима эмуляции;

«**201**» – Вход в режим эмуляции;

«**210**» – Выход из режима поверки (калибровки);

«**211**» – Вход в режим поверки (калибровки);

«**222**» – Восстановление заводских настроек газосигнализатора, установленных на предприятии-изготовителе при выпуске газосигнализатора из производства;

«**230**» – Установка уровня доступа «пользователь»;

«**231**» – Установка уровня доступа «администратор».

### **Е.5 Работа с регистрами отображения**

Регистры отображения, располагающиеся с 4000 по 4124 адрес, позволяют сформировать необходимый пользователю набор регистров в одной цельной области памяти. Такая организация регистров приведёт к упрощению процедуры опроса и настройки газосигнализатора, т.к. позволит считывать или записывать необходимые параметры одной посылкой по протоколу Modbus RTU.

Параметры, хранящиеся в регистрах отображения, определяются таблицей адресов регистров отображения с адресами от 5000 до 5124. Каждому регистру отображения соответствует свой регистр из таблицы адресов (регистру 4000 соответствует регистр 5000, регистру 4001 регистр 5001 и т.д.).

Пример использования регистров отображения для параметров с типом данных uint16 приведён на рисунке Е.5.1.

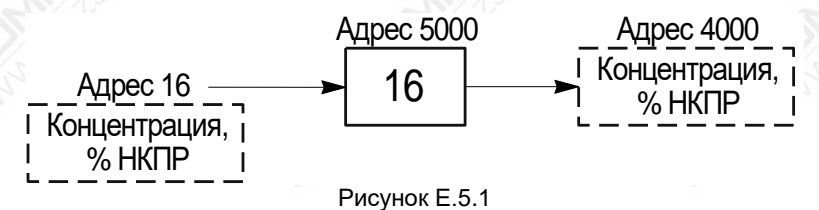

Например, для отображения в регистре с адресом «**4000**» значения концентрации с адреса «**16**» (см. рисунок Е.5.1) необходимо:

а) Установить уровень доступа «администратор» в соответствии с Е.4.

б) Ввести в регистр с адресом «**5000**» значение «16».

Для отображения параметров с типом данных float32 требуется сразу два регистра. Пример использования регистров отображения для параметров float32 приведён на рисунке Е.5.2.

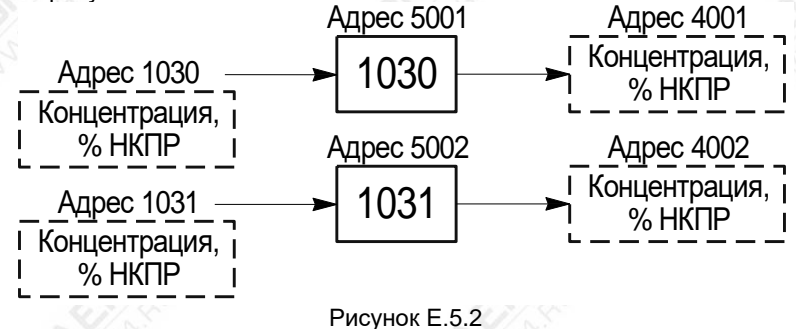

Например, для отображения в регистрах с адресами «**4001**» и «**4002**» значения концентрации из адресов «**1030**» и «**1031**» (тип данных float32) (см. рисунок Е.5.2) необходимо:

- а) Установить уровень доступа «администратор» в соответствии с Е.4.
- б) Ввести в регистр с адресом «**5001**» значение «1030».
- в) Ввести в регистр с адресом «**5002**» значение «1031».

### **Е.6 Работа с таблицами переадресации**

Для чтения или записи параметров газосигнализатора по протоколу Modbus RTU пользователю предоставляется возможность задавать произвольное значение адреса регистра. Настройка адреса осуществляется с помощью таблиц переадресации – «Таблица параметров» и «Таблица адресов», в которых указывается соответствие адреса параметра в газосигнализаторе адресу заданному пользователем.

Адреса регистров таблиц параметров и адресов, в зависимости от типа данных,

представлены в таблице Е.6.1. Максимальное число переадресаций параметров для каждого типа данных – 32.

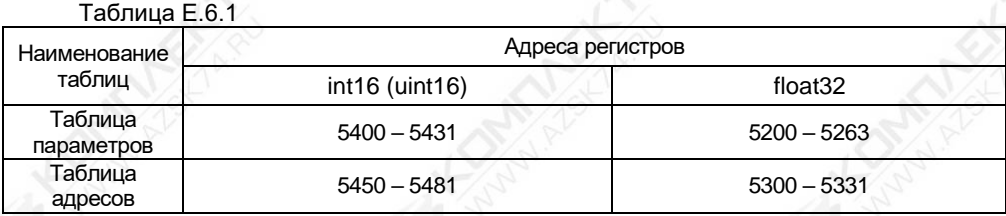

Пример использования таблиц переадресации для параметров с типом данных int16 (uint16) приведён на рисунке Е.6.1.

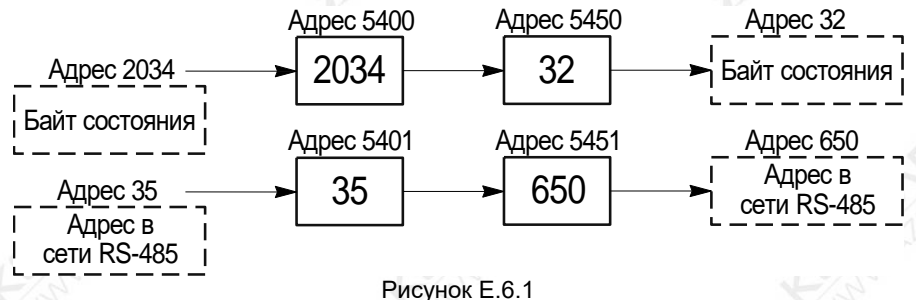

Например, для переадресации:

- параметра «Байт состояния» из регистра с адресом «**2034**» в регистр с адресом «**32**»;

- параметра «Адрес в сети RS-485» из регистра с адресом «**35**» в регистр с адресом «**650**»;

необходимо:

а) Установить уровень доступа «администратор» в соответствии с Е.4.

б) Ввести в регистр «**5400**» значение «**2034**» (адрес регистра параметра, который хотим переадресовать).

в) Ввести в регистр «**5450**» значение «**32**» (новый адрес регистра).

г) Ввести в регистр «**5401**» значение «**35**» (адрес регистра параметра, который хотим переадресовать).

д) Ввести в регистр «**5451**» значение «**650**» (новый адрес регистра).

Пример использования таблиц переадресации для параметров с типом данных float32 приведён на рисунке Е.6.2.

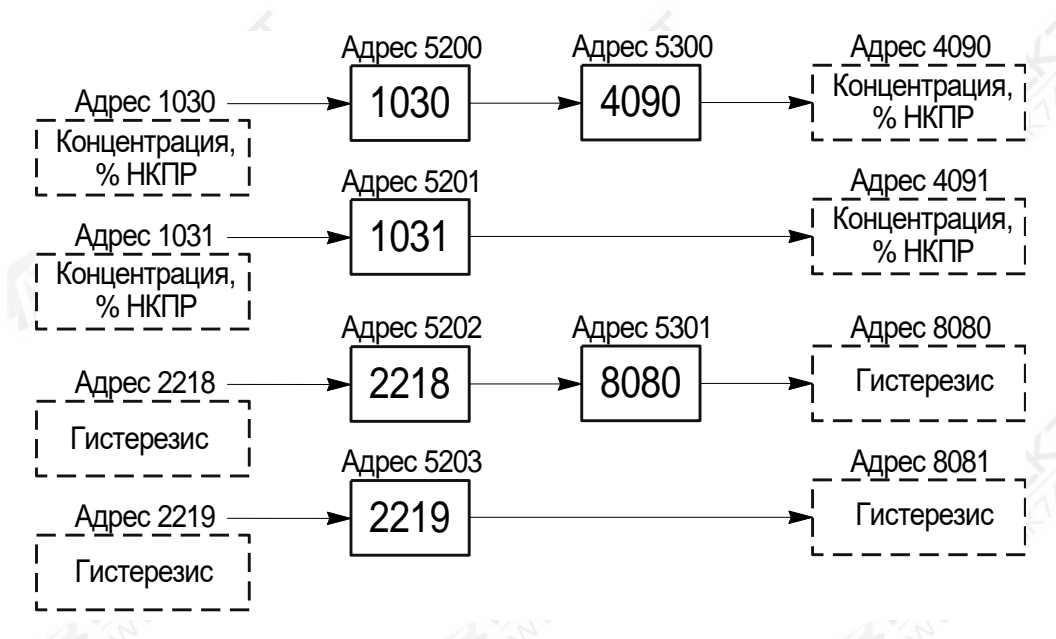

Рисунок Е.6.2

Например, для переадресации

- параметра «Концентрация, %НКПР» из регистров с адресами «**1030**» и «**1031**» в регистры с адресами «**4090**» и «**4091**» соответственно;

- параметра «Гистерезис» из регистров с адресами «**2218**» и «**2219**» в регистры с адресами «**8080**» и «**8081**»;

необходимо:

а) Установить уровень доступа «администратор» в соответствии с Е.4.

б) Ввести в регистр «**5200**» значение «**1030**» (адрес регистра параметра, который хотим переадресовать).

в) Ввести в регистр «**5201**» значение «**1031**».

г) Ввести в регистр «**5300**» значение «**4090**» (новый адрес регистра).

д) Ввести в регистр «**5202**» значение «**2218**» (адрес регистра параметра, который хотим переадресовать).

е) Ввести в регистр «**5203**» значение «**2219**».

ж) Ввести в регистр «**5301**» значение «**8080**» (новый адрес регистра).

Таблицы переадресации также позволяют сформировать необходимый пользователю набор регистров в одной непрерывной области памяти. Такая организация регистров приведёт к упрощению процедуры опроса и настройки газосигнализатора, т.к. позволит считывать или записывать необходимые параметры одной посылкой по протоколу Modbus RTU.

#### Приложение Ж (обязательное)

# Коды неисправностей (ошибок) газосигнализатора

Ж.1 Возможные коды неисправностей (ошибок) газосигнализатора приведены в таблице Ж.1.

Таблица Ж.1

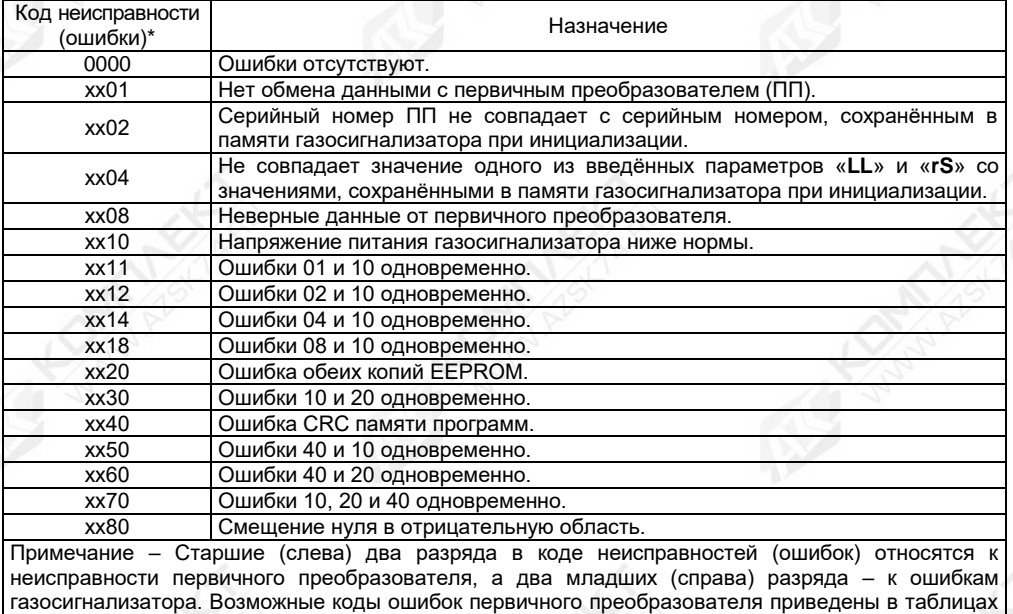

И.2 – И.4.

Таблица Ж.2 – Возможные коды неисправностей варианта исполнения первичного преобразователя со значением параметра «**F1**» равного «1»

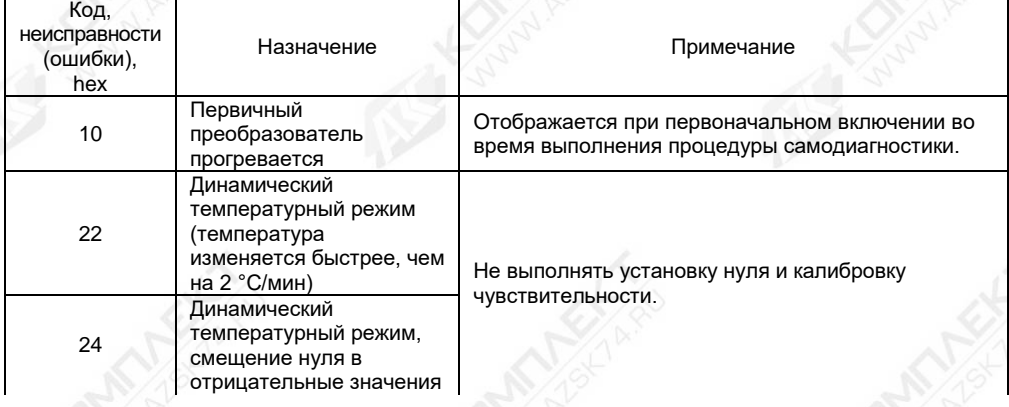

Продолжение таблицы Ж.2

| Код,<br>неисправности<br>(ошибки),<br>hex* | Назначение                                                                                                    | Примечание                                                                                                    |
|--------------------------------------------|----------------------------------------------------------------------------------------------------|----------------------------------------------------------------------------------------------------|
| 30                                         | Значение одного из<br>сигналов (Us или Uref)<br>ниже допустимого                                                                                          | Возможная причина - конденсация влаги на оптике<br>первичного преобразователя. Просушить датчик.<br>Если данный код ошибки сохраняется, в течение<br>30 минут и более, после просушки при стабильных<br>условиях, следует заменить первичный<br>преобразователь в соответствии с 4 (ремонт<br>газосигнализатора). |
| 40                                         | Превышение границ<br>температурного<br>диапазона                                                                                                    | Проверить температуру окружающей среды.                                                                                                    |
| 50                                         | Резкое изменение<br>сигналов (вследствие<br>поступления в<br>атмосферу первичного<br>преобразователя<br>газовой смеси) или<br>повышенные шумы<br>сигналов | Не выполнять установку нуля и калибровку<br>чувствительности. Если данный код ошибки<br>сохраняется, в течение 30 минут и более, при<br>стабильных условиях (например, отсутствие<br>газовой смеси и т.д.), следует заменить первичный<br>преобразователь в соответствии с 4 (ремонт<br>газосигнализатора).       |
| 51                                         | Комплексный статус.<br>Технологический сбой                                                                                                    | Обратиться в службу поддержки предприятия-<br>изготовителя.                                                                                                    |
| 90                                         | Сбой ПО (проблема с<br>Flash-памятью датчика)                                                                                                    |                                                                                                    |

Таблица Ж.3 – Возможные коды неисправностей варианта исполнения первичного преобразователя со значением параметра «**F1**» равного «2»

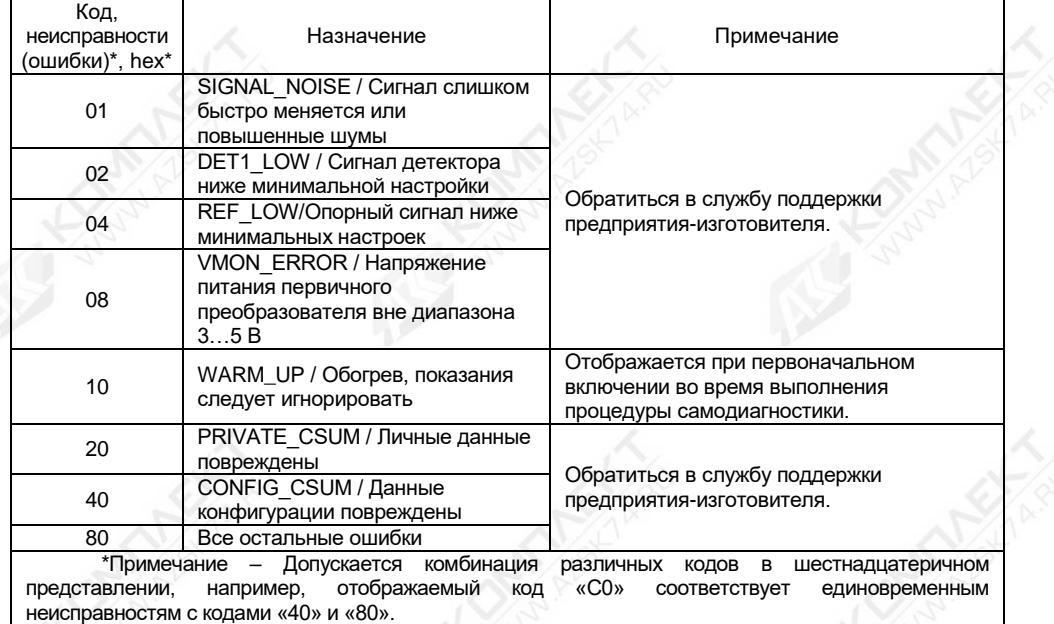

Таблица Ж.4 – Возможные коды неисправностей варианта исполнения первичного преобразователя со значением параметра «**F1**» равного «4»

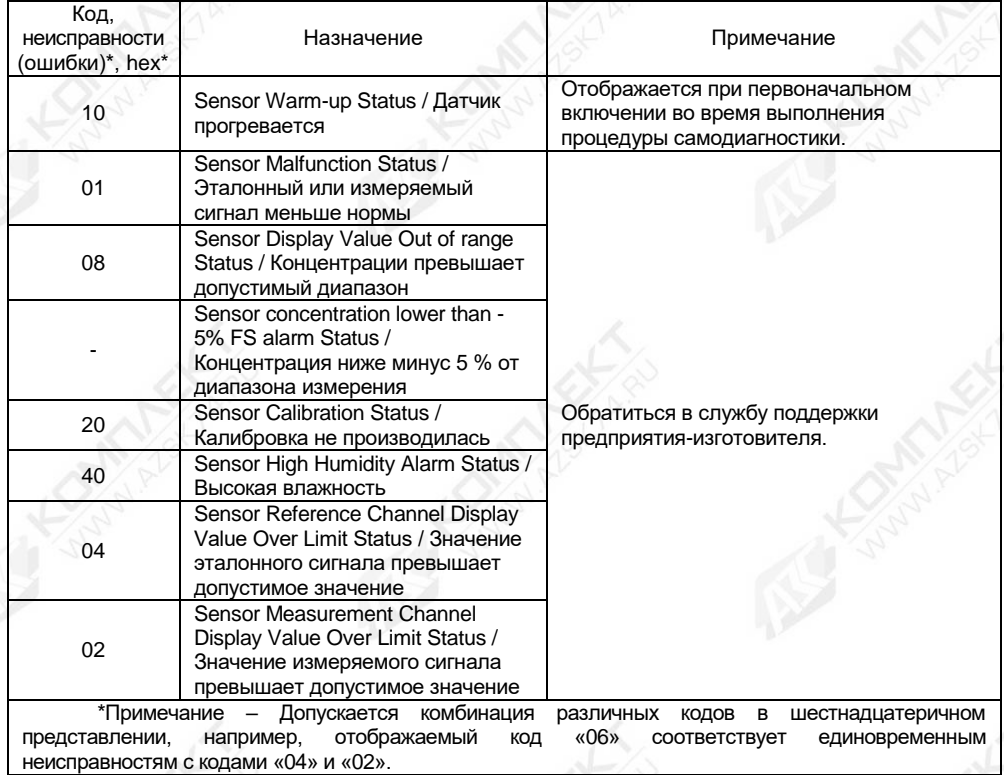

Приложение И (обязательное)

Варианты исполнения кабельных вводов

### **И.1 Общие сведения**

И.1.1 Кабельные вводы, изготавливаемые по умолчанию (см. рисунок И.1а), содержат кольцо уплотнительное 2, втулку нажимную 3, втулку резьбовую 5 и заглушку 4.

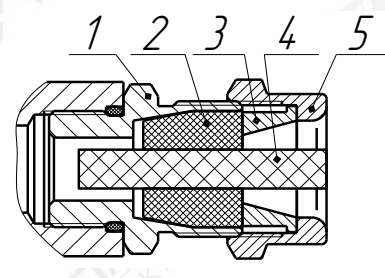

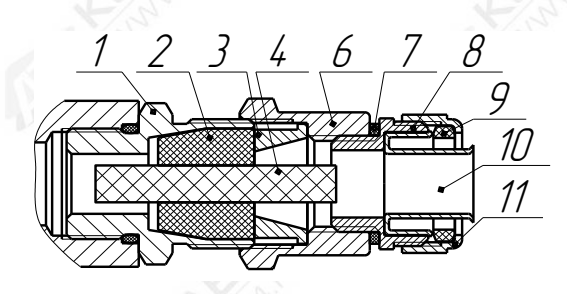

б) кабельный ввод с устройством крепления металлорукава

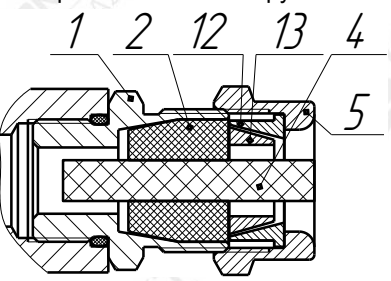

в) кабельный ввод с устройством крепления бронированного кабеля

1 – втулка; 2 – кольцо уплотнительное; 3 – втулка нажимная; 4 – заглушка; 5 – втулка резьбовая; 6 – втулка резьбовая; 7 – кольцо уплотнительное; 8 – втулка резьбовая УКМ; 9 – уплотнитель; 10 – ввёртыш; 11 – гайка накидная; 12 – втулка верхняя УКБК; 13 – втулка нижняя УКБК; 14 – втулка резьбовая УКБКГ; 15 – кольцо уплотнительное УКБКГ; 16 – шайба УКБКГ.

Рисунок И.1 – Варианты исполнения кабельных вводов

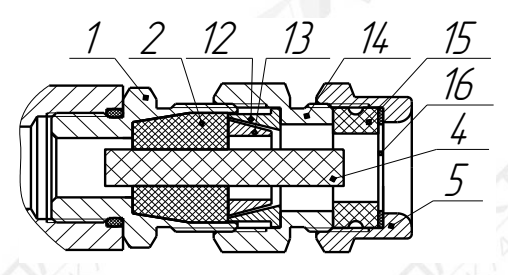

а) кабельный ввод по умолчанию г) кабельный ввод с герметизированным устройством крепления бронированного кабеля (УКБКГ);

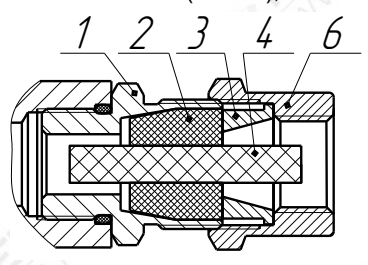

д) кабельный ввод с устройством крепления трубы (УКТ).
Газосигнализатор может изготавливаться с кабельными вводами **D12**.

Кабельный ввод **D12** комплектуется тремя кольцами уплотнительными 2, предназначенными для уплотнения кабеля круглого сечения с наружным диаметром от 5 до 8 мм, от 8 до 10 мм и от 10 до 12 мм.

Примечание – Для варианта исполнения кабельного ввода с устройством крепления бронированного кабеля вышеуказанные размеры относятся к диаметру кабеля без брони.

Диапазон допустимых наружных диаметров монтируемого кабеля указывается на торцевой поверхности кольца уплотнительного 2. Одно кольцо устанавливается в кабельный ввод, два других входят в комплект монтажных частей газосигнализатора.

По отдельному заказу могут поставляться варианты исполнения кабельных вводов с устройством крепления металлорукава (далее по тексту **УКМ**), c устройством крепления бронированного кабеля (далее по тексту – **УКБК**), с герметизированным устройством крепления бронированного кабеля (далее по тексту – **УКБКГ**) и устройством крепления трубы (далее по тексту – **УКТ**).

И.1.2 Кабельный ввод **D12** с **УКМ** имеет варианты исполнения: **УКМ10**, **УКМ12**, **УКМ15**, **УКМ20** для крепления металлорукава с внутренним диаметром 10, 12, 15 и 20 мм соответственно.

Варианты исполнения кабельных вводов с **УКМ** содержат кольцо уплотнительное 2 (см. рисунок И.1б), втулку нажимную 3, заглушку 4, втулку резьбовую 6 с **УКМ**, в которой фиксируется металлорукав. **УКМ** содержит кольцо уплотнительное 7, втулку резьбовую УКМ 8, уплотнитель 9, ввёртыш 10 и гайку накидную 11.

И.1.3 Вариант исполнения кабельного ввода с **УКБК** содержит кольцо уплотнительное 2 (см. рисунок И.1в), втулку резьбовую 5, заглушку 4, втулку верхнюю УКБК 12 и втулку нижнюю УКБК 13.

Кабельный ввод **D12** с **УКБК** имеет вариант исполнения **УКБК16** для крепления бронированного кабеля с наружным диаметром по броне до 16 мм. Фиксация брони кабеля осуществляется между втулками верхней УКБК 12 и нижней УКБК 13, поджатием при наворачивании втулки резьбовой 5.

И.1.4 Вариант исполнения кабельного ввода с **УКБКГ** содержит кольцо уплотнительное 2 (см. рисунок И.1г), заглушку 4, втулку верхнюю УКБК 12, втулку нижнюю УКБК 13, втулку резьбовую УКБКГ 14, кольцо уплотнительное УКБКГ 15, шайбу УКБКГ 16.

Кабельный ввод **D12** имеет вариант исполнения **УКБКГ16** для крепления бронированного кабеля с диаметром по броне до 16 мм и наружным диаметром от 10 до 15 мм или от 14 до 19 мм. Фиксация брони кабеля осуществляется между втулками верхней УКБК 12 и нижней УКБК 13, поджатием при наворачивании втулки резьбовой УКБКГ 14. Кольцо уплотнительное УКБКГ 15 и шайба УКБКГ 16 предназначены для герметизации по оболочке кабеля, которые поджимаются втулкой резьбовой 5.

И.1.5 Вариант исполнения кабельного ввода с **УКТ** содержит кольцо уплотнительное 2 (см. рисунок И.1д), втулку нажимную 3, заглушку 4, втулку резьбовую 6 с внутренней резьбой под крепление трубы.

Кабельный ввод **D12** имеет вариант исполнения **УКТ1/2**" для крепления трубы с наружной резьбой G1/2.

И.1.6 Металлические элементы кабельного ввода изготавливаются из сталей 20, 12Х18Н10Т, 14Х17Н2, AISI 431 и ЛС-59-1.

И.1.7 Перед монтажом вариантов исполнения кабельных вводов необходимо произвести внешний осмотр. При осмотре необходимо обратить внимание на следующее:

- отсутствие повреждений;

- комплектность поставки в соответствии с сопроводительным документом;

- наличие и целостность уплотнительных колец.

# **ВНИМАНИЕ! КАТЕГОРИЧЕСКИ ЗАПРЕЩАЕТСЯ ЭКСПЛУАТАЦИЯ КАБЕЛЬНОГО ВВОДА С ПОВРЕЖДЁННЫМИ ДЕТАЛЯМИ И ДРУГИМИ НЕИСПРАВНОСТЯМИ!**

## **И.2 Монтаж газосигнализатора варианта исполнения кабельного ввода с УКМ**

И.2.1 Конструкция варианта исполнения кабельного ввода с **УКМ** приведена на рисунке И.1б.

И.2.2 Электрические соединения и герметизацию газосигнализатора с вариантом исполнения кабельного ввода с **УКМ** произвести следующим образом:

а) Отвернуть винт 3 (см. рисунок 1.4), обеспечивающий дополнительное крепление крышки 2. Отвернуть крышку 2.

Примечание – Выполнение пункта И.2.2 перечисление а) осуществлять только для варианта исполнения газосигнализатора с КСВЗ.

б) Отвернуть втулку резьбовую 5 (см. рисунок И.1а), входящую в кабельный ввод по умолчанию, вынуть из кабельного ввода заглушку 4, предназначенную для герметизации газосигнализатора при хранении и транспортировке, втулку нажимную 3 и кольцо уплотнительное 2.

### Примечания

1 Втулка резьбовая 5, входящая в кабельный ввод по умолчанию, использоваться не будет и в дальнейшем будет заменена на втулку резьбовую 6 из комплекта УКМ.

2 В неиспользуемом кабельном вводе, для плотного обжатия заглушки 4, необходимо затянуть втулку резьбовую 5 с усилием 30 Н·м для кабельного ввода **D12**.

г) Выбрать кольцо уплотнительное 2 из комплекта поставки, соответствующее диаметру кабеля.

# **ВНИМАНИЕ! ДЛЯ МОНТАЖА ДОЛЖЕН ПРИМЕНЯТЬСЯ КАБЕЛЬ КРУГЛОГО СЕЧЕНИЯ ДИАМЕТРОМ ОТ 5 ДО 12 ММ ДЛЯ КАБЕЛЬНОГО ВВОДА D12. ДИАПАЗОН ДОПУСТИМЫХ НАРУЖНЫХ ДИАМЕТРОВ МОНТИРУЕМОГО КАБЕЛЯ УКАЗЫВАЕТСЯ НА ТОРЦЕВОЙ ПОВЕРХНОСТИ КОЛЬЦА УПЛОТНИТЕЛЬНОГО 3 (СМ. РИСУНОК 1.4).**

д) Из состава комплекта **УКМ** взять устройство крепления металлорукава 14 и втулку резьбовую 7. В устройство крепления металлорукава 14 установить (ввернуть) втулку резьбовую 7.

е) Надеть на кабель втулку резьбовую 7 с устройством крепления металлорукава 14, втулку нажимную 3 (см. рисунок И.1б). Установить на кабеле кольцо уплотнительное 2 на расстоянии 150-180 мм от конца кабеля.

ж) Установить во втулку кабельного ввода 1, кольцо уплотнительное 2 с кабелем и втулку нажимную 3. Установить на втулку кабельного ввода 1 втулку резьбовую 6 и завернуть её с усилием 30 Н·м для кабельного ввода **D12**.

# **ВНИМАНИЕ! КОЛЬЦО УПЛОТНИТЕЛЬНОЕ 2 ДОЛЖНО ОБХВАТЫВАТЬ НАРУЖНУЮ ОБОЛОЧКУ КАБЕЛЯ ПО ВСЕЙ СВОЕЙ ДЛИНЕ, КАБЕЛЬ НЕ ДОЛЖЕН ПЕРЕМЕЩАТЬСЯ ИЛИ ПРОВОРАЧИВАТЬСЯ В МЕСТЕ УПЛОТНЕНИЯ.**

з) Отвернуть гайку накидную 11, извлечь уплотнитель 9 и ввёртыш 10 из втулки резьбовой УКМ 8. Надеть на металлорукав гайку накидную 11 и уплотнитель 9. Ввернуть в металлорукав ввёртыш 10 – он не должен прокручиваться и выпадать из металлорукава. Установить ввёртыш 10 с присоединённым металлорукавом во втулку резьбовую УКМ 8. Навернуть на втулку резьбовую УКМ 8 накидную гайку 11 с

уплотнителем 9 и затянуть её до упора, при этом металлорукав должен плотно зафиксироваться.

и) Удалить наружную оболочку кабеля на длине 20-30 мм, снять изоляцию с проводов кабеля на длине 5-7 мм.

к) Обжать наконечниками оголенные концы проводов кабеля и подключить концы проводов кабеля к клеммной колодке X1 ( см. рисунок 1.1).

#### Примечания:

1 Подключение проводов к клеммной колодке обеспечивается предварительным нажатием на кнопки зажима отверткой 0,3х3,2х95 (в комплект поставки не входит) или другим подходящим инструментом и установкой наконечников проводов до упора в соответствующие гнезда зажима.

2 Гнезда клеммной колодки позволяют подключать проводники с площадью поперечного сечения от 0,2 до 1,5 мм<sup>2</sup>.

3 Каждая цепь в клеммной колодке продублирована, что позволяет организовать сквозное соединение газосигнализаторов без применения дополнительных коммутационных коробок.

л) установите крышку 2 на корпус 1 (см. рисунок 1.4) и заверните её до упора. Заверните винт 3, обеспечивающий дополнительное крепление крышки, с усилием 1 Н·м.

Примечание – Выполнение пункта И.2.2 перечисление л) осуществлять только для варианта исполнения газосигнализатора с КСВЗ.

### **И.3 Монтаж газосигнализатора варианта исполнения кабельного ввода с УКБК**

И.3.1 Конструкция варианта исполнения кабельного ввода с **УКБК** приведена на рисунке И.1в.

И.3.2 Электрические соединения и герметизацию газосигнализатора с вариантом исполнения кабельного ввода с **УКБК** произвести следующим образом:

а) Повторить И.2.2 перечисление а – г.

Примечание – Втулка нажимная 3 (см. рисунок И.1а), входящая в кабельный ввод по умолчанию использоваться не будет.

б) Удалить броню кабеля на длине 150-180 мм от конца кабеля.

в) Надеть на броню кабеля втулку резьбовую 5, втулку верхнюю УКБК 12 (см. рисунок И.1в).

г) Отогнуть броню от кабеля на длине 8-12 мм и надеть втулку нижнюю УКБК 13, расположив отогнутую броню над втулкой нижней УКБК 13. Установить на кабель кольцо уплотнительное 2.

д) Установить во втулку кабельного ввода 1 кольцо уплотнительное 2 с кабелем, втулку нижнюю УКБК 13 и втулку верхнюю УКБК 12 так, чтобы броня кабеля оказалась зажатой между втулкой нижней УКБК 13 и втулкой верхней УКБК 12. Установить на втулку кабельного ввода 1 втулку резьбовую 5 и завернуть её с усилием 30 Н·м для кабельного ввода **D12**.

## **ВНИМАНИЕ! КОЛЬЦО УПЛОТНИТЕЛЬНОЕ 2 ДОЛЖНО ОБХВАТЫВАТЬ НАРУЖНУЮ ОБОЛОЧКУ КАБЕЛЯ ПО ВСЕЙ СВОЕЙ ДЛИНЕ, КАБЕЛЬ НЕ ДОЛЖЕН ПЕРЕМЕЩАТЬСЯ ИЛИ ПРОВОРАЧИВАТЬСЯ В МЕСТЕ УПЛОТНЕНИЯ.**

е) Повторить И.2.2 перечисление и – л.

### **И.3 Монтаж газосигнализатора варианта исполнения кабельного ввода с УКБК**

И.3.1 Конструкция варианта исполнения кабельного ввода с **УКБК** приведена на рисунке И.1в.

И.3.2 Электрические соединения и герметизацию газосигнализатора с вариантом исполнения кабельного ввода с **УКБК** произвести следующим образом:

а) Повторить И.2.2 перечисление а – г.

Примечание – Втулка нажимная 3 (см. рисунок И.1а), входящая в кабельный ввод по умолчанию использоваться не будет.

б) Удалить броню кабеля на длине 150 -180 мм от конца кабеля.

в) Надеть на броню кабеля втулку резьбовую 5, втулку верхнюю УКБК 12 (см. рисунок И.1в).

г) Отогнуть броню от кабеля на длине 8-12 мм и надеть втулку нижнюю УКБК 13, расположив отогнутую броню над втулкой нижней УКБК 13. Установить на кабель кольцо уплотнительное 2.

д) Установить во втулку кабельного ввода 1 кольцо уплотнительное 2 с кабелем, втулку нижнюю УКБК 13 и втулку верхнюю УКБК 12 так, чтобы броня кабеля оказалась зажатой между втулкой нижней УКБК 13 и втулкой верхней УКБК 12. Установить на втулку кабельного ввода 1 втулку резьбовую 5 и завернуть её с усилием 30 Н·м для кабельного ввода **D12**.

**ВНИМАНИЕ! КОЛЬЦО УПЛОТНИТЕЛЬНОЕ 2 ДОЛЖНО ОБХВАТЫВАТЬ НАРУЖНУЮ ОБОЛОЧКУ КАБЕЛЯ ПО ВСЕЙ СВОЕЙ ДЛИНЕ, КАБЕЛЬ НЕ ДОЛЖЕН ПЕРЕМЕЩАТЬСЯ ИЛИ ПРОВОРАЧИВАТЬСЯ В МЕСТЕ УПЛОТНЕНИЯ.**

е) Повторить И.2.2 перечисление и – л.

### **И.4 Монтаж газосигнализатора варианта исполнения кабельного ввода с УКБКГ**

И.4.1 Конструкция варианта исполнения кабельного ввода с **УКБКГ** приведена на рисунке И.1г.

И.4.2 Электрические соединения и герметизацию газосигнализатора с вариантом исполнения кабельного ввода с **УКБКГ** произвести следующим образом:

а) Повторить И.2.2 перечисление а – г.

Примечание – Втулка прижимная 3 (см. рисунок И.1а), входящая в кабельный ввод по умолчанию использоваться не будет.

б) Выбрать кольцо уплотнительное УКБКГ 15 (см. рисунок И.1г) из комплекта УКБКГ, соответствующее диаметру брони кабеля.

в) Удалить броню кабеля на длине 150-180 мм от конца кабеля.

г) Надеть на броню кабеля втулку резьбовую 5, шайбу 16, кольцо уплотнительное УКБКГ 16, втулку УКБКГ 14 и втулку верхнюю УКБК 12.

д) Отогнуть броню от кабеля на длине 8-12 мм и надеть втулку нижнюю УКБК 13, расположив отогнутую броню над втулкой нижней УКБК 13. Установить на кабель кольцо уплотнительное 2.

е) Установить во втулку кабельного ввода 1 кольцо уплотнительное 2 с кабелем, втулку нижнюю УКБК 13 и втулку верхнюю УКБК 12 так, чтобы броня кабеля оказалась зажатой между втулкой нижней УКБК 13 и втулкой верхней УКБК 12. Установить на втулку кабельного ввода 1 втулку УКБКГ 14 и завернуть её с усилием 30 Н·м для кабельного ввода **D12**.

# **ВНИМАНИЕ! КОЛЬЦО УПЛОТНИТЕЛЬНОЕ 2 ДОЛЖНО ОБХВАТЫВАТЬ НАРУЖНУЮ ОБОЛОЧКУ КАБЕЛЯ ПО ВСЕЙ СВОЕЙ ДЛИНЕ, КАБЕЛЬ НЕ ДОЛЖЕН ПЕРЕМЕЩАТЬСЯ ИЛИ ПРОВОРАЧИВАТЬСЯ В МЕСТЕ УПЛОТНЕНИЯ.**

ж) Установить во втулку УКБКГ 14 кольцо уплотнительное УКБКГ 15 и шайбу 16. Установить на втулку УКБКГ 14 втулку резьбовую 5 и завернуть её с усилием 10 Н·м.

з) Повторить Д.2.2 перечисление и – л.

## **И.5 Монтаж газосигнализатора варианта исполнения кабельного ввода с УКТ**

И.5.1 Конструкция варианта исполнения кабельного ввода с **УКТ** приведена на рисунке И.1д.

И.5.2 Электрические соединения и герметизацию газосигнализатора с вариантом исполнения кабельного ввода с **УКТ** произвести следующим образом:

а) Повторить И.2.2 перечисление а – г.

Примечание – Втулка резьбовая 5 (см. рисунок И.1а), входящая в кабельный ввод по умолчанию, использоваться не будет и в дальнейшем будет заменена на втулку резьбовую 6 (см. рисунок И.1д), из комплекта **УКТ1**.

б) Надеть на кабель втулку резьбовую 6 из комплекта **УКТ** и втулку нажимную 3. Установить на кабеле кольцо уплотнительное 2 на расстоянии 150-180 мм от конца кабеля.

в) Установить во втулку кабельного ввода 1 кольцо уплотнительное 2 с кабелем и втулку нажимную 3. Установить на втулку кабельного ввода 1 втулку резьбовую 6 и завернуть её с усилием 30 Н·м для кабельного ввода **D12**.

**ВНИМАНИЕ! КОЛЬЦО УПЛОТНИТЕЛЬНОЕ 2 ДОЛЖНО ОБХВАТЫВАТЬ НАРУЖНУЮ ОБОЛОЧКУ КАБЕЛЯ ПО ВСЕЙ СВОЕЙ ДЛИНЕ, КАБЕЛЬ НЕ ДОЛЖЕН ПЕРЕМЕЩАТЬСЯ ИЛИ ПРОВОРАЧИВАТЬСЯ В МЕСТЕ УПЛОТНЕНИЯ.**

г) Повторить И.2.2 перечисление и – л.

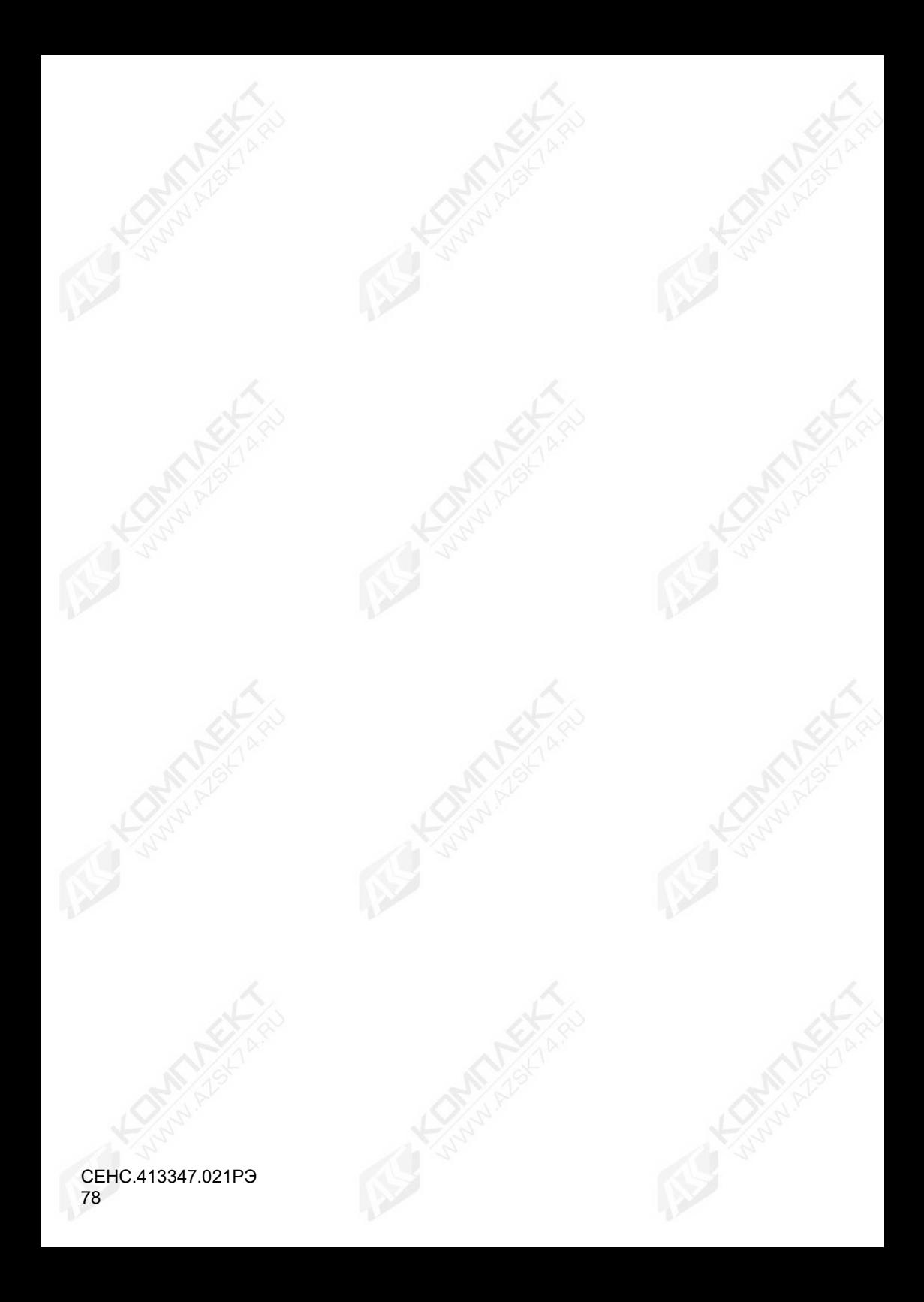

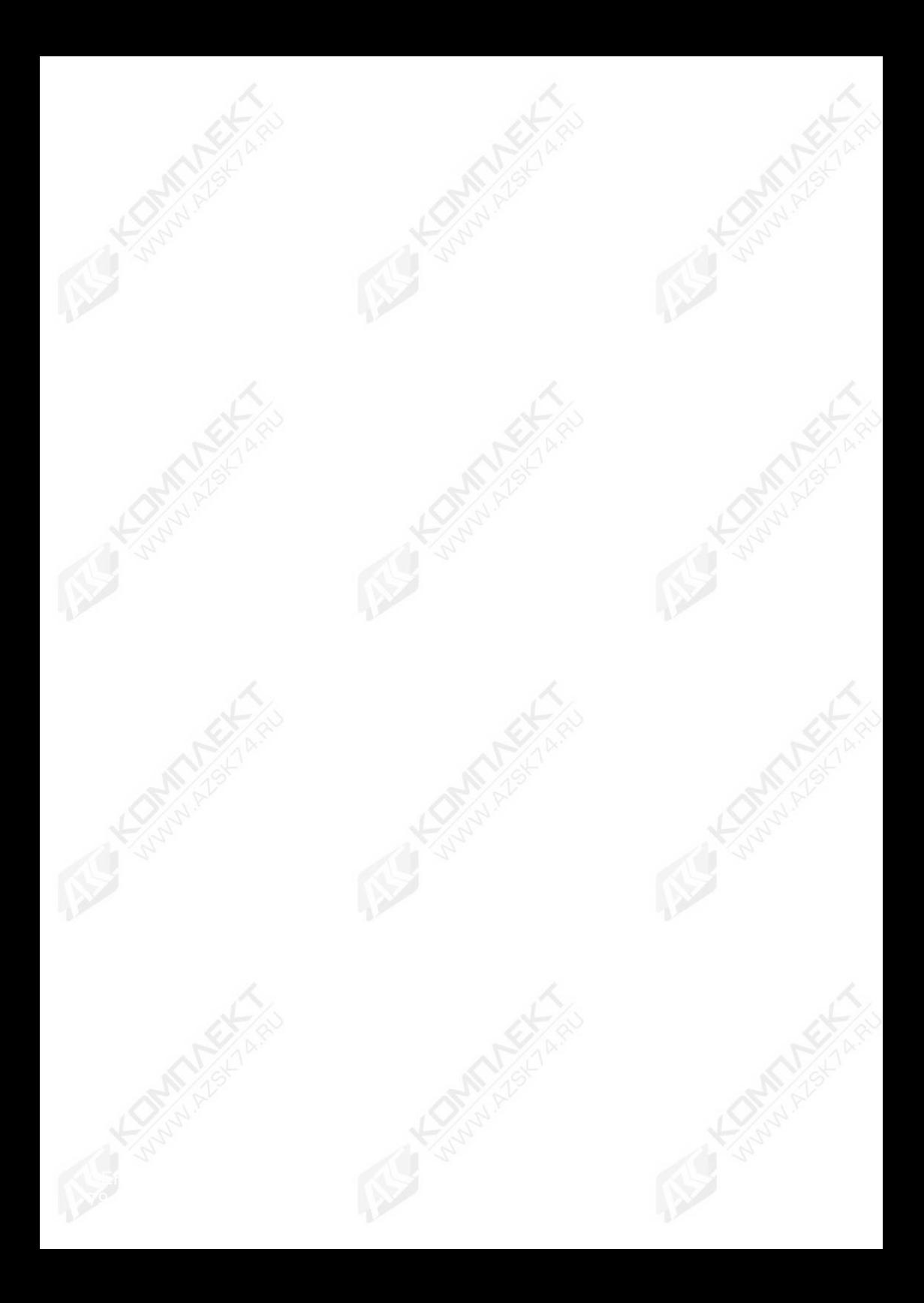

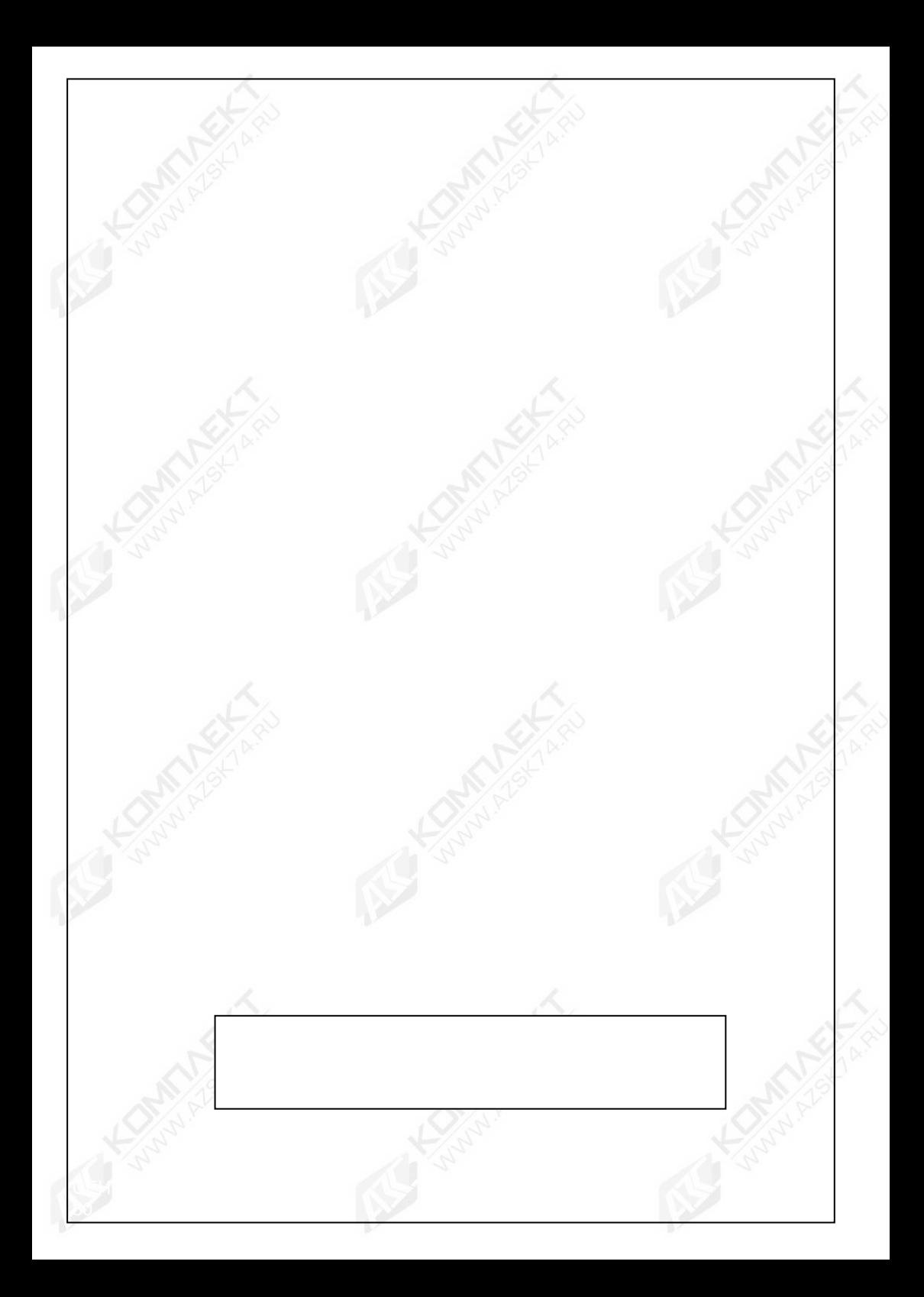